# **UNIVERSIDAD PRIVADA ANTENOR ORREGO FACULTAD DE INGENIERÍA ESCUELA PROFESIONAL DE INGENIERÍA DE COMPUTACIÓN Y SISTEMAS**

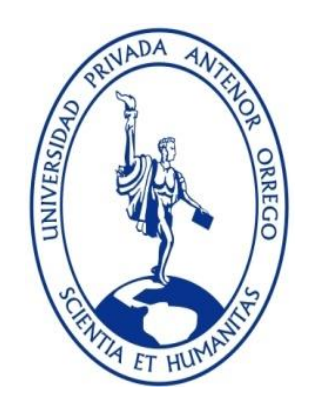

# **"REALIDAD AUMENTADA PARA MUESTRA Y COTIZACIÓN DE POTENCIALES EDIFICACIONES EN TERRENOS ALQUILABLES DEL GRUPO ALGOL S.A.C. TRUJILLO, EL PRIMER SEMESTRE DEL AÑO 2016"**

# **TESIS PARA OBTENER EL TÍTULO PROFESIONAL DE INGENIERO DE COMPUTACIÓN Y SISTEMAS LÍNEA DE INVESTIGACIÓN: REALIDAD AUMENTADA**

**AUTOR**: Br. César Augusto Guevara Pérez

**ASESOR:** Dr. Luis Vladimir Urrelo Huiman

**TRUJILLO - PERÚ**

**2016**

# **ACREDITACIONES**

TÍTULO: "REALIDAD AUMENTADA PARA MUESTRA Y COTIZACIÓN DE POTENCIALES EDIFICACIONES EN TERRENOS ALQUILABLES DEL GRUPO ALGOL S.A.C. TRUJILLO, EL PRIMER SEMESTRE DEL AÑO 2016"

AUTOR (ES): Br. César Augusto Guevara Pérez

APROBADO POR:

Ing. Jorge Luis Piminchumo Flores **PRESIDENTE** N° CIP 137153

Ing. Henry Antonio Mendoza Puerta SECRETARIO N° CIP 139568

Ing. Agustin Eduardo Ullón Ramírez VOCAL N° CIP 137602

Ing. Luis Vladimir Urrelo Huiman ASESOR N° CIP 88212

# **PRESENTACIÓN**

Señores Miembros del Jurado:

Dando cumplimiento y conforme a las normas establecidas en el Reglamento de Grados y Títulos y Reglamento de la Facultad de Ingeniería de la Universidad Privada Antenor Orrego, para obtener el título profesional de Ingeniero de Computación y Sistemas, se pone a vuestra consideración el Informe del Trabajo de Investigación Titulado "REALIDAD AUMENTADA PARA MUESTRA Y COTIZACIÓN DE POTENCIALES EDIFICACIONES EN TERRENOS ALQUILABLES DEL GRUPO ALGOL S.A.C. TRUJILLO, EL PRIMER SEMESTRE DEL AÑO 2016", con la convicción de alcanzar una justa evaluación y dictamen, excusándome de antemano de los posibles errores involuntarios cometidos en el desarrollo del mismo.

Trujillo, 15 de Julio de 2016.

Br. César Augusto Guevara Pérez

#### **Presentación**

<span id="page-3-0"></span>El presente trabajo de investigación se realizó con la finalidad de ayudar a los trabajadores del área de ventas del Grupo ALGOL S.A.C. para mejorar la muestra y cotización de potenciales edificaciones en terrenos alquilables.

Este trabajo de investigación titulado "REALIDAD AUMENTADA PARA MUESTRA Y COTIZACIÓN DE POTENCIALES EDIFICACIONES EN TERRENOS ALQUILABLES DEL GRUPO ALGOL S.A.C. TRUJILLO, EL PRIMER SEMESTRE DEL AÑO 2016" contiene la variable "Realidad Aumentada" que consiste en mostrar una edificación virtual en un entorno real, y la Variable "Muestra y Cotización de Potenciales Edificaciones en Terrenos Alquilables del Grupo Algol S.A.C. Trujillo", que consiste en poder cotizar y observar por dentro las edificaciones, las cuales pueden ser Restaurant, Sala de conferencias, SPA, etc.

Además se han realizó encuestas a los trabajadores del área de ventas del GRUPO ALGOL S.A.C. para contrastar nuestra hipótesis, la cual resultó positiva.

Confiamos que la presente investigación motive a las demás personas utilizar e investigar más acerca de la Realidad Aumentada y de nuevas tecnologías innovadoras, que serían de gran provecho para nuestro Perú.

# **Dedicatoria**

<span id="page-4-0"></span>Se la dedico al forjador de mi camino, a mi padre celestial, el que está siempre conmigo y continuamente me ayuda a levantarme de mis tropiezos, a mis padres y a mi familia.

# **Agradecimientos**

<span id="page-5-0"></span>Primero doy gracias a Dios porque con él ha sido posible el llegar hasta aquí, y así también el apoyo incondicional de las personas que han estado conmigo en lo largo de este proceso.

A mi asesor, el Dr. Luis Vladimir Urrelo Huiman por su paciencia y por direccionarme en todo el desarrollo de esta investigación.

A las personas que dieron su tiempo para resolver las Encuestas, y que probaron la aplicación.

Finalmente agradezco a mis padres el Dr. César Augusto Guevara Medina y la Dra. Mirtha Carol Pérez Gonzaga, a mis hermanos Carolina Elizabeth, César Antonio y Angélica Elizabeth, porque a pesar de la distancia me han acompañado a lo largo de mi vida y formación profesional.

#### **RESUMEN**

#### **Por: Br. César Augusto Guevara Pérez**

<span id="page-6-0"></span>En la presente investigación se realizó el análisis de las características del proceso de alquiler de un terreno para el negocio del grupo ALGOL, para los cuales se identificaron diversas actividades, siendo la actividad más relevante la visita al terreno alquilable.

También se realizó el estudio de las herramientas de modelamiento e interacción 3D como SWEET HOME 3D, UNITY3D y VUFORIA, los cuales permiten el desarrollo de la aplicación de realidad aumentada, para la observación anticipada de edificaciones.

Para el desarrollo de la fase de Análisis y Modelamiento 3D se elaboraron un diagrama de clases, un árbol de jerarquía de nodos, prototipo y las interfaces finales.

Además en la implementación de la aplicación de Realidad Aumentada utilizando de UNITY 3D y VUFORIA, sumada a la metodología ágil de ICONIX y su adaptación con artefactos de sincronización de los equipos móviles permiten la observación en las edificaciones virtuales han hecho posible la correcta implementación de la aplicación.

Con los resultados de las pruebas se pudo concluir que el desarrollo de la aplicación de Realidad Aumentada, hace posible la cotización y muestra de potenciales edificaciones en terrenos alquilables y ayuda a disminuir el tiempo y costo.

*Palabras clave: Realidad Aumentada, Iconix, Sweet Home 3D, Unity 3D, Vuforia SDK.*

## **ABSTRACT**

## **By: Br. Cesar Augusto Perez Guevara**

<span id="page-7-0"></span>In this research the analysis of the characteristics of the process of renting a ground for ALGOL business group, for which various activities were identified took place, the most important activity visit the leasable area.

the study of 3D modeling tools and interaction as SWEET HOME 3D Unity3D and Vuforia, which allow the development of augmented reality application, for early observation of buildings was also performed.

For the development phase Analysis and Modeling 3D a class diagram, a tree hierarchy of nodes, and the final prototype interfaces they were developed.

In addition to the implementation of Augmented Reality application using UNITY 3D and Vuforia, coupled with agile methodology Iconix and adaptation artifacts synchronization of mobile devices allow observation in virtual buildings have made the correct implementation of the application.

With the test results it was concluded that the development of Augmented Reality application makes it possible to quote and sample of potential rentable buildings on land and helps reduce the time and cost.

*Keywords: Augmented Reality, Iconix, Sweet Home 3D, Unity 3D, Vuforia SDK.*

# ÍNDICE

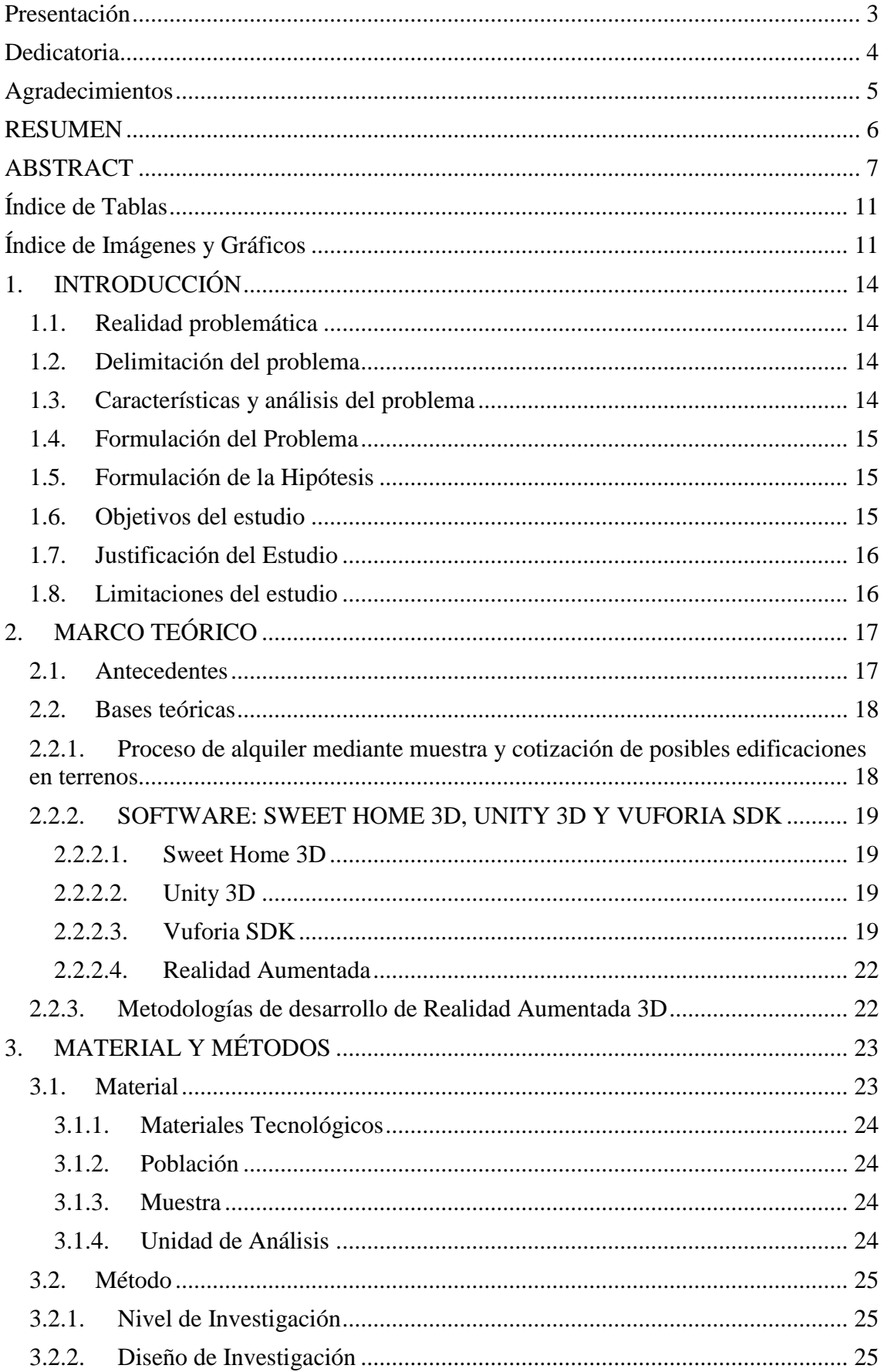

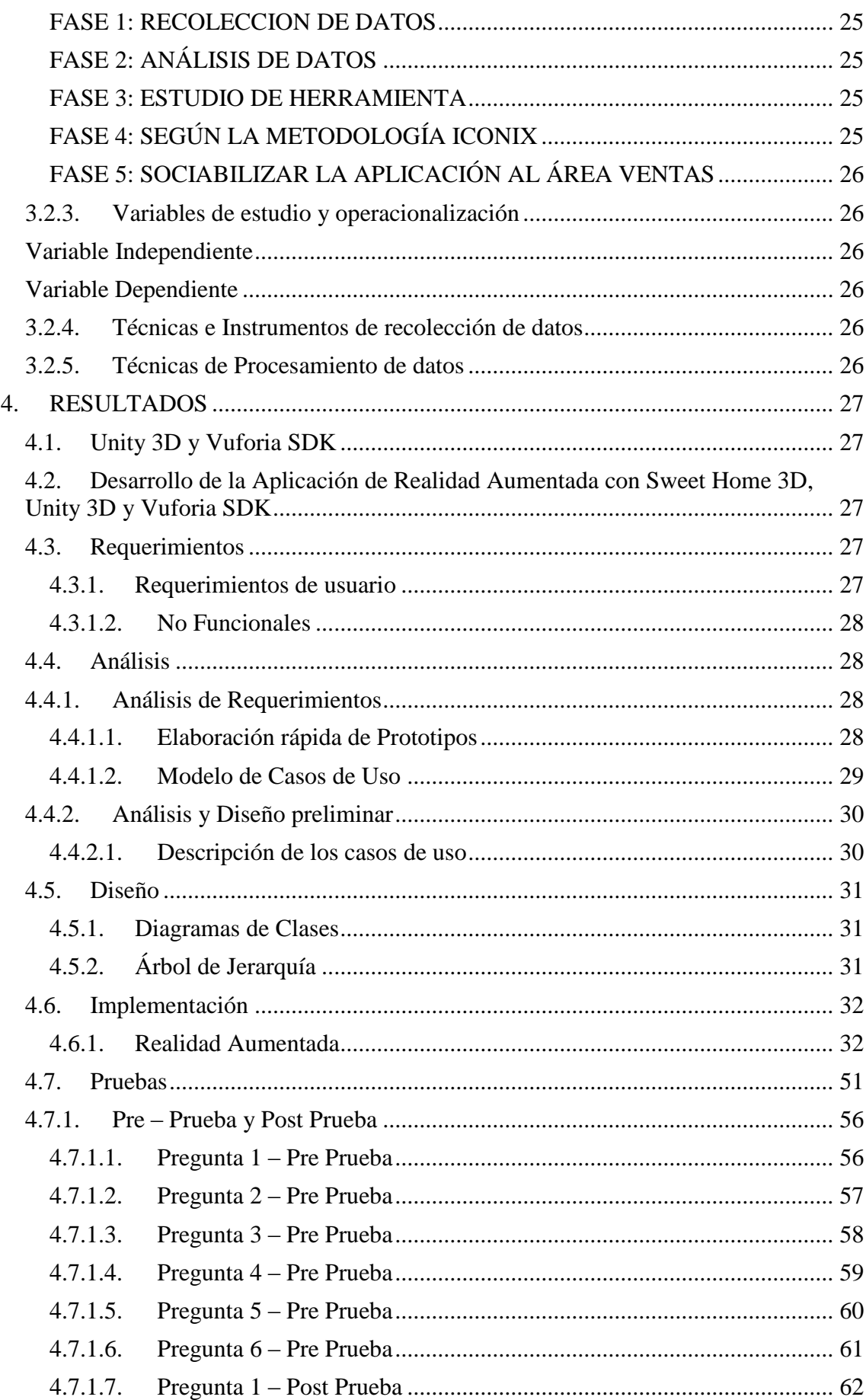

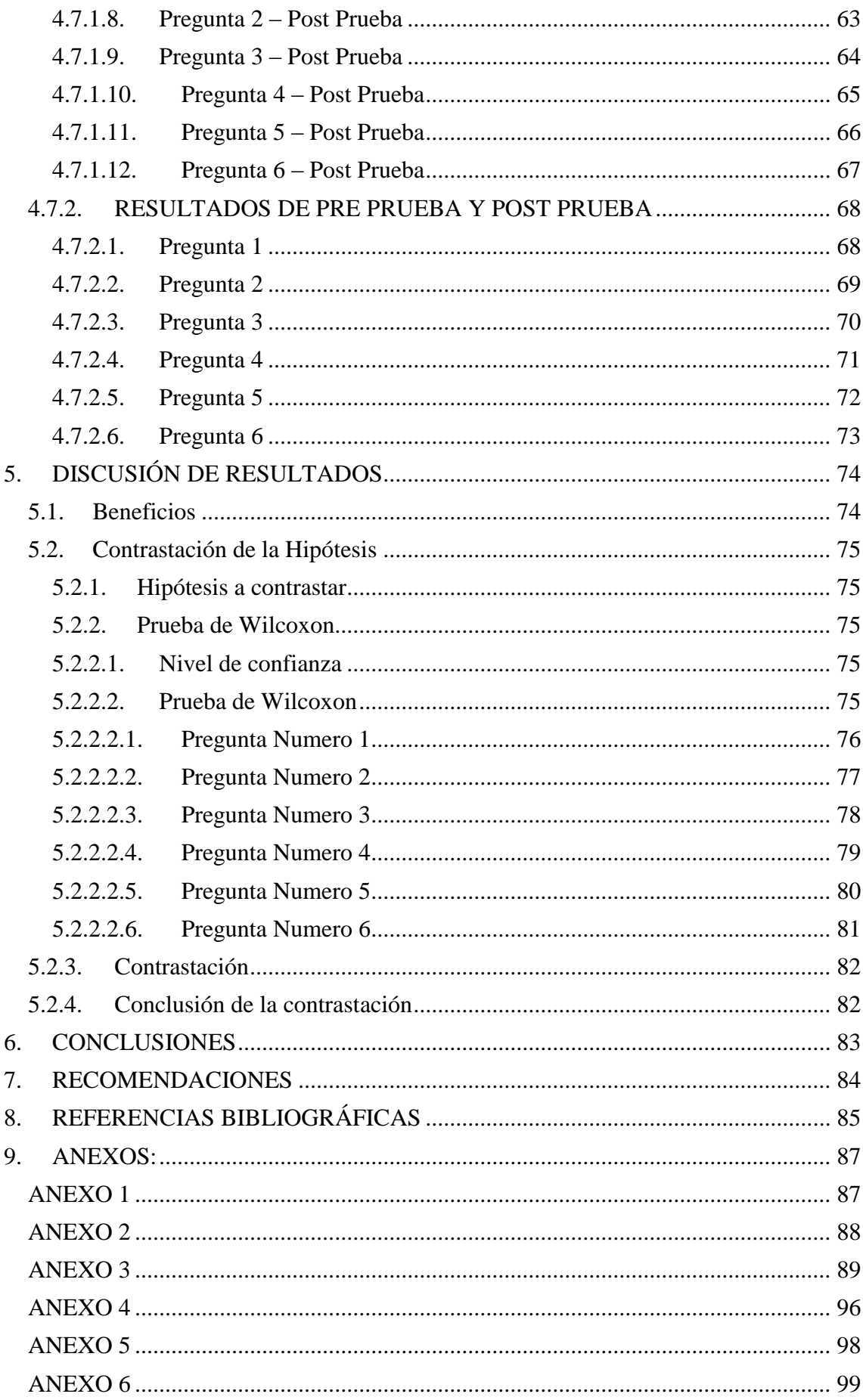

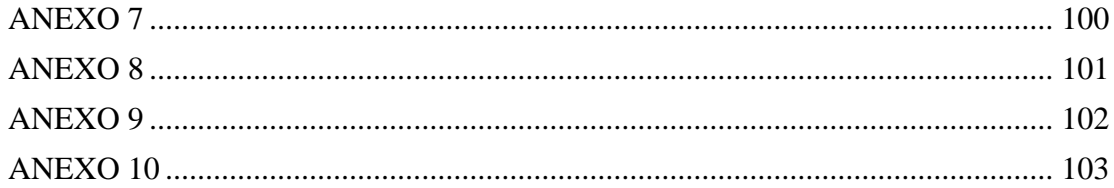

# <span id="page-11-0"></span>Índice de Tablas

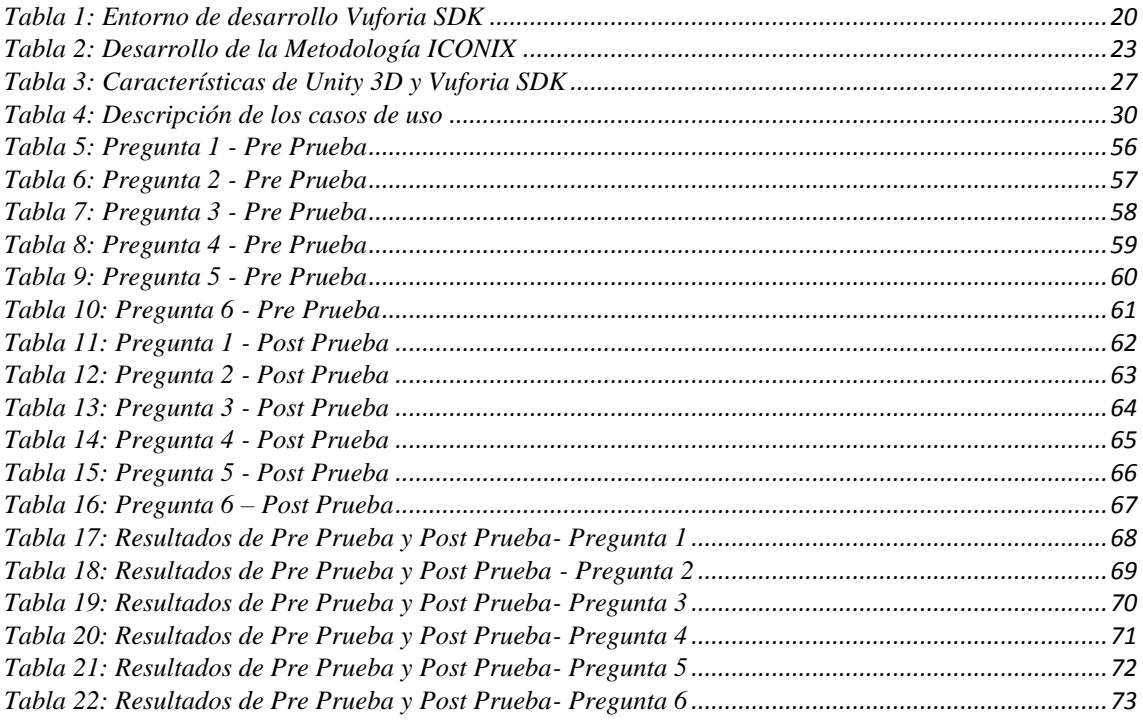

# <span id="page-11-1"></span>Índice de Imágenes y Gráficos

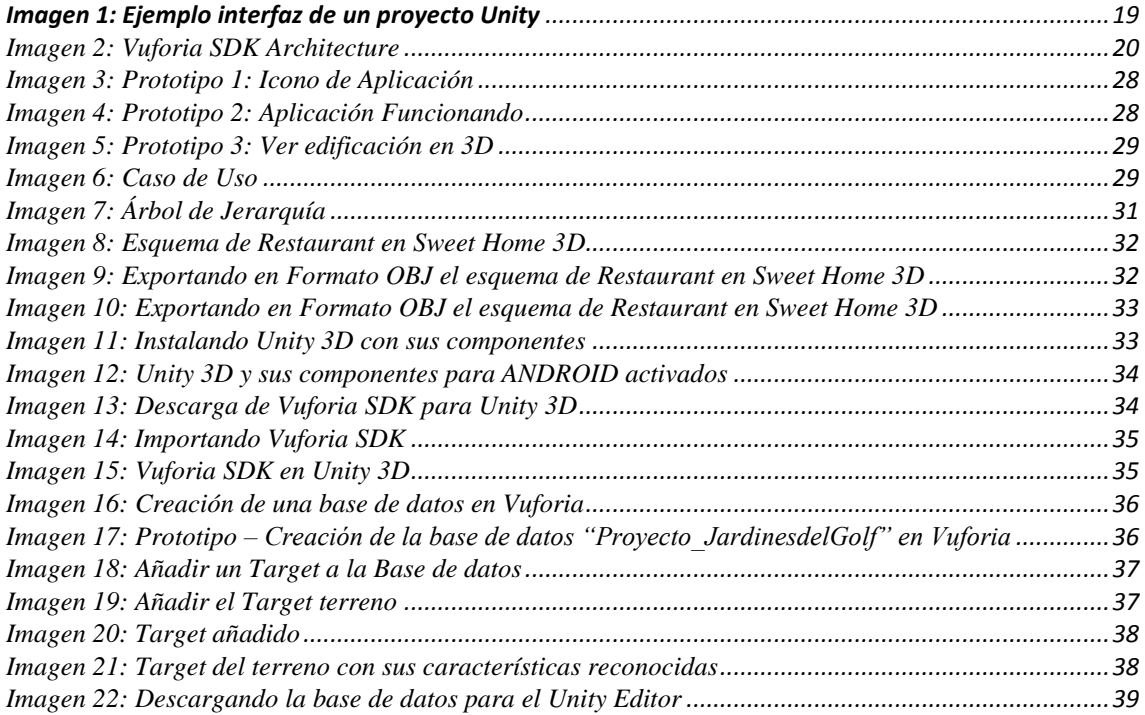

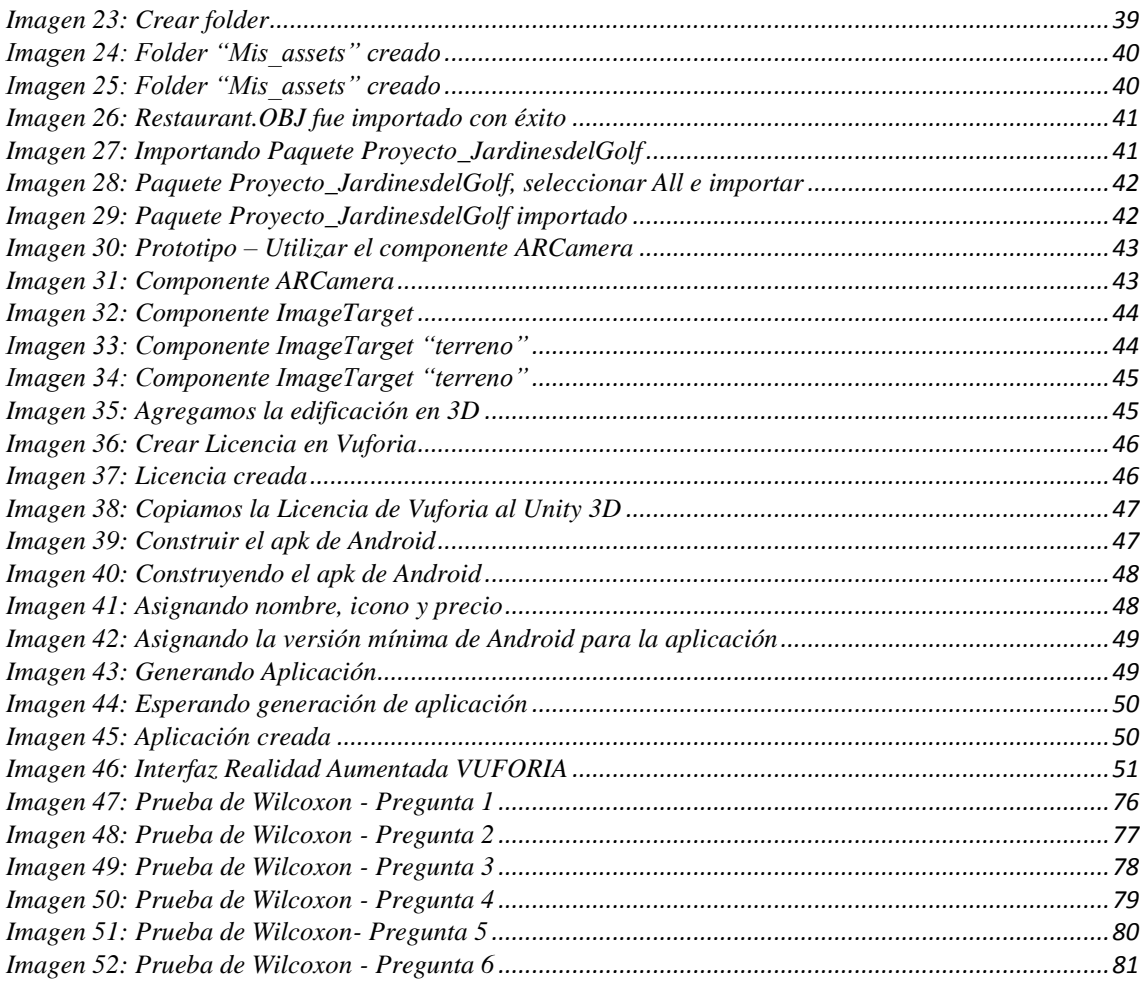

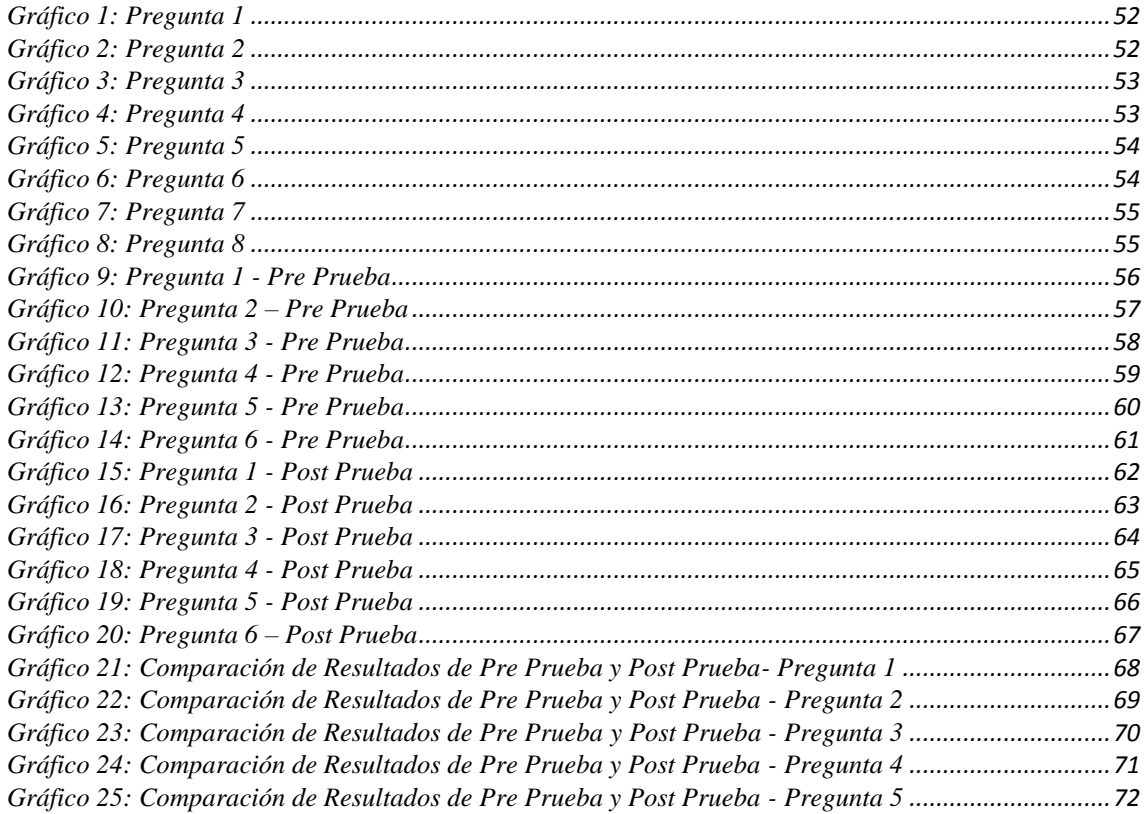

*[Gráfico 26: Comparación de Resultados de Pre Prueba y Post Prueba -](#page-73-2) Pregunta 6 ..............................73*

# <span id="page-14-0"></span>**1. INTRODUCCIÓN**

#### <span id="page-14-1"></span>**1.1.Realidad problemática**

En el Perú, en los años 2014 y 2015, mostró una desaceleración del sector inmobiliario producto de un gran nivel de endeudamiento de la población y medidas rigurosas de los bancos ante esto, dificultando el crédito hipotecario. "El sector inmobiliario en Lima ha caído 24% en el primer semestre del año comparado con el mismo periodo en el 2014". (Peru21, 2015)

En tal sentido, empresas constructoras como el Grupo Algol Ingenieros Contratistas y Constructores S.A.C. en adelante Grupo Algol, se vio en la necesidad de sacar provecho a los terrenos adquiridos pero dando un giro al negocio, enfocándose en la construcción, según la necesidad de un potencial arrendatario **(ANEXO 1)**, de locales comerciales, por ejemplo Restaurantes, Salones de Conferencias, SPA, Hostales, Hoteles, Clínicas, etc. Según lo expresado por su representante legal **(ANEXO 2)**. Pero es muy confuso y poco efectivo mostrar, en planos, las posibles construcciones a realizar **(ANEXO 3)** en un terreno ante un potencial arrendatario, quien no logra visualizar con mucha efectividad como quedará habilitado el local para su negocio, generando dudas y cambio de opinión durante la construcción. Por otro lado, no es uniforme la manera de realizar la cotización de dicho alquiler por los diferentes trabajadores del área de ventas y alquiler.

#### <span id="page-14-2"></span>**1.2.Delimitación del problema**

La presente investigación queda delimitada a la presentación y cotización mediante tecnología de Realidad Aumentada de potenciales edificaciones en el Terreno de los Jardines del Golf, calle Los Jazmines del Grupo Algol S.A.C. en Trujillo, el primer semestre del año 2016.

#### <span id="page-14-3"></span>**1.3.Características y análisis del problema**

#### Características

- Forma confusa al mostrar en planos los diferentes tipos de edificaciones que pueden construirse en un terreno a un potencial arrendatario.
- Falta de uniformidad en la manera de realizar la cotización del alquiler de un terreno ante uno u otro tipo de construcción habilitada por parte de los trabajadores del área de ventas y alquiler del Grupo Algol.

Análisis

- $\checkmark$  Se muestra a los potenciales arrendatarios los planos que podrían habilitar la construcción de diferentes tipos de edificios en un terreno determinado, comúnmente frente al terreno o en la oficina, siendo necesaria, en muchas ocasiones, la explicación detallara por parte del personal de ventas y alquiler del Grupo Algol a un cliente determinado, lo cual hace necesaria una previa revisión de los planos y hasta una capacitación de parte del área de construcción y los Ingenieros Civiles que estarían a cargo.
- $\checkmark$  Luego de la elección del potencial arrendatario, éste pregunta sobre el costo de alquiler y las condiciones que figurarán en el contrato, el personal de ventas y alquiler tienen precios preestablecidos por cada tipo de edificación pero si hay algún cambio particular, éste se ve obligado a llamar a la oficina para información retrasando y generando desconfianza en el proceso de alquiler ante el cliente.

#### <span id="page-15-0"></span>**1.4.Formulación del Problema**

¿Cómo mostrar y cotizar in situ potenciales edificaciones en Terrenos Alquilables del Grupo Algol S.A.C. usando tecnologías de información?

#### <span id="page-15-1"></span>**1.5.Formulación de la Hipótesis**

**H1:** Una aplicación de Realidad Aumentada mejora la Muestra y Cotización de Potenciales Edificaciones en Terrenos Alquilables del Grupo Algol S.A.C. Trujillo, el Primer Semestre del Año 2016.

**H0:** Una aplicación de Realidad Aumentada no mejora la Muestra y Cotización de Potenciales Edificaciones en Terrenos Alquilables del Grupo Algol S.A.C. Trujillo, el Primer Semestre del Año 2016.

# <span id="page-15-2"></span>**1.6.Objetivos del estudio**

#### Objetivo General

Desarrollar una aplicación de Realidad Aumentada para Mostrar y Cotizar Potenciales Edificaciones en Terrenos Alquilables del Grupo Algol S.A.C. Trujillo.

#### Objetivos Específicos

- $\checkmark$  Analizar las características de un proceso de alquiler de terrenos con edificaciones para negocios del Grupo Algol S.A.C. mediante entrevista al personal y representante legal de dicha empresa.
- $\checkmark$  Estudiar las herramientas de modelamiento e interacción 3D, así como de Realidad Aumentada mediante revisión bibliográfica.
- $\checkmark$  Desarrollar la fase de análisis y modelamiento 3D de las potenciales infraestructuras a construir en el Terreno de 160 m2 ubicado en la Urb. Jardines del Golf del Grupo Algol S.A.C. mediante el uso de software como Sweet Home 3D y Unity 3D.
- $\checkmark$  Desarrollar la fase de implementación de interacción y sincronización de Realidad Aumentada mediante Script en Unity 3D y VUFORIA SDK para Realidad Aumentada.
- $\checkmark$  Medir el impacto en el alquiler del terreno y local del Grupo Algol S.A.C. ubicado en la Urb. Jardines del Golf del Grupo Algol S.A.C: mediante el uso de software como Sweet Home 3D y Unity 3D, en comparación con el terreno de la Urb. Fátima, el primer trimestre del año 2016.

#### <span id="page-16-0"></span>**1.7.Justificación del Estudio**

Revisar y conocer conceptos relacionados con la Realidad Aumentada mostrando elementos 3D sobre puestos frente a terrenos reales, utilizando software como Unity 3D, Sweet Home 3D y VUFORIA SDK.

De esta manera permite brindar una herramienta de demostración y cotización como soporte al proceso del alquiler de la Empresa Grupo Algol S.A.C, con el fin de medir el impacto en un potencial arrendatario de la tecnología de Realidad Aumentada. Mejorar el proceso de alquiler mediante una mejora en la demostración y cotización de terrenos y edificaciones del Grupo Algol S.A.C.

#### <span id="page-16-1"></span>**1.8.Limitaciones del estudio**

Limitación del tiempo del PADT de cuatro meses con la necesidad de profundizar en el conocimiento de tecnologías como: Unity 3D, JavaScript, VUFORIA SDK.

# <span id="page-17-0"></span>**2. MARCO TEÓRICO**

#### <span id="page-17-1"></span>**2.1.Antecedentes**

(Cabanillas, 2016) en su investigación "APLICACIÓN DE REALIDAD AUMENTADA PARA REALIZAR OBSERVACIONES ANTICIPADAS DE EDIFICACIONES Y SU NAVEGACIÓN DENTRO DE ÉSTAS", donde concluyó que: UNITY3D y METAIO, permiten el desarrollo de una aplicación de realidad aumentada, para la observación anticipada de edificaciones y su navegación dentro de éstas; así mismo que la utilización de UNITY3D y METAIO, sumada a la metodología ágil de ICONIX y su adaptación con artefactos de sincronización de los equipos móviles permiten la navegación en las edificaciones virtuales han hecho posible el diseño correcto de la aplicación; también que la aplicación tiene mejores resultados en dispositivos móviles con Sistema Operativo Android 4.1 hasta la versión 5.0. así lo demuestra el 80% de los usuarios encuestados; y que la utilización de UNITY3D y METAIO, han hecho posible la creación de una aplicación de Realidad Aumentada para smartphone, que permite no solo visualizar anticipadamente edificaciones virtuales sino también navegar dentro de ellas.

También en su investigación, nos recomendó que debemos trabajar con el SDK de METAIO directamente con plataformas de desarrollo para Android porque al desarrollar con UNITY3D, pierde muchas de sus características.

(Sánchez, 2013) en su investigación "EVALUACIÓN DE LA TECNOLOGÍA DE REALIDAD AUMENTADA MÓVIL EN ENTORNOS EDUCATIVOS DEL ÁMBITO DE LA ARQUITECTURA Y LA EDIFICACIÓN", nos dice que en el campo de la planificación y urbanismo, puede ser utilizada para predecir el impacto que tendrá una construcción sobre el paisaje, y en procesos de construcción y mantenimiento, algunos autores sugieren que es viable la introducción de Realidad Aumentada en distintas áreas como el diseño, la excavación, el replanteo, la inspección, la coordinación, o la supervisión de tareas, o la supervisión de instalaciones; y que en la rehabilitación de edificios, se ha ensayado igualmente como herramienta para visualizar mediante dispositivos móviles y a escala 1:1 la apariencia final de la obra, pudiendo cambiar materiales, colores y texturas.

(Martínez, 2012), en el artículo "APLICAN LA REALIDAD AUMENTADA A LA PLANIFICACIÓN URBANA Y DE CONSTRUCCIONES", nos dice que: la Realidad Aumentada sirvió para superponer los bocetos de la edificación al entorno en el que se pretendía levantar, también para aumentar estas imágenes, también fueron empleados ordenadores portátiles. Las localizaciones visualizadas fueron escogidas en función de las peticiones de la audiencia.

En una visita, los asistentes afirmaron que la RA les había servido como complemento a los métodos tradicionales de visualización de obras planificadas, que la tecnología permitía comprender mejor el volumen de la futura construcción y que ayudaba a entender con claridad las planificaciones.

#### <span id="page-18-0"></span>**2.2.Bases teóricas**

# <span id="page-18-1"></span>**2.2.1. Proceso de alquiler mediante muestra y cotización de posibles edificaciones en terrenos.**

El proceso de alquiler inicia cuando una persona o empresa pone en alquiler un terreno o edificación a alquilar a otra persona o empresa para negocio o vivienda. El personal de ventas y alquiler espera llamadas o contactos de los potenciales arrendatarios y en cuanto alguien se interesa lo citan para mostrarle, si es terreno el área y el lugar así como potenciales planes si desea que se le construya alguna infraestructura, por ejemplo Restaurantes, Salones de Conferencias, SPA, Hostales, Hoteles, Clínicas, etc. Pero es muy tedioso y poco efectivo el mostrar, en planos, las posibles construcciones a realizar en un terreno ante un potencial arrendatario, quien no logra visualizar con mucha efectividad como quedará habilitado el local para su negocio, generando dudas y cambio de opinión durante la construcción. Entonces es necesaria una presentación adecuada de las alternativas de construcción para su negocio que puede tener en un mismo terreno, luego de informar al cliente y este estar interesado se pasa a la cotización según sus necesidades, siendo en la mayoría de los casos no uniformizada la manera de realizar la cotización de dicho alquiler por los diferentes trabajadores del área de ventas y alquiler.

Luego de cotizar el alquiler, si está interesado el potencial arrendatario o cliente, se pasa a realizar un contrato de intención de alquiler, donde figura los plazos de entrega de la edificación y los costos de la mensualidad en alquiler y cuotas de garantía, se firma el contrato de intención de alquiler y cuando está terminada la construcción y en el plazo establecido se firma el contrato definitivo de alquiler haciéndose los pagos respectivos. **(ANEXO 3)**

## <span id="page-19-0"></span>**2.2.2. SOFTWARE: SWEET HOME 3D, UNITY 3D Y VUFORIA SDK**

#### <span id="page-19-1"></span>**2.2.2.1.Sweet Home 3D**

Sweet Home 3D es una aplicación libre de diseño de interiores que le ayuda a colocar sus muebles sobre un plano de una casa en 2D, con una vista previa en 3D. (Sweet Home 3D, 2016)

#### <span id="page-19-2"></span>**2.2.2.2.Unity 3D**

El Unity3D constituye un buen programa para desarrollar y trabajar con objetos grandes y con muchos detalles como lo son las edificaciones. Pues, tiene gran soporte y varias extensiones de archivos de modelos 3D, aunque el más común y el que más se usa es el FBX (Filmbox).

Por otro lado, Unity3D se enfocó en desarrolladores independientes de videojuegos y entretenimiento, y su costo es asequible, a diferencia de otros programas que son costosos.

El Unity3D puede utilizarse muy bien con diferentes programas de objetos 3D, tales como 3d Max, Maya, Softimage, entre otros.

(UNITY, 2015)

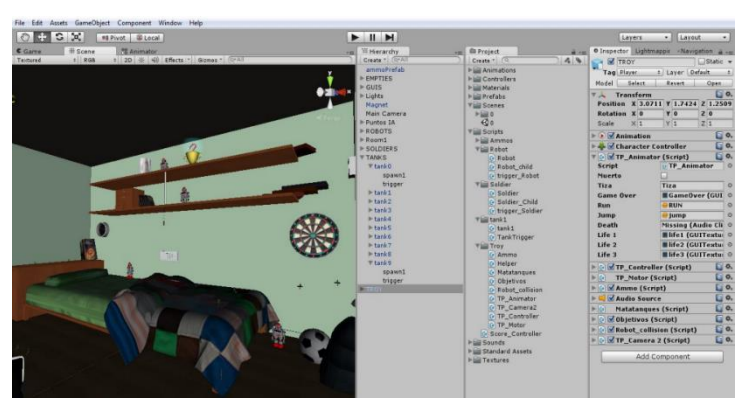

**Imagen 1: Ejemplo interfaz de un proyecto Unity** (Garrigues, 2014)

## <span id="page-19-4"></span><span id="page-19-3"></span>**2.2.2.3.Vuforia SDK**

Vuforia es un sdk muy completo que permite trabajar con Unity 3d y con eclipse de forma fácil y entretenida. Esta herramienta es genial porque es fácil de entender y demasiado rápida para compilar. Me atrevería a decir que es mucho más estable y armada que el Nyartoolkit.

Vuforia SDK funciona muy bien con sistemas de android, específicamente desde el froyo 2.2 y los sistemas que poseean ARMV6 with VFP. Lo he probado con mi

unity que tiene licencia para exportar android. Esto es muy importante porque si no tienes esa licencia, pues es muy difícil que logres exportar algo. (Vegas, 2012) Para Android, Unity apoya el desarrollo a través del SDK nativo, así como a través de Unity Extension. Es compatible con Windows, así como el entorno MacOS. Lista completa de opciones se enumeran a continuación en forma de tabla:

<span id="page-20-0"></span>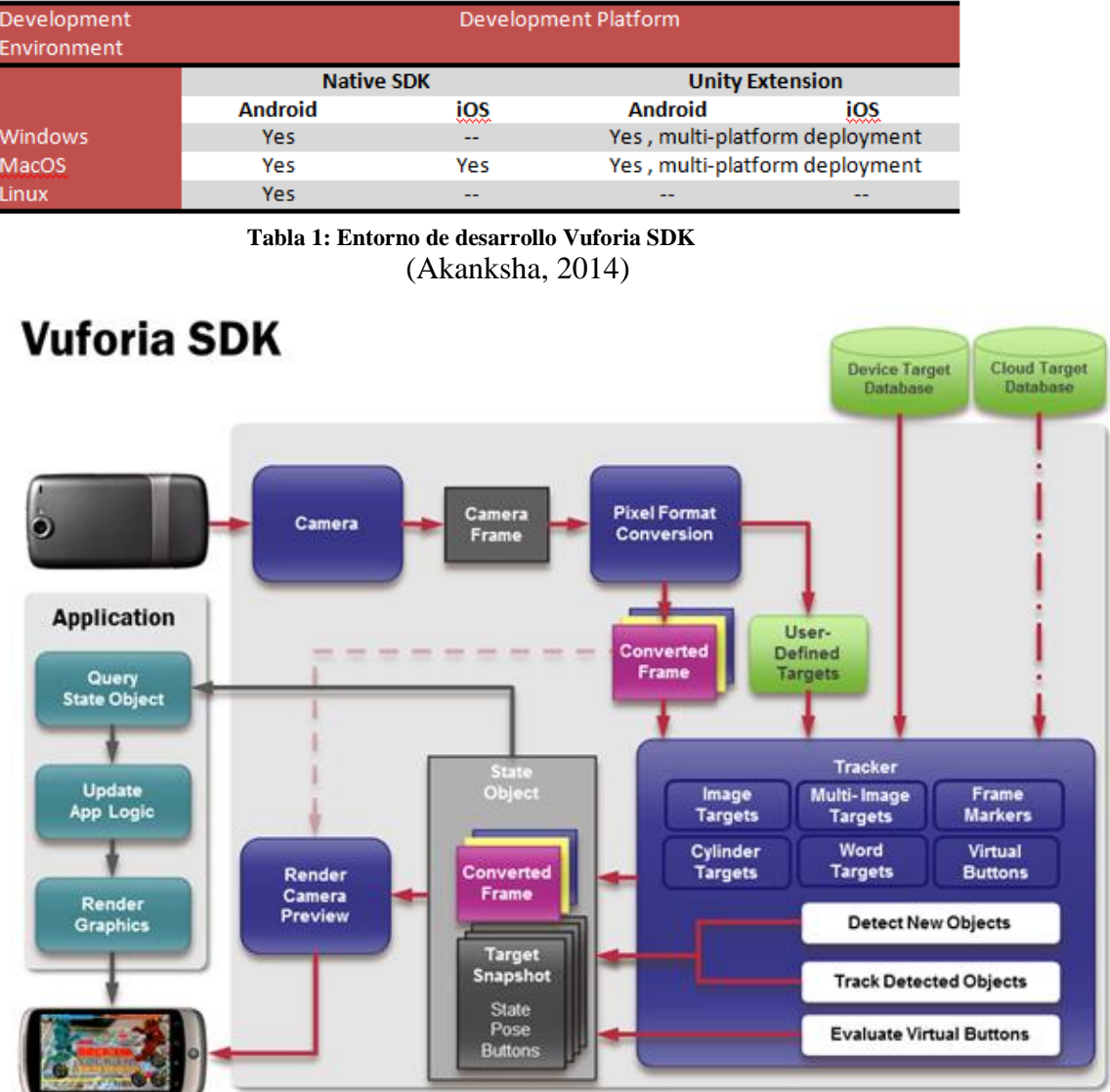

<span id="page-20-1"></span>**Imagen 2: Vuforia SDK Architecture** (Akanksha, 2014)

Según (Akanksha, 2014), antes de utilizar Vuforia SDK es necesario para entender su arquitectura. Vuforia SDK normalmente constan de los siguientes componentes:

# **APPLICATION:**

Se ejecutará en los dispositivos Android. Vuforia SDK proporciona objeto de estado de la aplicación y sobre la base de que los datos de entrada proporcionado necesitamos actualizar la aplicación lógica y representar gráficos en la pantalla.

# **CAMERA:**

Se asegura de que todo el marco de la cámara se pasan al píxel de conversión del marco para su posterior procesamiento.

# **PIXEL FORMAT CONVERSION:**

Convierte marco de la cámara proporcionada por el módulo de cámara de forma que pueda ser reconocido por OpenGL ES prestación y seguimiento. Este módulo es necesario porque la cámara en diferentes dispositivos proporcionan marco de la cámara en diferentes resoluciones y formatos.

# **TARGET DETECTION:**

Vuforia SDK proporciona la detección de blancos en tres forman:

- 1. User-defined target (Objetivo definido por el usuario)
- 2. Device Target (Objetivo dispositivo)
- 3. Cloud Target (Nube de destino)

Definido por el usuario de destino están definidos por el usuario utilizando el algoritmo incorporado disponible en Vuforia SDK. Para base de datos de dispositivo de destino, tenemos que cargar imágenes en el portal de desarrolladores Vuforia y descargar un archivo de datos y tenemos que utilizar ese archivo en la Unidad. Base de datos de la nube de destino hace la detección utilizando base de datos creada en el portal de desarrolladores de Vuforia.

# **TRACKER:**

Es el corazón de Vuforia SDK donde todo el algoritmo de visión por computador para diferentes Target (Image Targets, Cylinder Targets, Word Targets, etc.) de detección están escritos. Con base en los datos proporcionados a la sección de seguimiento, se crea objetos de Estado que será utilizada por la aplicación que hemos desarrollado.

#### <span id="page-22-0"></span>**2.2.2.4.Realidad Aumentada**

(Martínez, 2012), nos dice que la realidad aumentada es una tecnología que posibilita la visión de un entorno del mundo real, cuyos elementos se combinan con elementos virtuales, para crear una realidad mixta, a tiempo real. Se diferencia de la realidad virtual, en que la RA (Realidad Aumentada) no sustituye a la realidad física, sino que sobreimprime los datos informáticos en el mundo.

Por otro lado, (Bernal, 2009), define que la realidad aumentada es una tecnología que mezcla la realidad y a esta le añade lo virtual, esto suena a realidad virtual pero en realidad no lo es, la diferencia es que la realidad virtual se aísla de lo real y es netamente virtual.

Entonces podemos definir la realidad aumentada como el entorno real mezclado con lo virtual la realidad aumentada puede ser usada en varios dispositivos desde computadores hasta dispositivos móviles.

#### <span id="page-22-1"></span>**2.2.3. Metodologías de desarrollo de Realidad Aumentada 3D**

(Tovar, Bohórquez, & Puello, 2014), nos presentan una Metodología Mixta llamada AODEEI, la cual es una metodología para desarrollar OVA´S (Objetos Virtuales de Aprendizaje) e integrarlos a un sistema de gestión de aprendizaje teniendo en cuenta las fases de análisis, obtención, diseño, desarrollo, evaluación e implementación. Esta metodología tuvo su primera aplicación en un curso intensivo de la unidad de formación de profesores en la Universidad Autónoma de Aguascalientes, con un desempeño sobresaliente en su aplicación.

Con el fin de establecer una metodología capaz de desarrollar OVA'S utilizando tecnologías emergentes como lo es la RA (Realidad Aumentada) en dispositivos móviles, se mezclaron la AODDEI para el desarrollo de OVA´S y la ingeniería de software basada en componentes (ISBC), seleccionando las características respectivas que mejor se adaptaron.

De AODDEI se utilizaron 5 fases, de la primera fase fueron útiles todos los pasos 1,2 y 3 (Análisis, obtención y digitalizar el material), debido a que fue necesario establecer las bases de los OVA´S y los contenidos que se presentarían en este. De la fase 2 se usó el paso 4 (Arme la estructura del OVA), en el cual se estableció la manera como serian diseñados los OVA´S. De la fase 3, solo fue útil el paso 5 (Armado), en el cual se ensamblaron todos los componentes de los OVA´S obtenidos en las fases anteriores. Los pasos 6 y 7 (Empaquetar y almacenar el

OVA en un repositorio temporal) de la fase 3 son utilizados para empaquetar y almacenar OVA´S orientados a software de escritorio y páginas web, cosa que no es el objetivo de esta investigación por lo cual se omiten. En la fase 4, solo se usó el paso 8 (Evaluar el OVA) el cual permitió examinar la pertinencia de los OVA´S. El paso 9 (Almacenar el OA en un repositorio de OVA´S evaluados) plantea almacenar los OVA´S en un repositorio de OVA´S evaluados, el cual se omitió con el fin de hacer una sola publicación final en la fase 5 llamada implantación.

# **Metodología a utilizar**

Para el desarrollo de este trabajo se utilizó la metodología ágil ICONIX. (Rosenberg, Stephens, & Collins-Cope, Agile Development with ICONIX Process, 2005)

| <b>FASE</b> |                | <b>ACTIVIDADES</b>    | <b>ENTREGABLE</b>           |
|-------------|----------------|-----------------------|-----------------------------|
|             |                | 1.1 Requerimientos    | Requerimientos funcionales  |
| 1.          | Requerimientos | de usuario            | y no Funcionales            |
|             |                |                       | 2.1.1 Elaboración rápida de |
| $2^{\circ}$ | Análisis       | 2.1 Análisis de       | prototipo                   |
|             |                | Requerimientos        | 2.1.2 Modelo de casos de    |
|             |                |                       | uso                         |
|             |                | 2.2 Análisis y diseño | 2.2.1 Descripción de los    |
|             |                | preliminar            | casos de uso                |
|             |                |                       |                             |
| 3.          | Diseño         | 3.1 Diseño de         | 3.1.1 Diagramas de clase    |
|             |                | diagramas             | 3.1.2 Árbol de Jerarquía    |
|             |                |                       | 3.1.4 Interfaces finales    |
| 4.          | Implementación | 4.1 Implementación    | 4.1.1 Desarrollo y          |
|             |                |                       | exportación                 |
| 5.          | Pruebas        | 5.1 Pruebas           | 5.1.1 Encuestas             |

**Tabla 2: Desarrollo de la Metodología ICONIX**

# <span id="page-23-2"></span><span id="page-23-0"></span>**3. MATERIAL Y MÉTODOS**

# <span id="page-23-1"></span>**3.1.Material**

En esta investigación se utilizaron materiales de dos tipos: Tecnológicos (Laptop, celular y/o Tablet) y Software (Unity 3D y Vuforia SDK).

#### <span id="page-24-0"></span>**3.1.1. Materiales Tecnológicos**

Son los dispositivos que se usaron para desarrollar la aplicación, en este caso la laptop, y además por tratarse de una aplicación para dispositivos móviles, se utilizarán el celular o tabletas con características que puedan soportar el software.

## **3.1.1.1. Celulares y Tabletas**

Los dispositivos móviles son aparatos relativamente pequeños, con algunas capacidades de procesamiento, con conexión permanente o intermitente a una red. Su memoria es limitada y, aunque son diseñados específicamente para una función, pueden llevar a cabo otras funciones más generales. (RAE, 2015)

Tanto los celulares y tabletas son buenos visores de realidad aumentada en espacios reales, y suficientes para la navegación dentro de las edificaciones virtuales. La característica principal que debe tener un celular o una tableta para soportar esta aplicación es una cámara, la cual servirá para la visión de los objetos.

## **3.1.1.2. Software**

Para el desarrollo de la aplicación de realidad aumentada se utilizaron Unity 3D y Vuforia SDK.

# <span id="page-24-1"></span>**3.1.2. Población**

Muestras y cotizaciones de alquiler de 10 locales comerciales del Grupo Algol en la ciudad Trujillo el año 2016.

#### <span id="page-24-2"></span>**3.1.3. Muestra**

Muestras y cotizaciones de alquiler del terreno Ubicado en Calle Los Jazmines Urb. Jardines del Golf del Grupo Algol en la ciudad Trujillo el año 2016.

# <span id="page-24-3"></span>**3.1.4. Unidad de Análisis**

Proceso de alquiler de la edificación en un terreno del Grupo Algol mediante el uso de Tecnología de Realidad Aumentada. **(ANEXO 3)**

## <span id="page-25-0"></span>**3.2.Método**

Para el desarrollo de este trabajo se utilizó la metodología ágil ICONIX. (Rosenberg, Stephens, & Collins-Cope, Agile Development with ICONIX Process, 2005)

#### <span id="page-25-1"></span>**3.2.1. Nivel de Investigación**

Se debe describir y explicar el nivel de investigación realizado, considerando una de las siguientes categorías:

- *Por el propósito:*
	- Aplicado
- *Por la clase de medios:*
	- $\checkmark$  Cuasi experimental
- *Por el alcance:*
	- $\checkmark$  Correlacional

## <span id="page-25-3"></span><span id="page-25-2"></span>**3.2.2. Diseño de Investigación**

# **FASE 1: RECOLECCION DE DATOS**

Obtención de las características de un proceso de alquiler de terrenos con edificaciones para negocios del Grupo Algol S.A.C. mediante entrevista al personal y representante legal de dicha empresa.

# <span id="page-25-4"></span>**FASE 2: ANÁLISIS DE DATOS**

Análisis de las características obtenidas en la fase anterior.

# <span id="page-25-5"></span>**FASE 3: ESTUDIO DE HERRAMIENTA**

Estudiar las herramientas de modelamiento e interacción 3D, así como de Realidad Aumentada.

# <span id="page-25-6"></span>**FASE 4: SEGÚN LA METODOLOGÍA ICONIX**

#### Etapas:

- 1. Análisis de Requisitos
- 2. Análisis y Diseño Preliminar
- 3. Diseño
- 4. Implementación
- 5. Pruebas

# **FASE 5: SOCIABILIZAR LA APLICACIÓN AL ÁREA VENTAS**

Se realizará la entrega de la aplicación al área de ventas del GRUPO ALGOL.

# <span id="page-26-2"></span><span id="page-26-1"></span><span id="page-26-0"></span>**3.2.3. Variables de estudio y operacionalización**

# **Variable Independiente**

Aplicación de Realidad Aumentada

# <span id="page-26-3"></span>**Variable Dependiente**

Muestra y Cotización de Potenciales Edificaciones en Terrenos Alquilables del Grupo Algol S.A.C. Trujillo

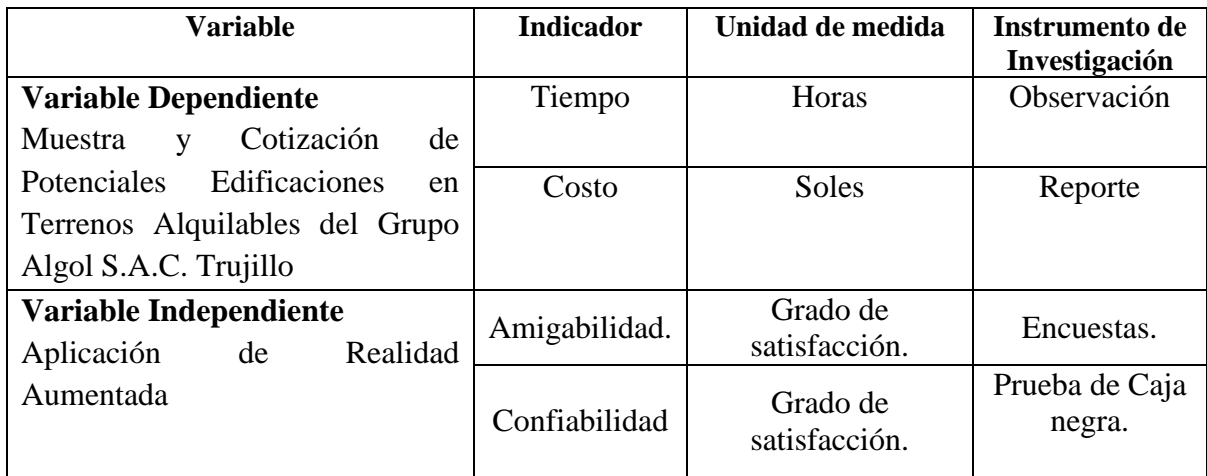

# <span id="page-26-4"></span>**3.2.4. Técnicas e Instrumentos de recolección de datos**

- Simulación
- Observación
- Reportes
- Encuestas

## <span id="page-26-5"></span>**3.2.5. Técnicas de Procesamiento de datos**

Para el procesamiento, análisis e interpretación de datos se empleará la Prueba de Wilcoxon.

## <span id="page-27-0"></span>**4. RESULTADOS**

## <span id="page-27-1"></span>**4.1.Unity 3D y Vuforia SDK**

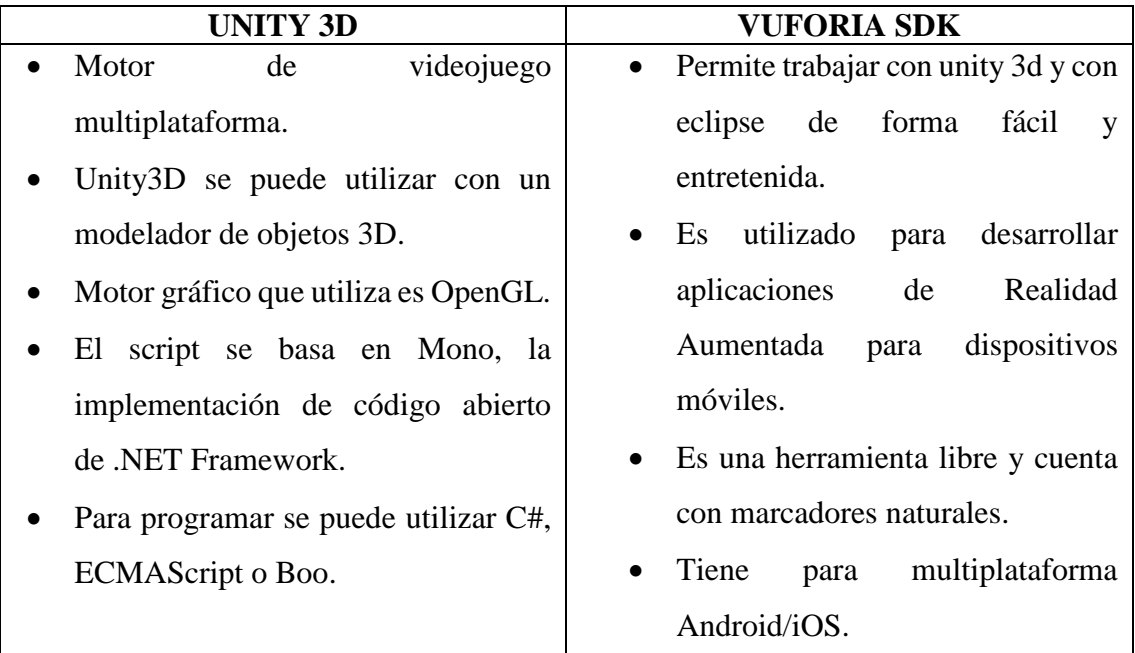

**Tabla 3: Características de Unity 3D y Vuforia SDK**

# <span id="page-27-5"></span><span id="page-27-2"></span>**4.2.Desarrollo de la Aplicación de Realidad Aumentada con Sweet Home 3D, Unity 3D y Vuforia SDK**

## **Explicación del funcionamiento de la Aplicación**

Primero se ha realizado un esquema de una edificación, en este caso será un Restaurant en Sweet Home 3D, el cual se exporta en formato .OBJ para poder importarlo en Assets de Unity 3D.

La Aplicación empieza con la visión del elemento virtual (terreno) en su espacio real. La visualización de este elemento se realiza a través de la cámara del dispositivo móvil, donde se mostrará un elemento virtual en el cual se expone al terreno en tiempo real.

A continuación se muestra sistemáticamente el desarrollo de la aplicación utilizando la metodología ICONIX.

## <span id="page-27-3"></span>**4.3.Requerimientos**

## <span id="page-27-4"></span>**4.3.1. Requerimientos de usuario**

**4.3.1.1.Funcionales**

 $\checkmark$  El usuario podrá observar la edificación en 3D en un espacio real.

#### <span id="page-28-0"></span>**4.3.1.2.No Funcionales**

- $\checkmark$  Debe ser adaptable para Celulares y Tabletas.
- $\checkmark$  Debe funcionar en sistema operativo Android desde la versión 2.3.1 'Gingerbread' hasta la 6.0 'Marshmallow'.

## <span id="page-28-1"></span>**4.4.Análisis**

## <span id="page-28-2"></span>**4.4.1. Análisis de Requerimientos**

# <span id="page-28-3"></span>**4.4.1.1.Elaboración rápida de Prototipos**

Mostramos la funcionalidad como debería ser desde que se abre la aplicación y ver cómo funciona, el nombre de la aplicación tiene incluido el precio de la edificación a mostrar. (El precio siempre es en dólares, por política).

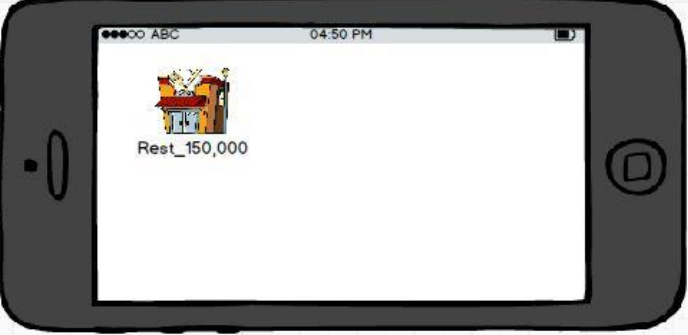

**Imagen 3: Prototipo 1: Icono de Aplicación**

Una vez que tenemos la aplicación (apk) en nuestro Celular o Tableta, entramos a la aplicación y se generará la cámara, la cual debemos enfocar el terreno ubicado en calle Los Jazmines en la Urb. Los Jardines del Golf – Trujillo del Grupo ALGOL SA.C.

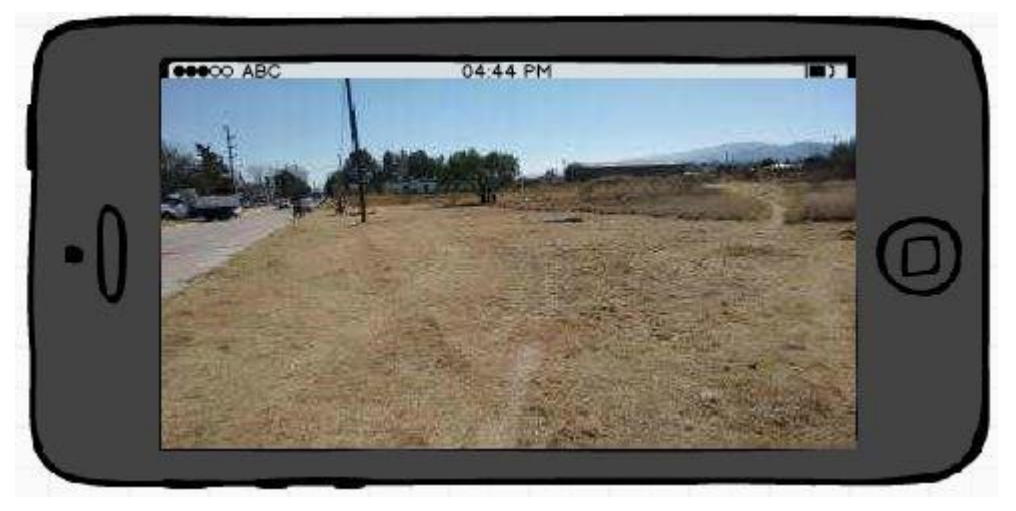

**Imagen 4: Prototipo 2: Aplicación Funcionando**

Posteriormente la cámara detectará la imagen y mostrará la edificación, en este caso un Restaurant, el cual podemos ver los objetos en 3D.

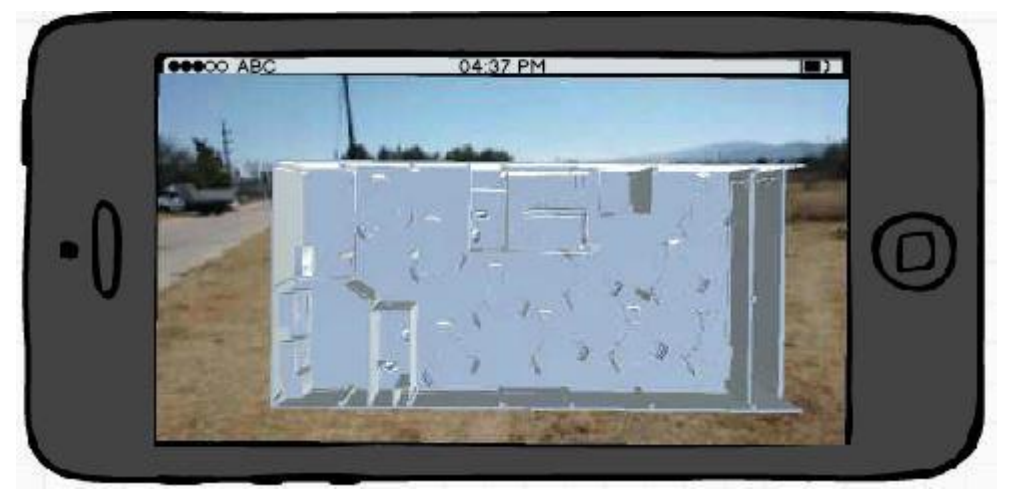

**Imagen 5: Prototipo 3: Ver edificación en 3D**

# <span id="page-29-1"></span><span id="page-29-0"></span>**4.4.1.2.Modelo de Casos de Uso**

<span id="page-29-2"></span>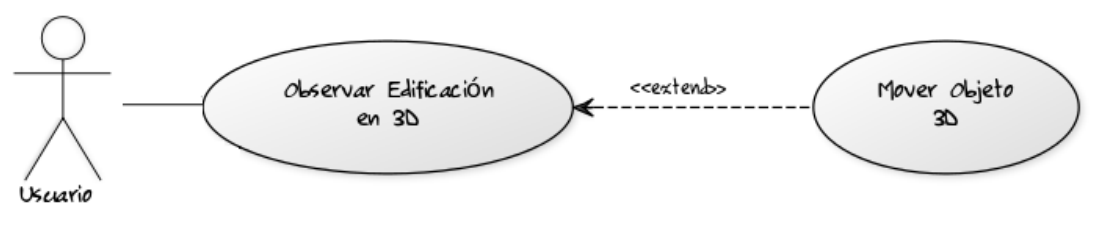

**Imagen 6: Caso de Uso**

# <span id="page-30-0"></span>**4.4.2. Análisis y Diseño preliminar**

# <span id="page-30-1"></span>**4.4.2.1.Descripción de los casos de uso**

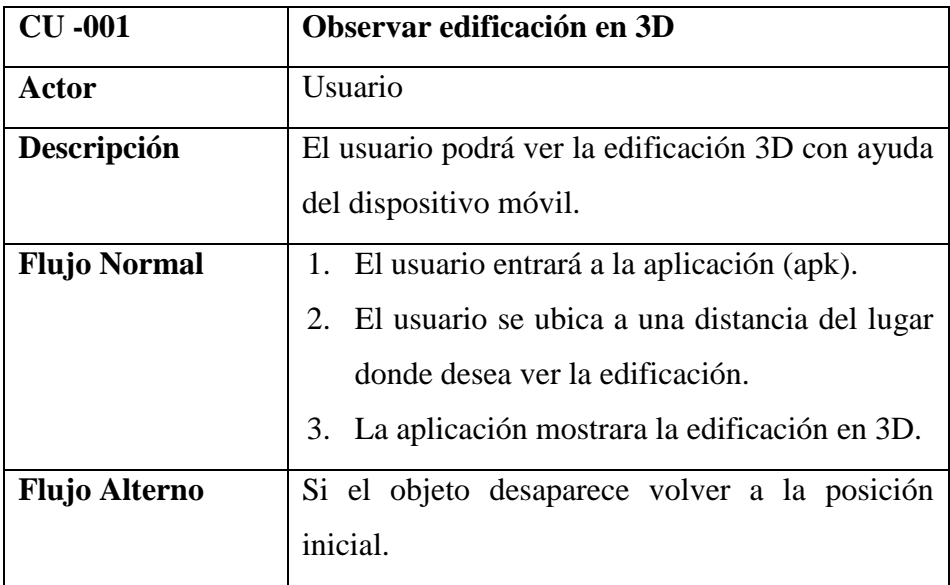

<span id="page-30-2"></span>**Tabla 4: Descripción de los casos de uso**

# <span id="page-31-0"></span>**4.5.Diseño**

# <span id="page-31-1"></span>**4.5.1. Diagramas de Clases**

# <span id="page-31-2"></span>**4.5.2. Árbol de Jerarquía**

El árbol de jerarquía representa la edificación "Restaurant" con la que se probó esta aplicación.

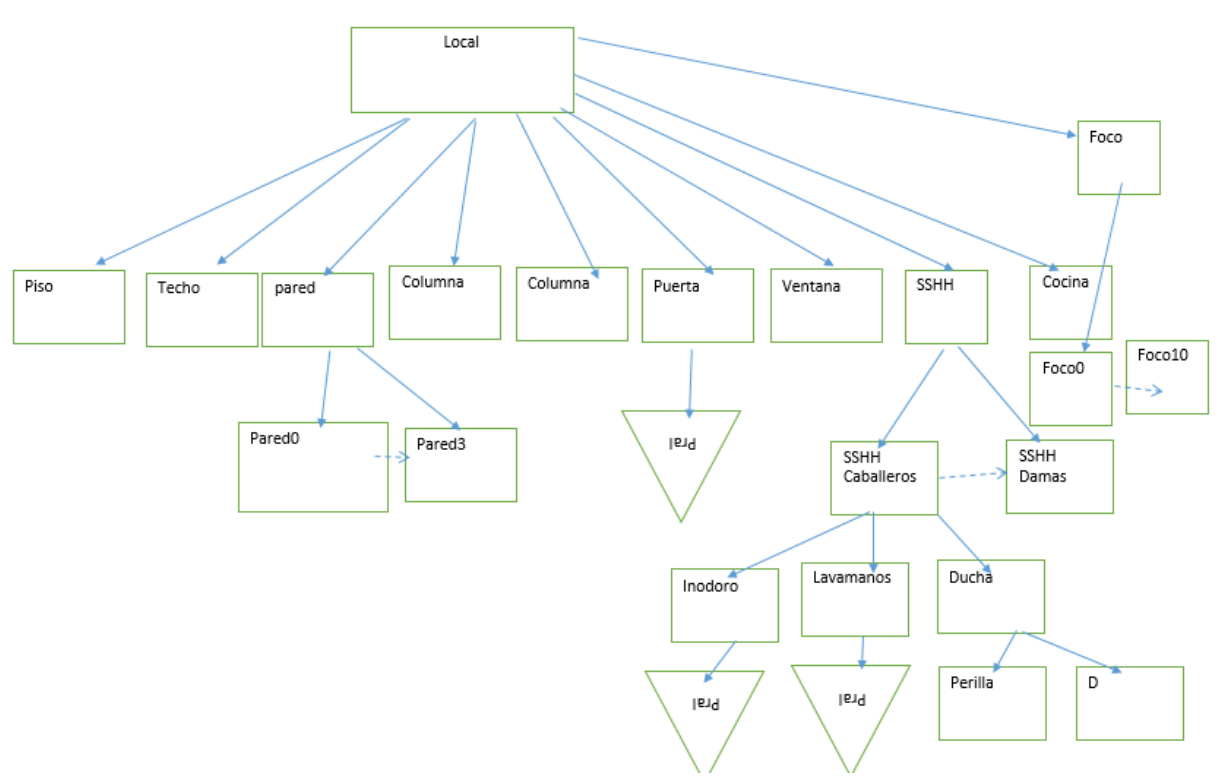

**Imagen 7: Árbol de Jerarquía**

#### <span id="page-32-0"></span>**4.6.Implementación**

#### <span id="page-32-1"></span>**4.6.1. Realidad Aumentada**

Para la elaboración de la aplicación, se debe iniciar con el desarrollo del esquema en Sweet Home 3D, en este caso se realizó el esquema de un Restaurant.

Sweet Home 3D te ofrece varios componentes predefinidos para que puedas utilizar. En la parte superior tú vas armando el esquema en un plano, y en la parte inferior se puede apreciar el modelado en 3D **(Imagen 8).**

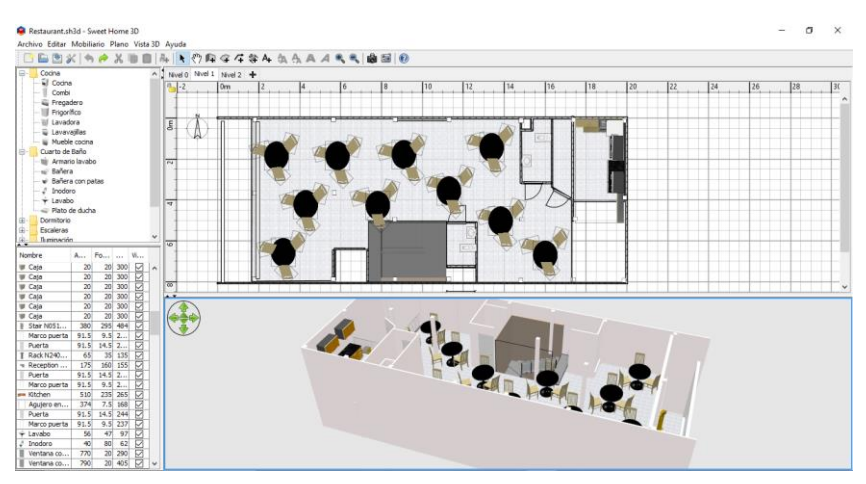

**Imagen 8: Esquema de Restaurant en Sweet Home 3D**

Una vez que tenemos el esquema de la edificación, en este caso un Restaurant, se procede hacer la exportación que inicia haciendo clic en la pestaña "Vista 3D" y luego en "Exportar a Formato OBJ", esto hace que el proyecto se exporte en formato OBJ para la utilización posterior en Unity 3D **(Imagen 9).**

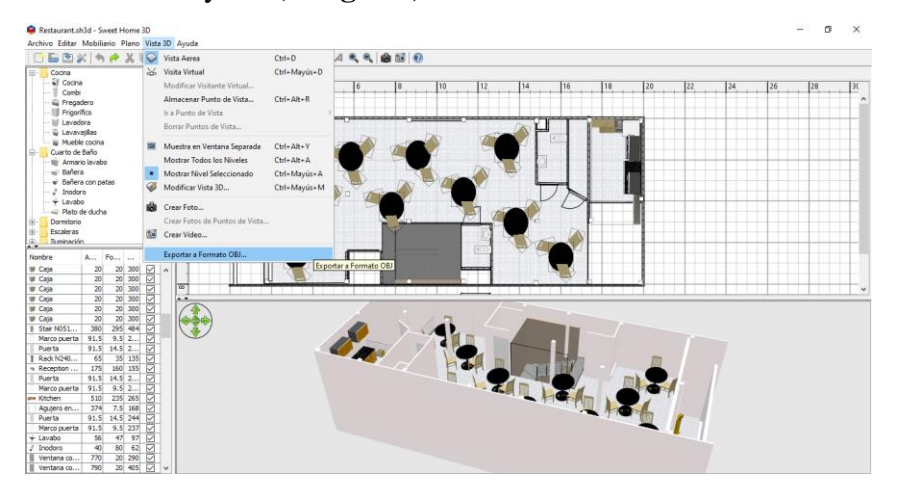

<span id="page-32-2"></span>**Imagen 9: Exportando en Formato OBJ el esquema de Restaurant en Sweet Home 3D**

Posteriormente tenemos que elegir un lugar donde guardar el "Restaurant.obj" para luego utilizarlo. **(Imagen 10)**

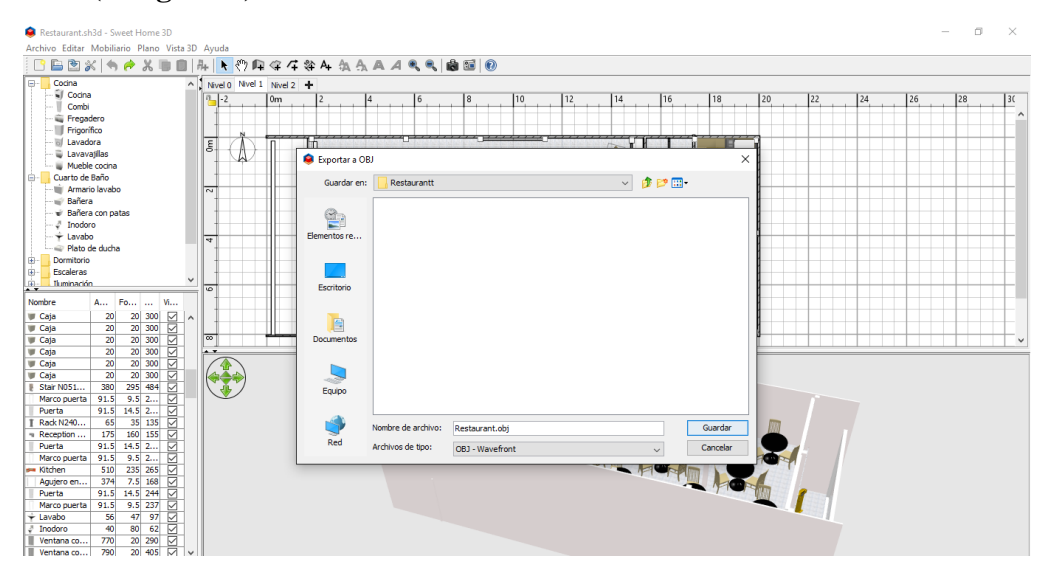

**Imagen 10: Exportando en Formato OBJ el esquema de Restaurant en Sweet Home 3D**

Luego dejamos que se guarde en dicho formato y nos vamos a Unity 3D.

Es importante antes de instalar el Unity 3D debemos elegir el Soporte para Android como se muestra a continuación **(Imagen 11)**.

<span id="page-33-0"></span>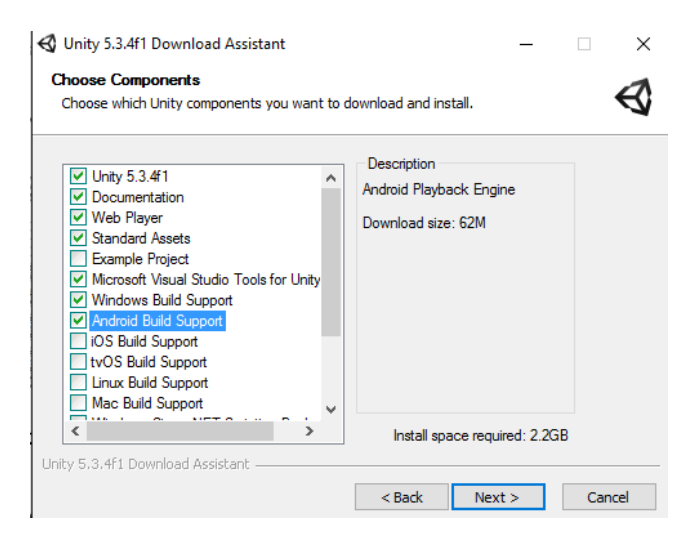

**Imagen 11: Instalando Unity 3D con sus componentes**

Una vez instalado Unity 3D podemos ver si las características para android están activadas. **(Imagen 12)**

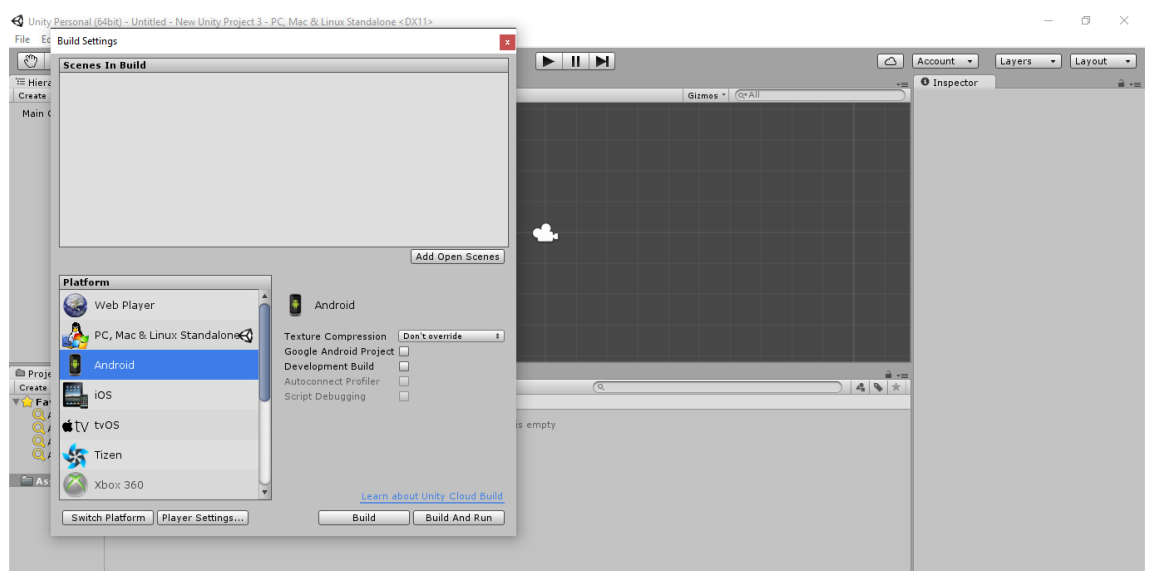

**Imagen 12: Unity 3D y sus componentes para ANDROID activados**

<span id="page-34-0"></span>Debemos descargar el Vuforia SDK para utilizarlo con Unity 3D, visitamos la página web de Vuforia y descargamos **(Imagen 13).**

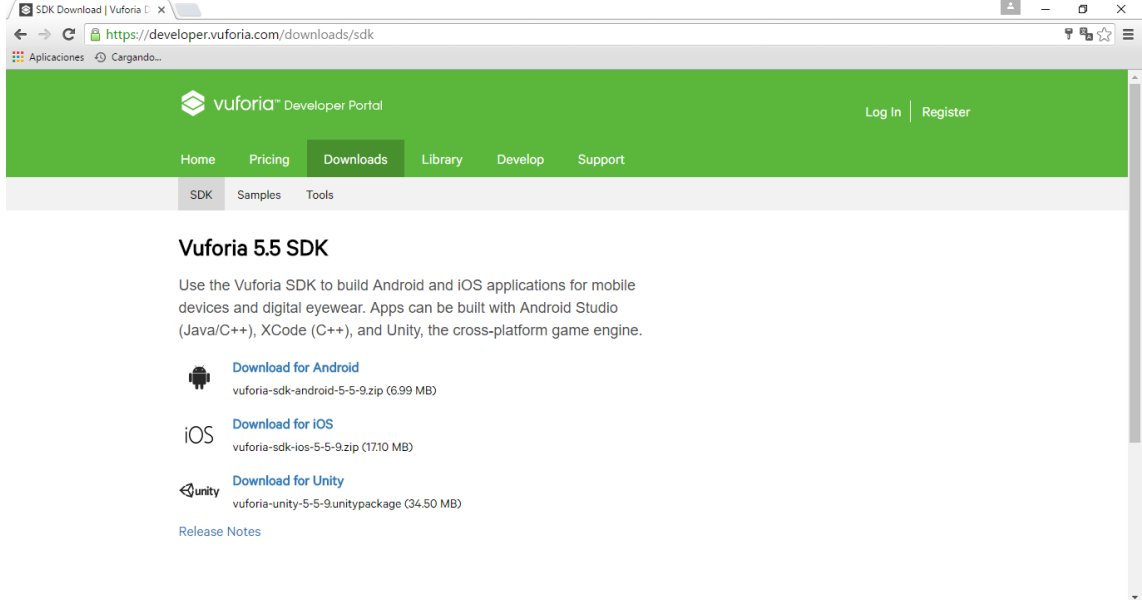

<span id="page-34-1"></span>**Imagen 13: Descarga de Vuforia SDK para Unity 3D**

Cuando ya se tiene el Vuforia SDK se importa al Unity 3D en Custom Package. **(Imagen 14, 15).**

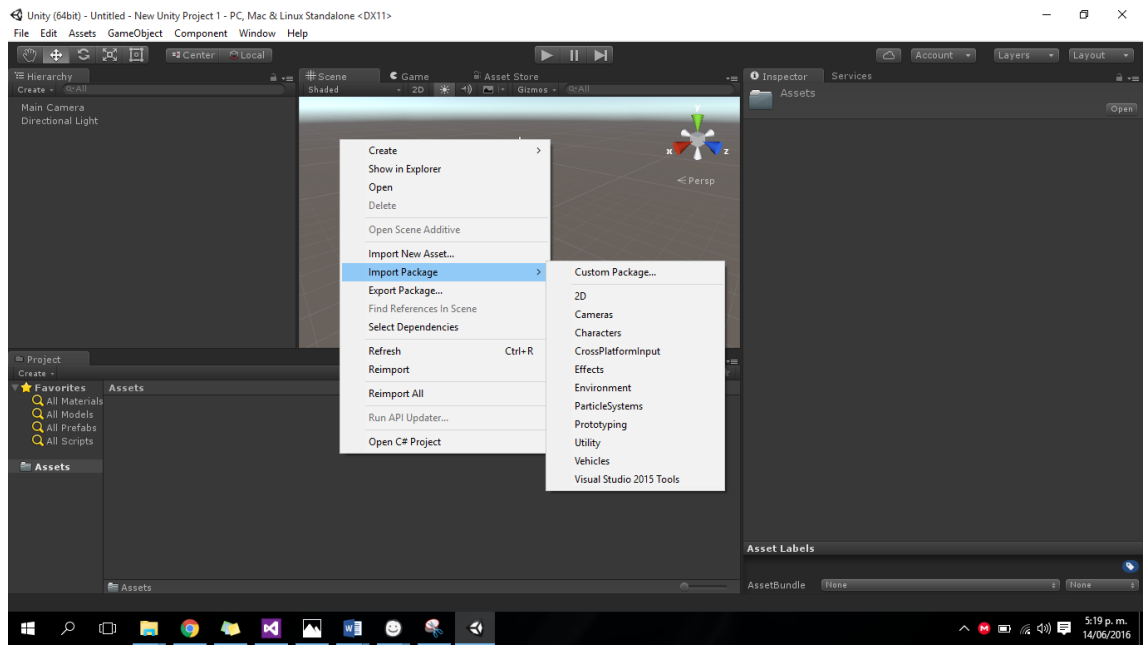

**Imagen 14: Importando Vuforia SDK**

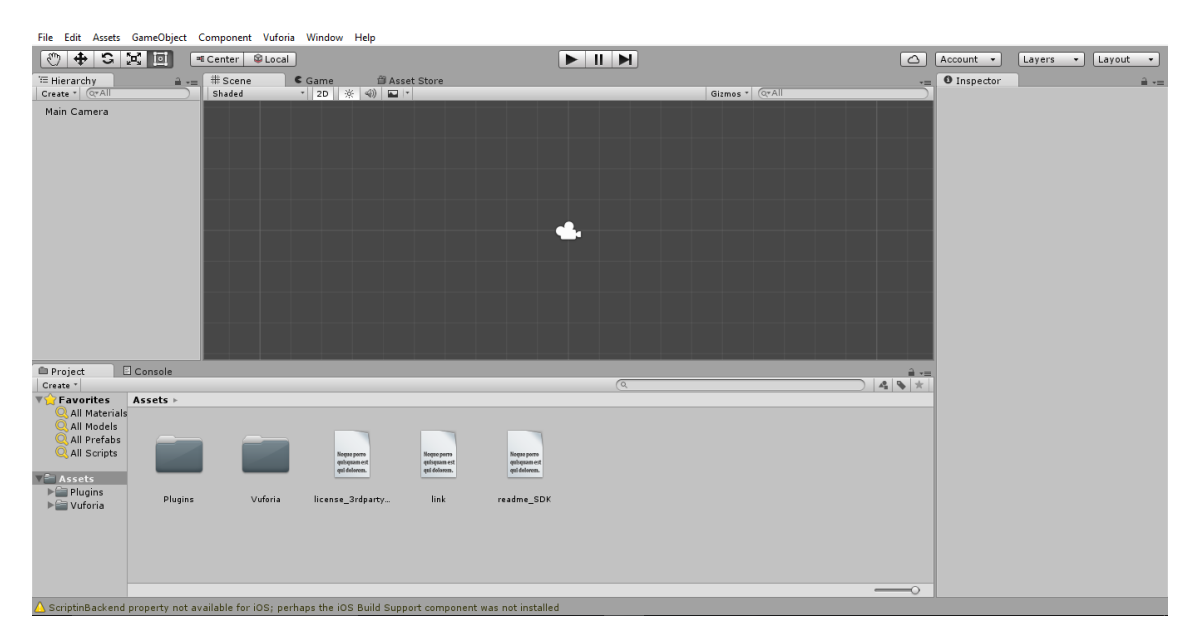

<span id="page-35-0"></span>**Imagen 15: Vuforia SDK en Unity 3D**
Tenemos que registrarnos en la página de Vuforia y luego dirigirnos a la sección "develop" y Target Manager para crear una base de Datos (database). **(Imagen 16, Imagen 17)**

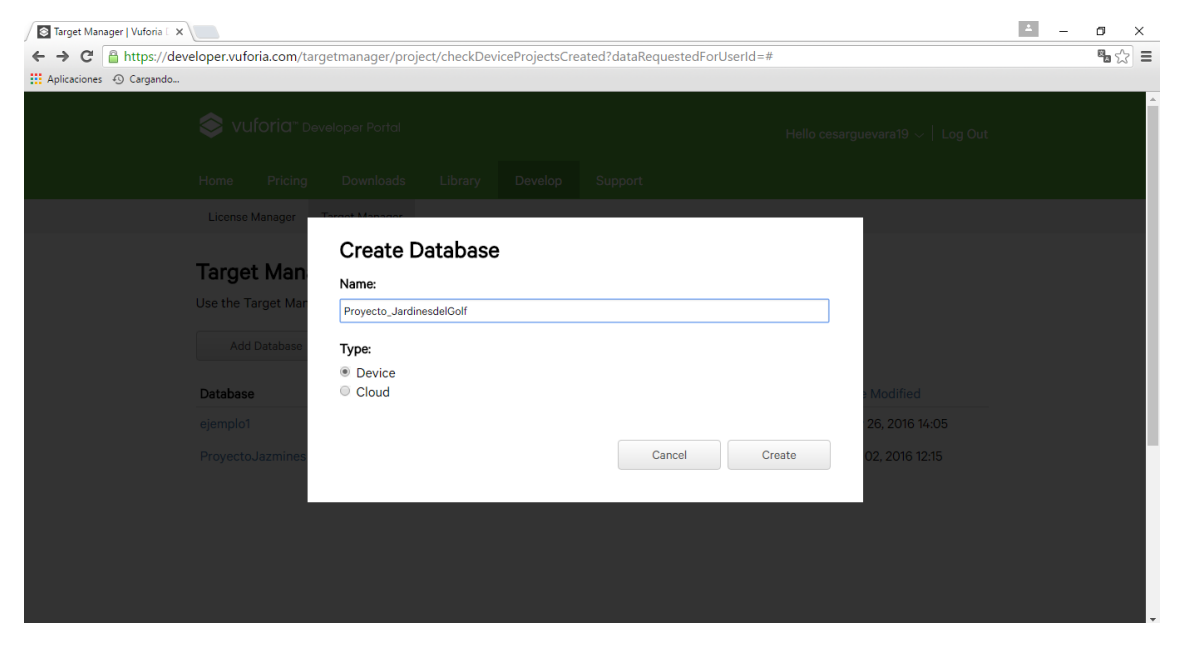

**Imagen 16: Creación de una base de datos en Vuforia**

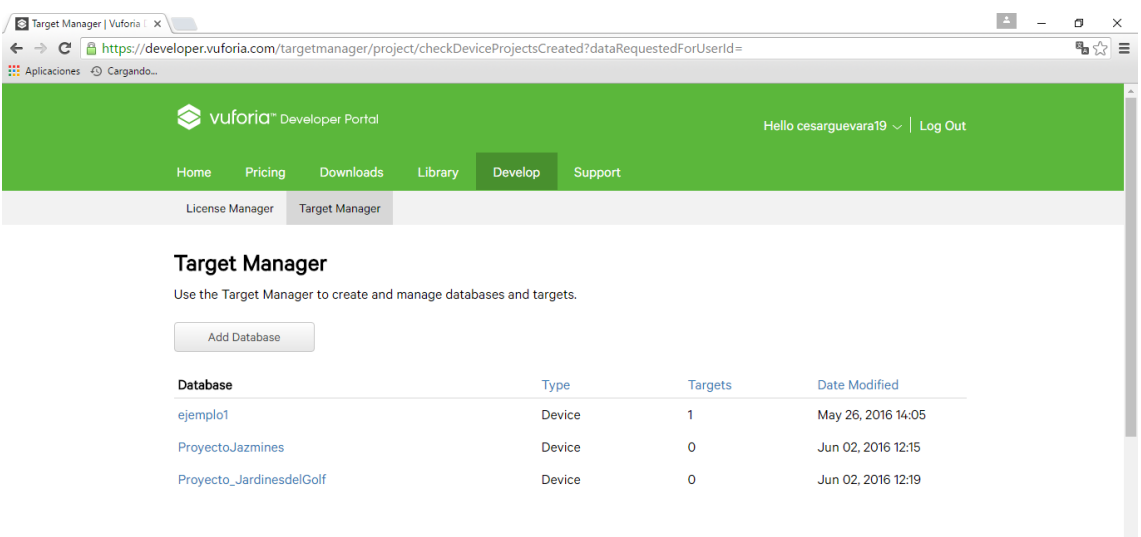

**Imagen 17: Prototipo – Creación de la base de datos "Proyecto\_JardinesdelGolf" en Vuforia**

Una vez que tenemos la base de datos "Proyecto\_JardinesdelGolf" ingresamos y necesitamos añadir un Target (en este caso será el terreno ubicado en Los Jardines del Golf) que es propiedad del Grupo ALGOL. **(Imagen 18).**

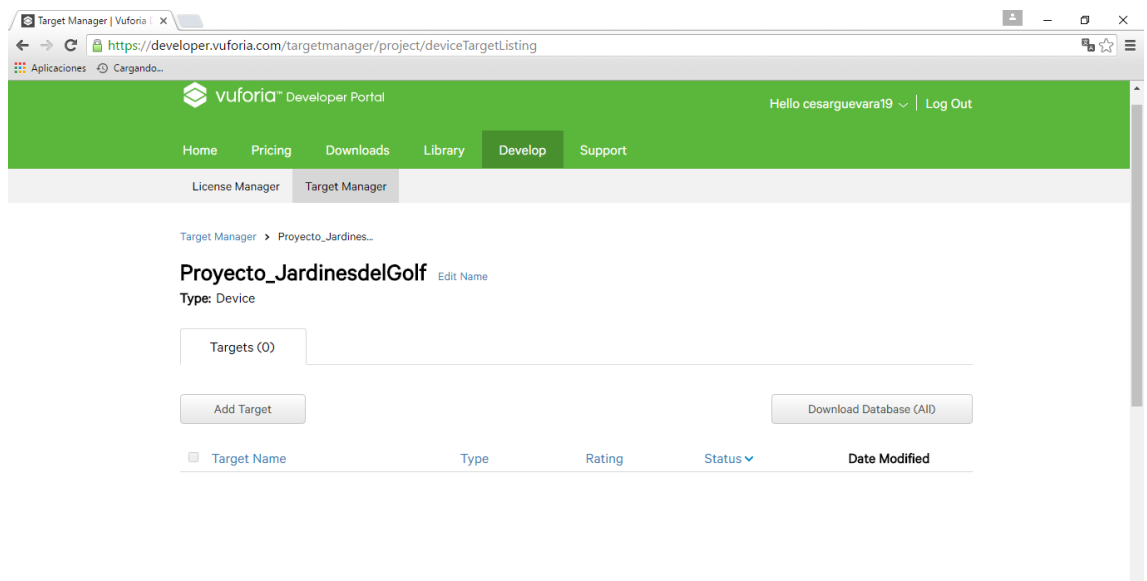

**Imagen 18: Añadir un Target a la Base de datos**

Seleccionamos la Imagen del terreno y colocamos el ancho en pixeles de la foto. Y añadimos. **(Imagen 19, Imagen 20).**

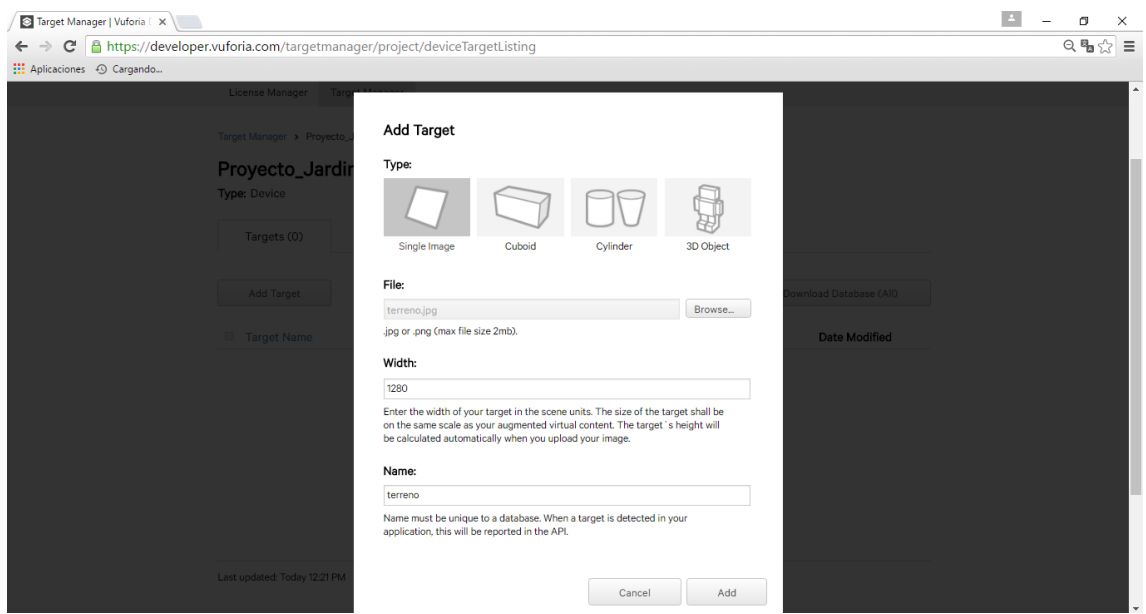

**Imagen 19: Añadir el Target terreno**

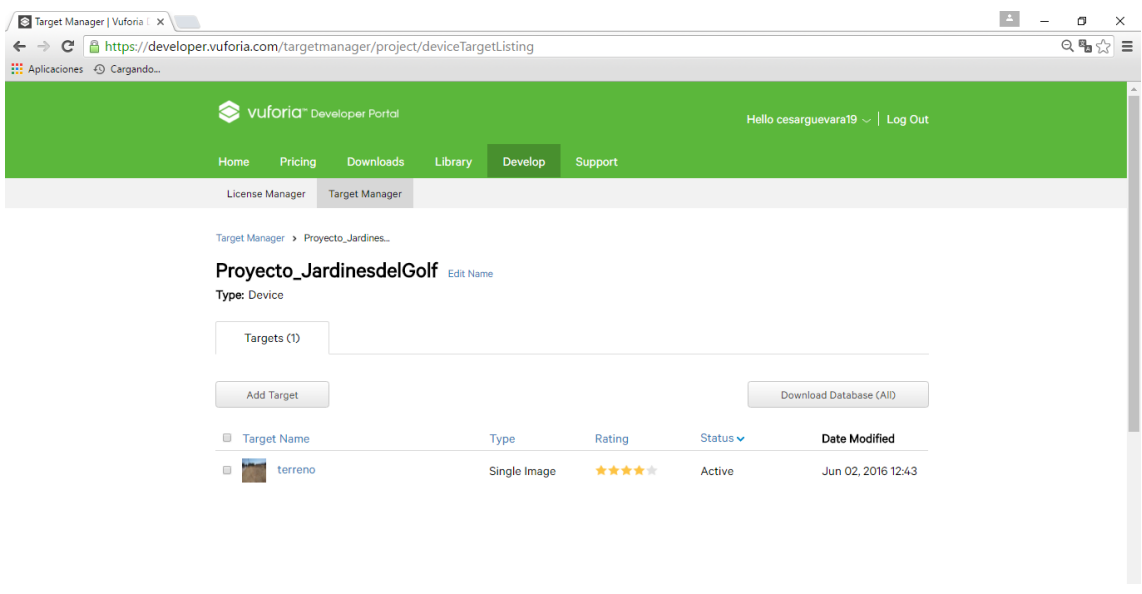

**Imagen 20: Target añadido**

Ahí podemos ver las características, esos puntos de color amarillo, son los que los ha reconocido. **(Imagen 21).**

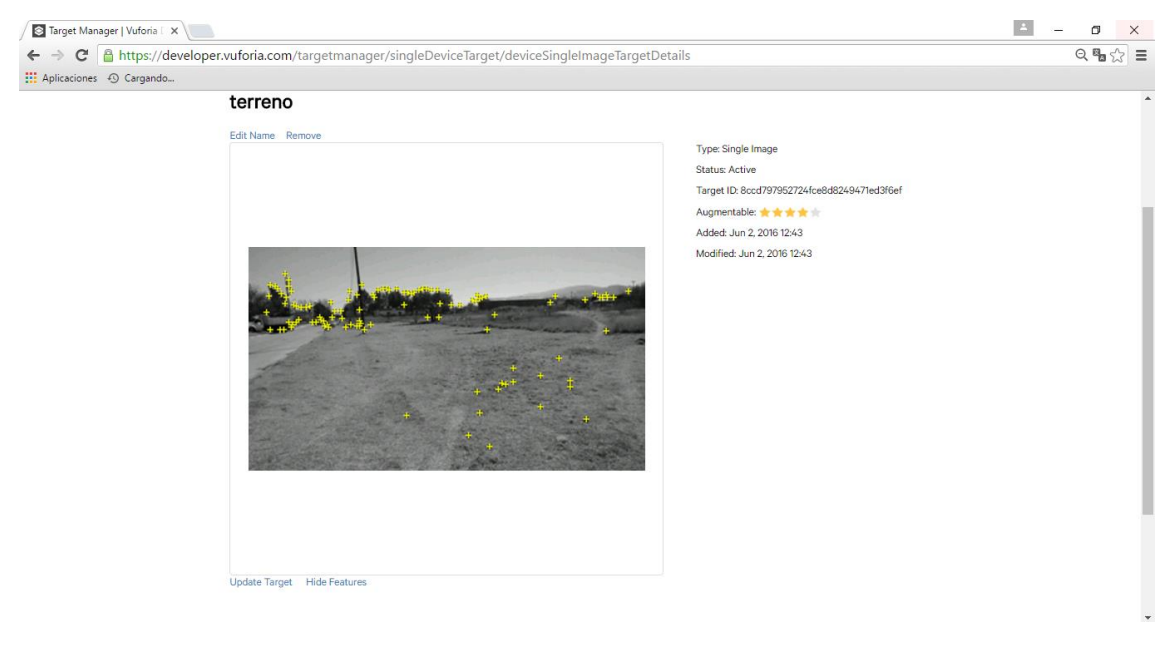

**Imagen 21: Target del terreno con sus características reconocidas**

Procedemos a descargar la base de datos para utilizarla con el editor de Unity 3D. **(Imagen 22).**

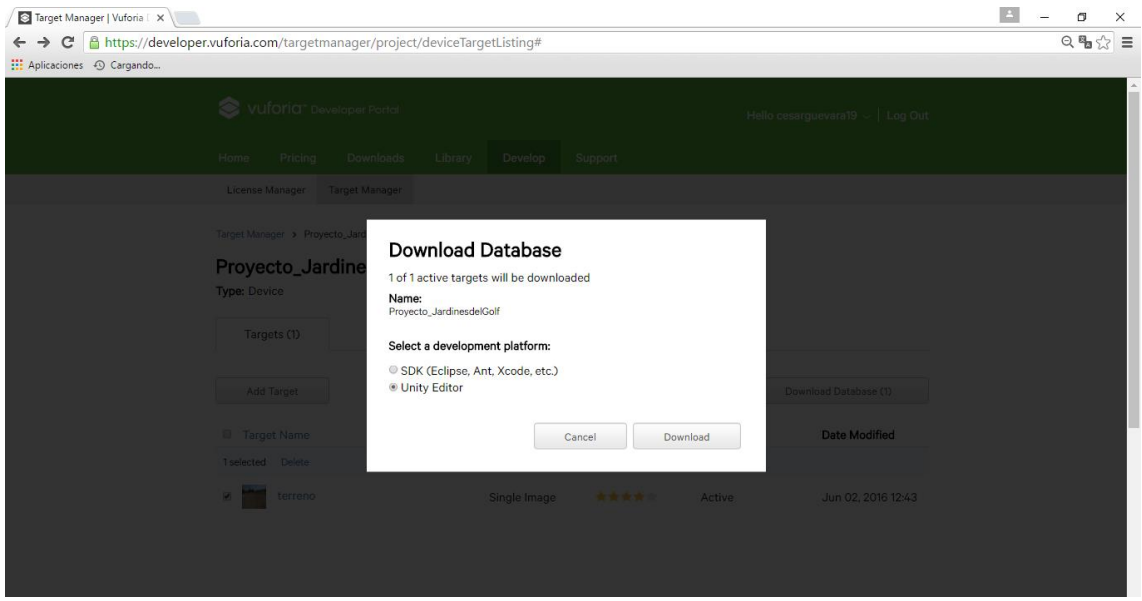

**Imagen 22: Descargando la base de datos para el Unity Editor**

Una vez descargado, vamos a Unity 3D y en "Assets" creamos una nueva carpeta o Folder

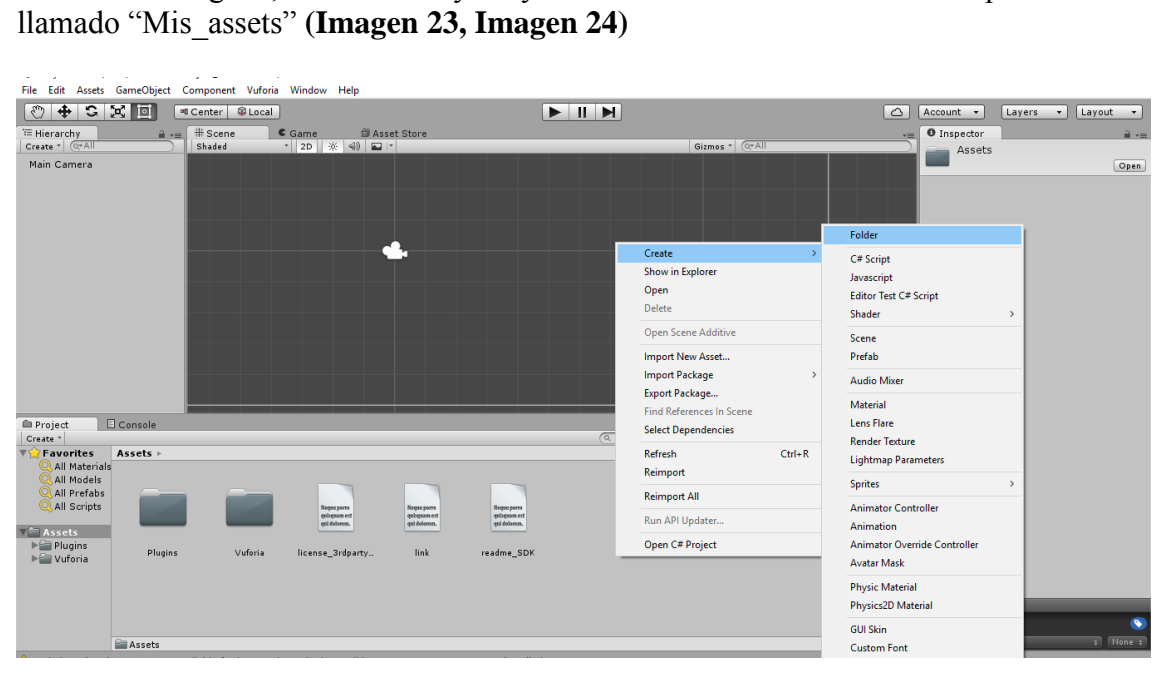

**Imagen 23: Crear folder**

|                                                                                                    | File Edit Assets GameObject Component Vuforia Window Help |                    |                                                                                                    |                                                    |                                                                                    |                |                                                                                                    |                                         |          |                                               |
|----------------------------------------------------------------------------------------------------|-----------------------------------------------------------|--------------------|----------------------------------------------------------------------------------------------------|----------------------------------------------------|------------------------------------------------------------------------------------|----------------|----------------------------------------------------------------------------------------------------|-----------------------------------------|----------|-----------------------------------------------|
| $\mathbb{C}$<br>$+$                                                                                                    | <b>El Center @ Local</b>                                  |                    |                                                                                                    |                                                    | $\begin{array}{c c c c c} \hline \textbf{M} & \textbf{M} & \textbf{M} \end{array}$ |                | $\circ$                                                                                                    | Account -                               | Layers + | Layout +                                      |
| <sup>1</sup> Hierarchy<br>Create * QTAII                                                                                                    | $#$ Scene<br>$a =$<br>Shaded                              | Game               | 鱼 Asset Store                                                                                                    |                                                    |                                                                                    | Gizmos * QrAll | v=                                                                                                    | <b>O</b> Inspector<br>Mis_Assets        |          | a v=                                          |
| Main Camera                                                                                                    |                                                           |                    |                                                                                                    |                                                    |                                                                                    |                |                                                                                                    |                                         |          | Open                                          |
| <b>E</b> Project<br>Create *                                                                                                    | Console                                                   |                    |                                                                                                    |                                                    | $\sqrt{Q}$                                                                         |                | $\frac{2}{\pi}$ v=<br>$\mathcal{L}_{\mathbf{a}}\left \left.\mathbf{Q}\right.\right \left.\mathbf{y}\right \right.\left.\mathbf{y}\right $ |                                         |          |                                               |
| $\nabla \sqrt{2}$ Favorites<br>All Materials<br>All Models<br>All Prefabs<br>All Scripts<br>$\sqrt{2}$ Assets<br>Mis_Assets<br>$\blacktriangleright \blacksquare$ Plugins | Assets $\triangleright$<br>Mis_Assets                     | Plugins<br>Vuforia | $\begin{array}{c} \textbf{Neque pomo} \\ \textbf{qubqaan ext} \\ \textbf{qul delaeron.} \end{array}$<br>license_3rdparty | Neque porn<br>quisquam est<br>qui dolarom.<br>link | Negas porto<br>quinquam est<br>qui dolorem.<br>readme_SDK                          |                |                                                                                                    |                                         |          |                                               |
| $\blacktriangleright$ $\cong$ Vuforia                                                                                                    |                                                           |                    |                                                                                                    |                                                    |                                                                                    |                |                                                                                                    |                                         |          |                                               |
|                                                                                                    |                                                           |                    |                                                                                                    |                                                    |                                                                                    |                |                                                                                                    | <b>Asset Labels</b><br>AssetBundle Mone |          | $\bullet$<br>$\frac{1}{2}$ None $\frac{1}{2}$ |
|                                                                                                    | Mis Assets                                                |                    |                                                                                                    |                                                    |                                                                                    |                | $\circ$                                                                                                    |                                         |          |                                               |

**Imagen 24: Folder "Mis\_assets" creado**

Dentro del Folder "Mis\_assets" vamos a importar un nuevo "asset", el cual será el esquema Restaurant de OBJ. **(Imagen 25)**

| File Edit Assets GameObject Component Vuforia Window Help                                                                                                    |                                                                                                    |                    |                                                                                            |
|----------------------------------------------------------------------------------------------------|----------------------------------------------------------------------------------------------------|--------------------|--------------------------------------------------------------------------------------------|
| # Center   © Local                                                                                                    |                                                                                                    | EIH                | $\circlearrowright$<br>Layers -<br>$Account -$<br>Layout -                                 |
| $#$ Scene<br>E Hierarchy<br>$a =$<br>Create * QTAII<br>Shaded<br>Main Camera                                                                                                    | $C \cdot$ Game<br><b>图 Asset Store</b><br>· 2D ※ ④ 四 ·                                                                       | Gizmos + Q+All     | O Inspector<br>$\mathbf{a}$ v=<br>v=<br>Mis_Assets<br>Open                                 |
|                                                                                                    | Create<br><b>Show in Explorer</b><br>Open<br>Delete<br>Open Scene Additive                                                   | $\rightarrow$      |                                                                                            |
| Console<br><b>E</b> Project<br>Create -                                                                                                    | Import New Asset<br><b>Import Package</b><br><b>Export Package</b><br>Find References In Scene<br><b>Select Dependencies</b> | $\,$<br>$\sqrt{Q}$ | $\hat{H}$ v=.                                                                              |
| Favorites<br>Assets > Mis_Assets<br>All Materials<br>All Models<br>All Prefabs<br>All Scripts<br><b>Assets</b><br>Mis_Assets<br>$\blacktriangleright$ $\cong$ Plugins<br>$\blacktriangleright \blacksquare$ Vuforia | Refresh<br>Reimport<br><b>Reimport All</b><br>Run API Updater<br>Open C# Project                                             | $Ctrl + R$         |                                                                                            |
| Mis Assets                                                                                                    | A ScriptinBackend property not available for iOS: perhaps the iOS Build Support component was not installed                  |                    | <b>Asset Labels</b><br>$\bullet$<br><b>None</b><br>$\bullet$ None $\bullet$<br>AssetBundle |

**Imagen 25: Folder "Mis\_assets" creado**

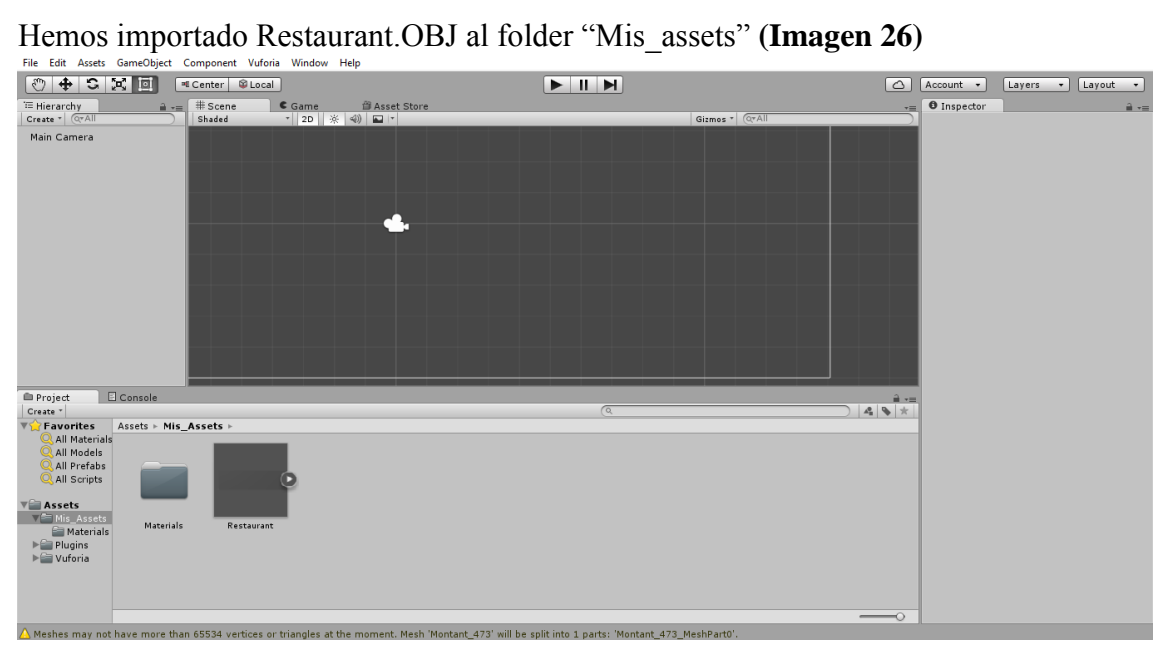

**Imagen 26: Restaurant.OBJ fue importado con éxito**

Regresando a Assets, hacemos la importación de un paquete (el que habíamos descargado de la página de Vuforia). **(Imagen 27, Imagen 28)**

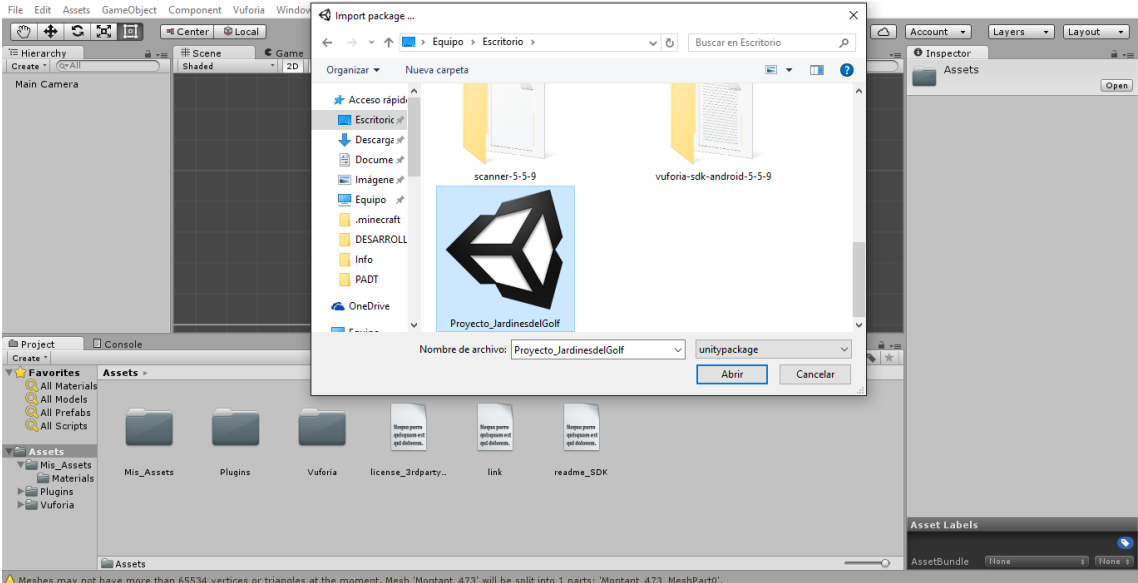

**Imagen 27: Importando Paquete Proyecto\_JardinesdelGolf**

| Import Unity Package                                                                                                    | Einux Standalone <dx11></dx11> |                                                           |                          | $\Box$<br>$\times$<br>$\overline{\phantom{m}}$        |
|----------------------------------------------------------------------------------------------------|--------------------------------|-----------------------------------------------------------|--------------------------|-------------------------------------------------------|
|                                                                                                    | Help<br>ow                     |                                                           |                          |                                                       |
| Proyecto_JardinesdelGolf                                                                                                    |                                | EIN                                                       | $\circlearrowright$      | Account -<br>Layers<br>Layout -<br>$\star$            |
| ▼ ■ Editor                                                                                                    | 自 Asset Store                  |                                                           |                          | <b>O</b> Inspector<br>$\hat{=}$ $\overline{=}$<br>vm. |
| $\nabla \times 1$                                                                                                    | ※ 4) 四、                        |                                                           | Gizmos + QrAll           | Assets                                                |
| ▼ ■ ImageTargetTextures<br>▼ 图 Proyecto_JardinesdelGolf                                                                                                    |                                |                                                           |                          | Open                                                  |
| derreno_scaled.jpg                                                                                                    | <b>COM</b>                     |                                                           |                          |                                                       |
| $\nabla$ Streaming Assets<br>V OCAR                                                                                                    |                                |                                                           |                          |                                                       |
| Proyecto JardinesdelGolf.dat                                                                                                    | <b>COM</b>                     |                                                           |                          |                                                       |
| Proyecto_JardinesdelGolf.xml                                                                                                    | $\overline{\mathbf{m}}$        |                                                           |                          |                                                       |
|                                                                                                    |                                |                                                           |                          |                                                       |
|                                                                                                    |                                |                                                           |                          |                                                       |
|                                                                                                    |                                |                                                           |                          |                                                       |
|                                                                                                    |                                |                                                           |                          |                                                       |
|                                                                                                    |                                |                                                           |                          |                                                       |
| Cancel Import<br>Al<br>$\sqrt{\frac{N}{n}}$                                                                                                    |                                |                                                           |                          |                                                       |
|                                                                                                    |                                |                                                           |                          |                                                       |
|                                                                                                    |                                |                                                           |                          |                                                       |
| Console<br><b>E</b> Project                                                                                                    |                                |                                                           |                          |                                                       |
| Create *                                                                                                    |                                | $\sqrt{a}$                                                | 49 *                     | $\hat{=}$ $\rightarrow$                               |
| <b>TYP</b> Favorites<br>Assets $\models$                                                                                                    |                                |                                                           |                          |                                                       |
| All Materials<br>All Models                                                                                                    |                                |                                                           |                          |                                                       |
| All Prefabs                                                                                                    |                                |                                                           |                          |                                                       |
| All Scripts                                                                                                    | Neque perro<br>quisquam est    | Negas porro<br>Neque perro<br>quisquam est<br>quisquament |                          |                                                       |
| $\sqrt{2}$ Assets                                                                                                    | est dolarom.                   | qui dolarom.<br>qui delovem.                              |                          |                                                       |
| <b>VE Mis Assets</b>                                                                                                    | Vuforia                        | link<br>readme_SDK                                        |                          |                                                       |
| Mis_Assets<br>Plugins<br><b>Materials</b>                                                                                                    | license_3rdparty               |                                                           |                          |                                                       |
| $\blacktriangleright \blacksquare$ Plugins<br>$\blacktriangleright \blacksquare$ Vuforia                                                                      |                                |                                                           |                          |                                                       |
|                                                                                                    |                                |                                                           |                          | <b>Asset Labels</b>                                   |
|                                                                                                    |                                |                                                           |                          | $\bullet$                                             |
|                                                                                                    |                                |                                                           | $\overline{\phantom{0}}$ | None<br>$\bullet$ None $\bullet$<br>AssetBundle       |
| Assets<br>A Meshes may not have more than 65534 vertices or triangles at the moment. Mesh 'Montant 473' will be split into 1 parts: 'Montant 473' MeshPart0'. |                                |                                                           |                          |                                                       |

**Imagen 28: Paquete Proyecto\_JardinesdelGolf, seleccionar All e importar**

En las pestañas Assets >> StreamingAssets >> QCAR podemos ver que se realizó la importación del paquete con éxito. **(Imagen 29)**

|                                                                      | File Edit Assets GameObject Component Vuforia Window Help     |                                                                                                    |            |                |                                |             |          |              |
|----------------------------------------------------------------------|---------------------------------------------------------------|----------------------------------------------------------------------------------------------------|------------|----------------|--------------------------------|-------------|----------|--------------|
| $+$ 3 $\times$ 0<br>$\mathbb{C}$                                     | <sup>n</sup> Center C Local                                   |                                                                                                    |            |                | $\circ$                        | Account -   | Layers - | Layout +     |
| E Hierarchy                                                          | $#$ Scene<br>$a =$                                            | Game<br>鱼 Asset Store                                                                                                    |            |                | $\overline{=}$                 | O Inspector |          | $\hat{m}$ v= |
| Create * QrAll                                                       | Shaded                                                        | * 2D ※ 4 国*                                                                                                    |            | Gizmos * QTAII |                                |             |          |              |
| Main Camera                                                          |                                                               |                                                                                                    |            |                |                                |             |          |              |
|                                                                      |                                                               |                                                                                                    |            |                |                                |             |          |              |
|                                                                      |                                                               |                                                                                                    |            |                |                                |             |          |              |
|                                                                      |                                                               |                                                                                                    |            |                |                                |             |          |              |
|                                                                      |                                                               |                                                                                                    |            |                |                                |             |          |              |
|                                                                      |                                                               |                                                                                                    |            |                |                                |             |          |              |
|                                                                      |                                                               |                                                                                                    |            |                |                                |             |          |              |
|                                                                      |                                                               |                                                                                                    |            |                |                                |             |          |              |
|                                                                      |                                                               |                                                                                                    |            |                |                                |             |          |              |
|                                                                      |                                                               |                                                                                                    |            |                |                                |             |          |              |
|                                                                      |                                                               |                                                                                                    |            |                |                                |             |          |              |
|                                                                      |                                                               |                                                                                                    |            |                |                                |             |          |              |
|                                                                      |                                                               |                                                                                                    |            |                |                                |             |          |              |
|                                                                      |                                                               |                                                                                                    |            |                |                                |             |          |              |
|                                                                      |                                                               |                                                                                                    |            |                |                                |             |          |              |
|                                                                      |                                                               |                                                                                                    |            |                |                                |             |          |              |
| <b>E</b> Project                                                     | Console                                                       |                                                                                                    |            |                | $\hat{H}$ v=                   |             |          |              |
| Create *                                                             |                                                               |                                                                                                    | $\sqrt{Q}$ |                | $\mathbf{A} \times \mathbf{A}$ |             |          |              |
| <b>TYP</b> Favorites<br>All Materials                                | Assets $\triangleright$ StreamingAssets $\triangleright$ QCAR |                                                                                                    |            |                |                                |             |          |              |
| All Models                                                           |                                                               |                                                                                                    |            |                |                                |             |          |              |
| All Prefabs                                                          |                                                               |                                                                                                    |            |                |                                |             |          |              |
| All Scripts                                                          | ≝                                                             |                                                                                                    |            |                |                                |             |          |              |
| $\overline{\mathbf{v}}$ Assets                                       |                                                               |                                                                                                    |            |                |                                |             |          |              |
| $\blacktriangleright \blacksquare$ Editor                            |                                                               |                                                                                                    |            |                |                                |             |          |              |
| $\overline{\mathbf{v}}$ Mis Assets                                   | Proyecto_Jardin Proyecto_Jardin                               |                                                                                                    |            |                |                                |             |          |              |
| <b>Materials</b>                                                     |                                                               |                                                                                                    |            |                |                                |             |          |              |
| $\blacktriangleright \blacksquare$ Plugins<br><b>Vice</b> StreamingA |                                                               |                                                                                                    |            |                |                                |             |          |              |
| $= QCAR$                                                             |                                                               |                                                                                                    |            |                |                                |             |          |              |
| $\blacktriangleright \cong$ Vuforia                                  |                                                               |                                                                                                    |            |                |                                |             |          |              |
|                                                                      |                                                               |                                                                                                    |            |                | $\overline{\phantom{0}}$       |             |          |              |
|                                                                      |                                                               | C Package does not contain valid import settings for: Assets/Editor/QCAR/ImageTargetTextures/Proyecto_JardinesdelGolf/terreno_scaled.jpg |            |                |                                |             |          |              |
|                                                                      |                                                               |                                                                                                    |            |                |                                |             |          |              |

**Imagen 29: Paquete Proyecto\_JardinesdelGolf importado**

Luego nos dirigimos a Assets >> Vuforia >> Prefabs, y encontramos un componente llamado "ARCamera", que es la cámara de realidad aumentada que utilizaremos. **(Imagen 30)**

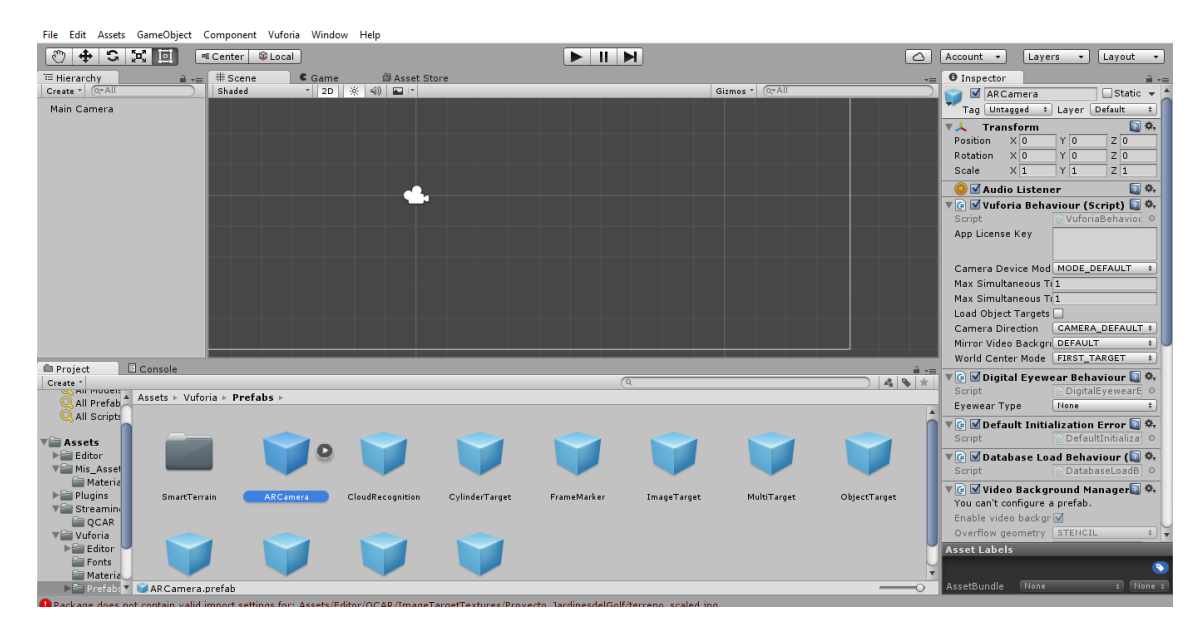

**Imagen 30: Prototipo – Utilizar el componente ARCamera**

Una vez utilizado el componente ARCamera, nos vamos a los componentes de la mano derecha y seleccionamos donde dice "Database Load Behavior", ahí debemos activar el check de "Load Proyecto\_Jardines" **(Imagen 31).**

|                                                                               |                                | Unity Personal (64bit) - Untitled - Project Jardines - PC, Mac & Linux Standalone* <dx11><br/>File Edit Assets GameObject Component Vuforia Window Help</dx11> |                  |                |             |             |                |              |                                                                | O.<br>$\times$                                |
|-------------------------------------------------------------------------------|--------------------------------|----------------------------------------------------------------------------------------------------|------------------|----------------|-------------|-------------|----------------|--------------|----------------------------------------------------------------|-----------------------------------------------|
| $+$ 3 $\times$ 0<br>ලි.                                                       |                                | <sup>=</sup> E Center Global                                                                                                    |                  |                | EUM         |             |                | $\circ$      | Account -<br>Layers -                                          | Layout -                                      |
| E Hierarchy                                                                   | $a =$ $\#$ Scene               | Game                                                                                                    | 自 Asset Store    |                |             |             |                | <b>YELL</b>  | O Inspector                                                    |                                               |
| Create - Q-All                                                                | Shaded                         |                                                                                                    | · 2D ※ 4 国·      |                |             |             | Gizmos - Crall |              | AR Camera                                                      | ■Static →                                     |
| ARCamera                                                                      |                                |                                                                                                    |                  |                |             |             |                |              | Tag Untagged # Layer Default                                   |                                               |
|                                                                               |                                |                                                                                                    |                  |                |             |             |                |              | Prefab<br>Select<br><b>Revert</b>                              | Apply                                         |
|                                                                               |                                |                                                                                                    |                  |                |             |             |                |              | <b>Transform</b><br>Position X 0<br>YO                         | □ ☆,<br>Z <sub>0</sub>                        |
|                                                                               |                                |                                                                                                    |                  |                |             |             |                |              | Rotation X 0<br>YO                                             | Z <sub>0</sub>                                |
|                                                                               |                                |                                                                                                    |                  |                |             |             |                | $\leq$ Persp | $X$ <sup>1</sup><br>Scale<br>$Y$ <sup>1</sup>                  | $Z_1$                                         |
|                                                                               |                                |                                                                                                    |                  |                |             |             |                |              | ● Maudio Listener                                              | □ ☆,                                          |
|                                                                               |                                |                                                                                                    |                  |                |             |             |                |              | ▼ © Ø Vuforia Behaviour (Script) ● ※<br>Script                 | VuforiaBehaviou ©                             |
|                                                                               |                                |                                                                                                    |                  |                |             |             |                |              | App License Key                                                |                                               |
|                                                                               |                                |                                                                                                    |                  |                |             |             |                |              |                                                                |                                               |
|                                                                               |                                |                                                                                                    |                  |                |             |             |                |              | Camera Device Mod MODE DEFAULT                                 |                                               |
|                                                                               |                                |                                                                                                    |                  |                |             |             |                |              | Max Simultaneous Ti <sub>1</sub><br>Max Simultaneous Ti 1      |                                               |
|                                                                               |                                |                                                                                                    |                  |                |             |             |                |              | Load Object Targets                                            |                                               |
|                                                                               |                                |                                                                                                    |                  |                |             |             |                |              | Camera Direction CAMERA DEFAULT #                              |                                               |
| <b>E</b> Project                                                              | E Console                      |                                                                                                    |                  |                |             |             |                | <b>第7章</b>   | Mirror Video Backgro DEFAULT<br>World Center Mode FIRST TARGET |                                               |
| Create '<br>All mayor                                                         |                                |                                                                                                    |                  |                |             | $\sqrt{a}$  |                | $2 - 9$      | ▼ C ØDigital Eyewear Behaviour                                 |                                               |
| All Models                                                                    | ▲ Assets ▶ Vuforia ▶ Prefabs ▶ |                                                                                                    |                  |                |             |             |                |              | Script                                                         | DigitalEyewearE O                             |
| All Prefab<br>All Scripts                                                     |                                |                                                                                                    |                  |                |             |             |                |              | None<br>Eyewear Type                                           |                                               |
|                                                                               |                                |                                                                                                    |                  |                |             |             |                |              | ▼ C MDefault Initialization Error                              |                                               |
| $\overline{\mathbf{v}}$ Assets<br>$ightharpoonup$ Editor                      |                                |                                                                                                    |                  |                |             |             |                |              | Script                                                         | DefaultInitializa ©                           |
| Mis asset                                                                     |                                |                                                                                                    |                  |                |             |             |                |              | ▼ © Ø Database Load Behaviour (■ ※<br>Script                   | DatabaseLoadB ©                               |
| $\blacktriangleright$ Plugins<br>V Streamin                                   | SmartTerrain                   | <b>ARCamera</b>                                                                                                    | CloudRecognition | CylinderTarget | FrameMarker | ImageTarget | MultiTarget    | ObjectTarget | Load Proyecto Jardi                                            |                                               |
| <b>QCAR</b>                                                                   |                                |                                                                                                    |                  |                |             |             |                |              | ▼ <mark>(e V</mark> Video Background Manager 3 ☆,              |                                               |
| <b>Vuforia</b><br>$\blacktriangleright \blacksquare$ Editor                   |                                |                                                                                                    |                  |                |             |             |                |              | Enable video backgr                                            |                                               |
| Fonts                                                                         |                                |                                                                                                    |                  |                |             |             |                |              | Overflow geometry STENCIL<br>Matte Shader                      | $\ddot{\bullet}$<br>S ClippingMask<br>$\circ$ |
| <b>Materia</b><br>$\blacktriangleright$ $\equiv$ Prefab: $\blacktriangledown$ |                                |                                                                                                    |                  |                |             |             |                |              | ▼ © V Smart Terrain Tracker Beh. 3                             |                                               |
|                                                                               |                                |                                                                                                    |                  |                |             |             |                |              |                                                                |                                               |

**Imagen 31: Componente ARCamera**

Después de eso, debemos de utilizar el componente "ImageTarget", ubicado en Assets >> Vuforia >> Prefabs. **(Imagen 32)**

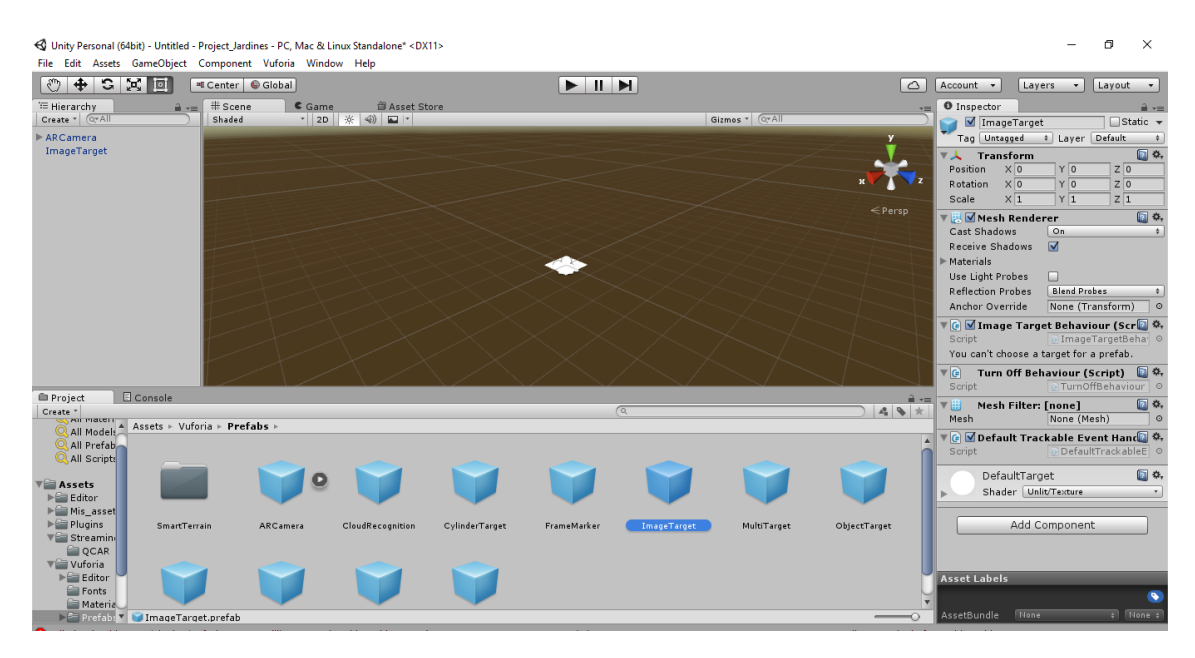

**Imagen 32: Componente ImageTarget**

Una vez hecho clic en ImageTarget, nos vamos al Inspector que está a la mano derecha y en Database establecemos el Proyecto\_JardinesdelGolf, así mismo en Image Target elegimos el "terreno". **(Imagen 33, Imagen 34)**

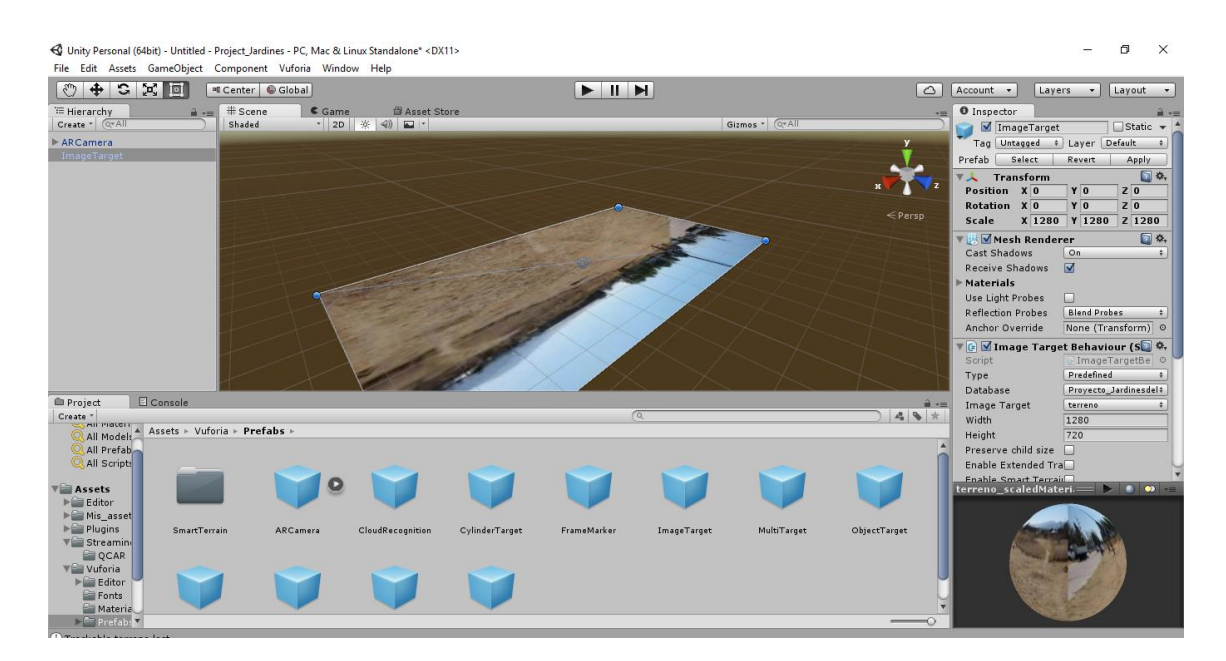

**Imagen 33: Componente ImageTarget "terreno"**

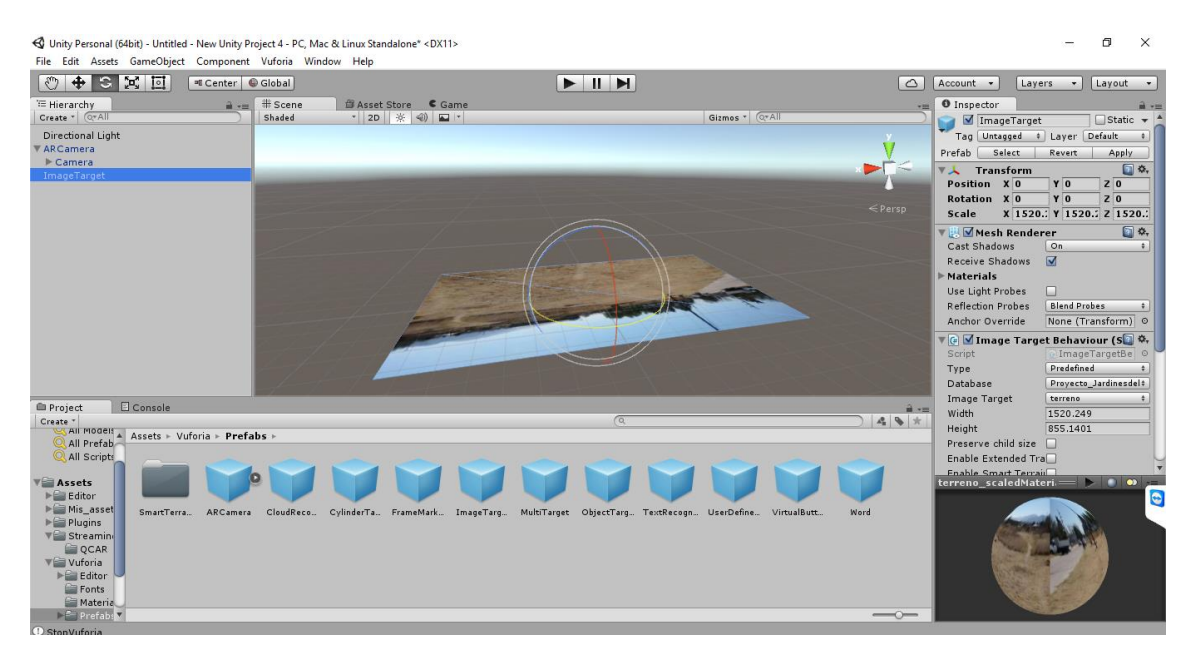

**Imagen 34: Componente ImageTarget "terreno"**

Luego, procedemos a poner el Obj Restaurant ubicado en mis\_assets encima del Image Target. **(Imagen 35)**

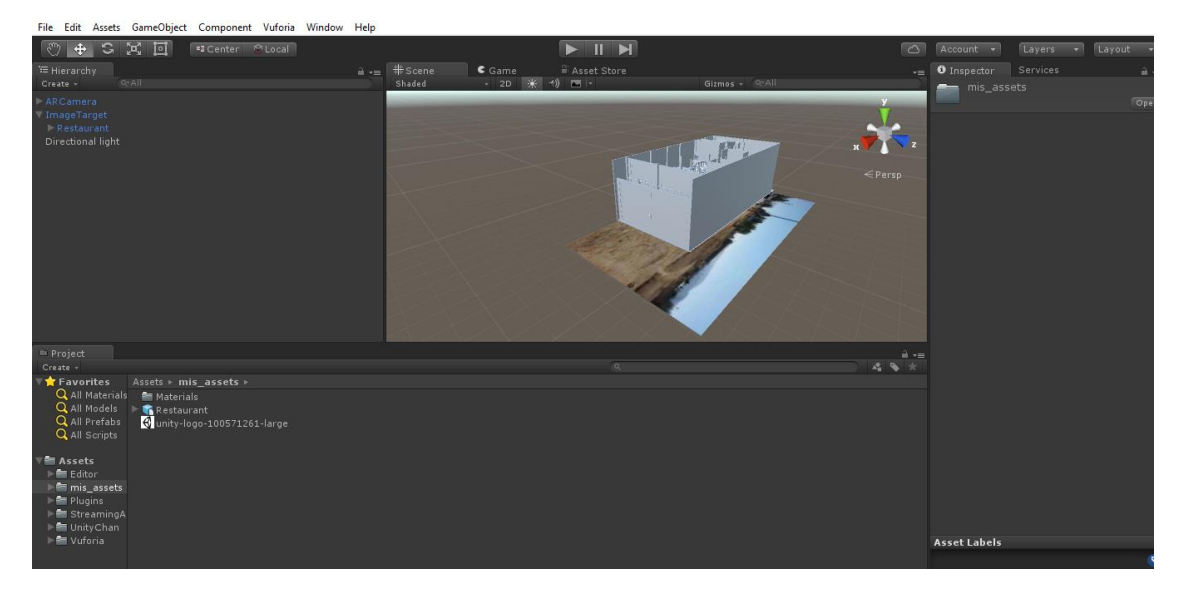

**Imagen 35: Agregamos la edificación en 3D**

Después de eso vamos a la página de Vuforia una vez más para crear una Licencia para el Proyecto, para dispositivo Mobile y de tipo Starter. **(Imagen 36)**

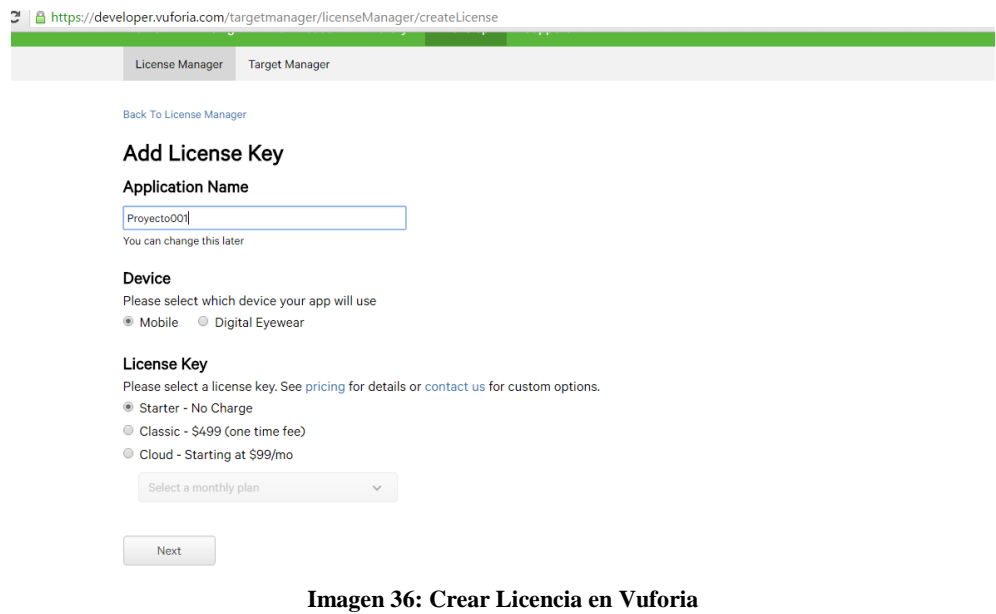

Luego entramos y vemos los datos de la Licencia creada. **(Imagen 37)**

```
License Key
Please copy the license key below into your app (valid only with Vuforia 4.2 or newer)
 AXhLuQv/////AAAAAZ6PxwI0IU4ysGM2otPEMTdwVw8xsTsa8KiH
 BJbmFbqzJwVccxuETxh3PpUjjDhGUyGDS9LirpJBgMoCShWUqMoC
 ytwFuLY47Zn0OcdnDc8yr/H1xAJ4alOz9zI/hRSFWPjhCDPLBOjD
  4US6oFnEE9bE90+/Vw1hgb0G0ZZhkH/TQtnyTrbJkV+T7U4CPBNk
  sSCNvksd49zN0soPnqCzw26QdKOUOTacrRlBP/iaPnbazsyRiecH
 J6MXseN+JtRHOFbommOXd11LGWFOoOr0qCADsqf6FIZqrthLfiAb
 D57FzW/SmwtuX2+yHAsPsQK2/YgVBx4aOCx161n7JACkxh4CLH1J
 XyXy7HH2jRkolC83
View Vuforia 4 license key
Device: Mobile
Type: Starter
Status: Active
Created: Jun 14, 2016 11:57
History:
License Created - Jun 14, 2016 11:57
```
**Imagen 37: Licencia creada**

Y la colocamos en la parte derecha del Unity 3D donde dice "App License Key" **(Imagen 38)**

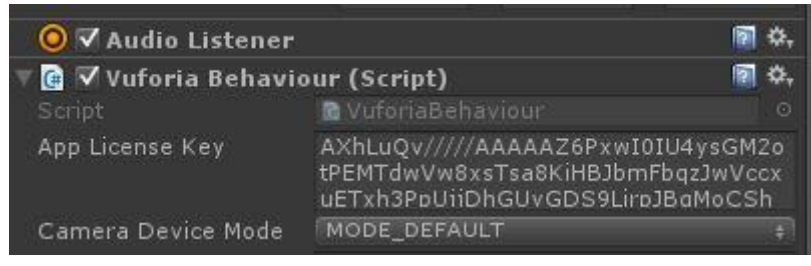

**Imagen 38: Copiamos la Licencia de Vuforia al Unity 3D**

Luego vamos a generar el apk para Android. **(Imagen 39)**

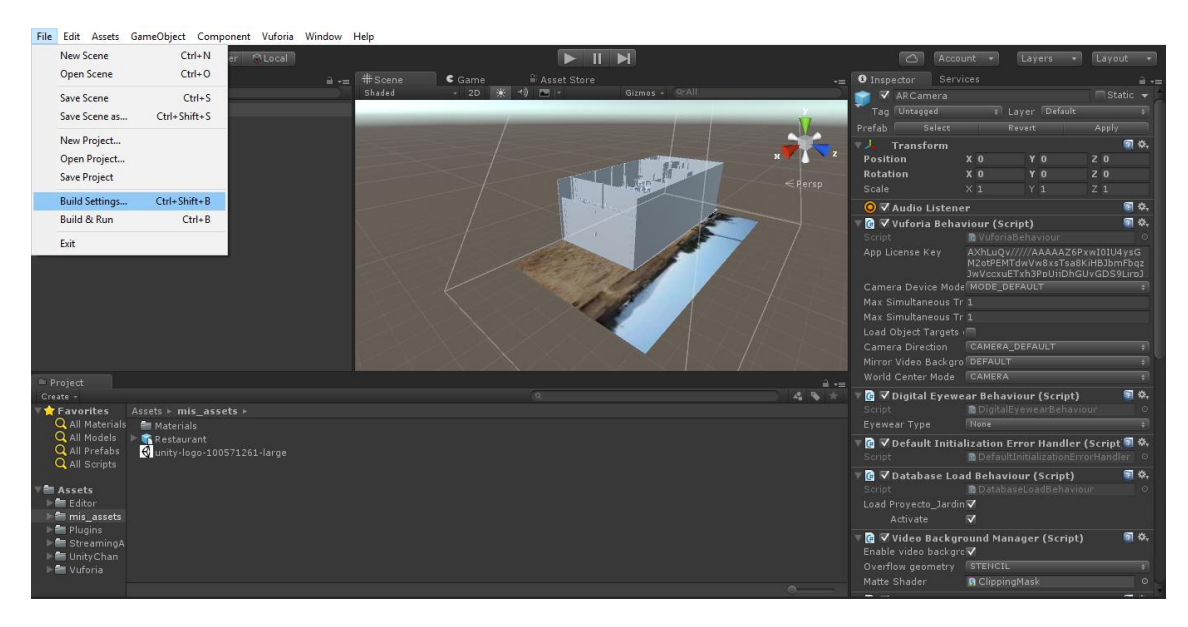

**Imagen 39: Construir el apk de Android**

Después elegimos Plataforma Android y clic en Add Open Scenes, para añadir la Escena. **(Imagen 40)**

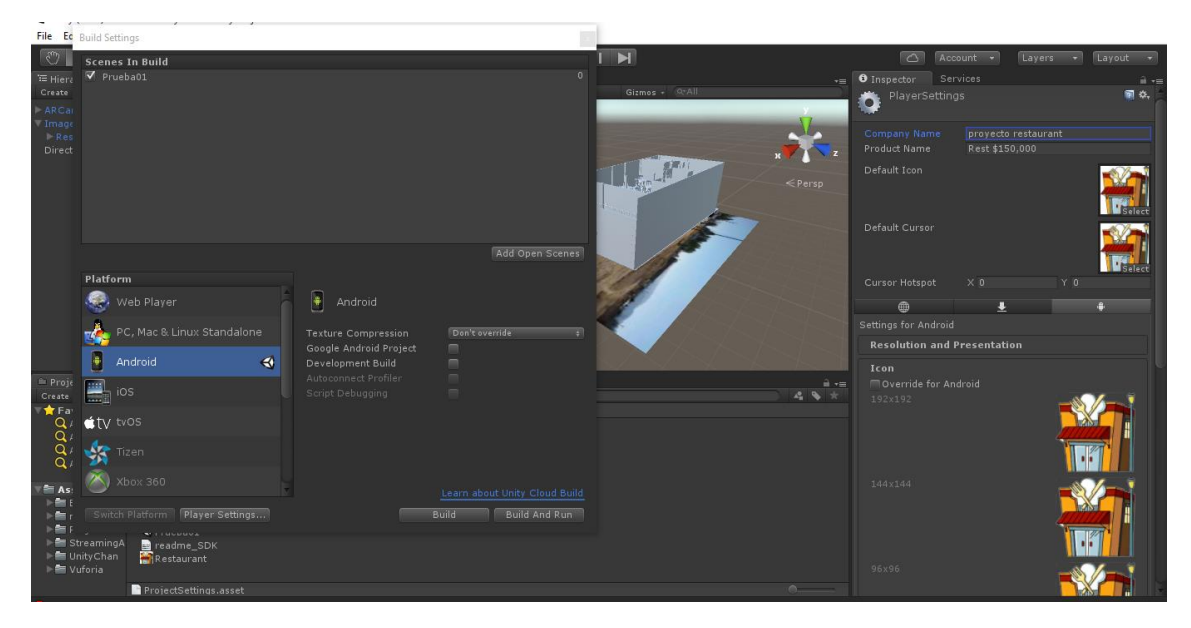

**Imagen 40: Construyendo el apk de Android**

Luego le ponemos un nombre y su respectivo Icono, en el Nombre de Producto, ponemos el Nombre referencial de la Edificación y el precio predefinido por el Área de Ventas del Grupo ALGOL. **(Imagen 41)**

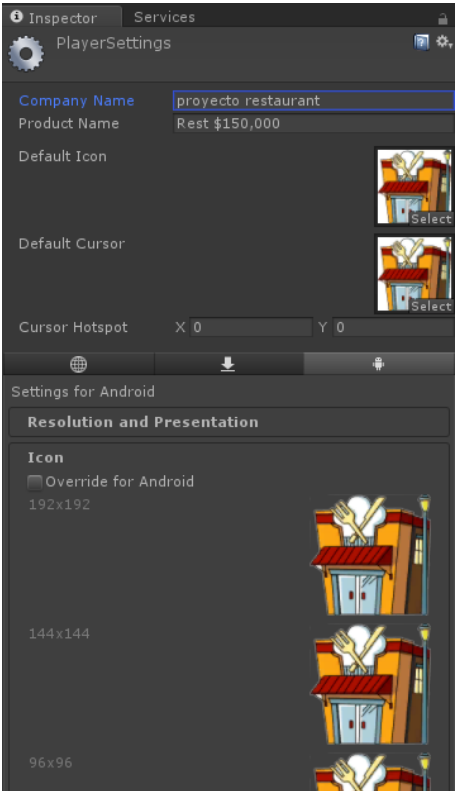

**Imagen 41: Asignando nombre, icono y precio**

Seleccionamos la versión mínima de Android para ejecutar el APK. (Aplicación) **(Imagen 42)**

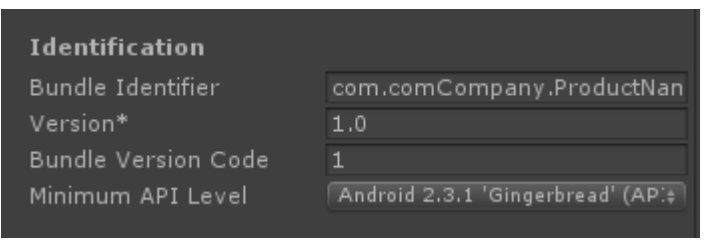

**Imagen 42: Asignando la versión mínima de Android para la aplicación**

Creamos el apk con el nombre de referencia y el precio de la edificación y guardamos.

# **(Imagen 43)**

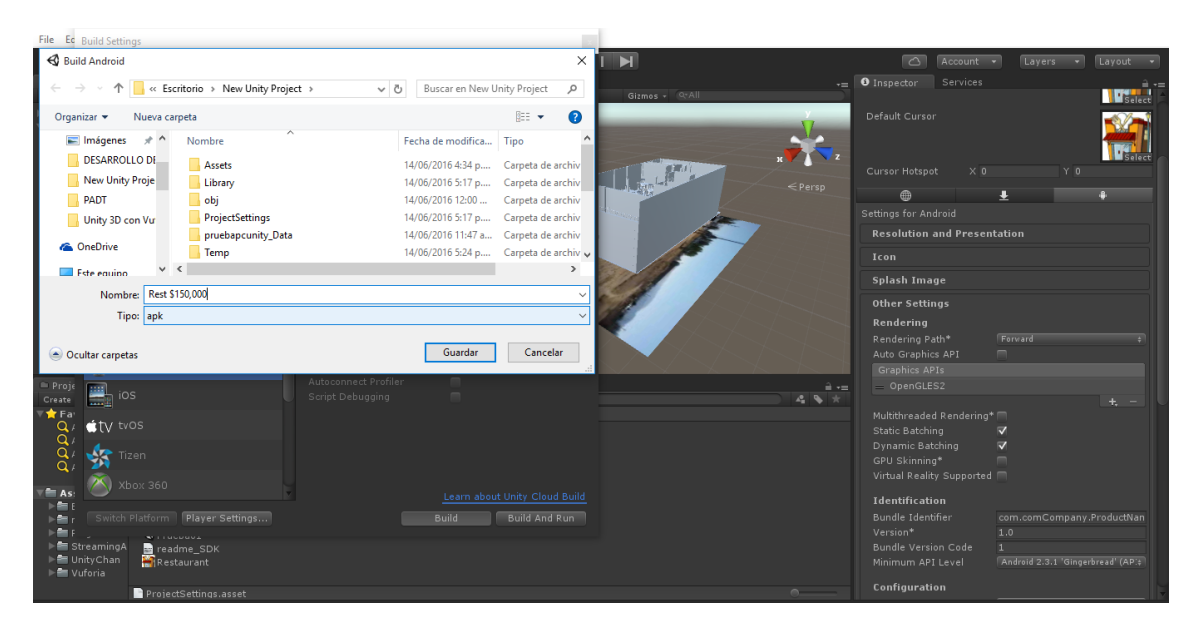

**Imagen 43: Generando Aplicación**

Debemos tomar en cuenta que nuestro dispositivo móvil debe estar conectado al ordenador con un Sistema operativo Android como mínimo la versión 2.3.1 'Gingerbread' hasta la 6.0 'Marshmallow'. **(Imagen 44)**

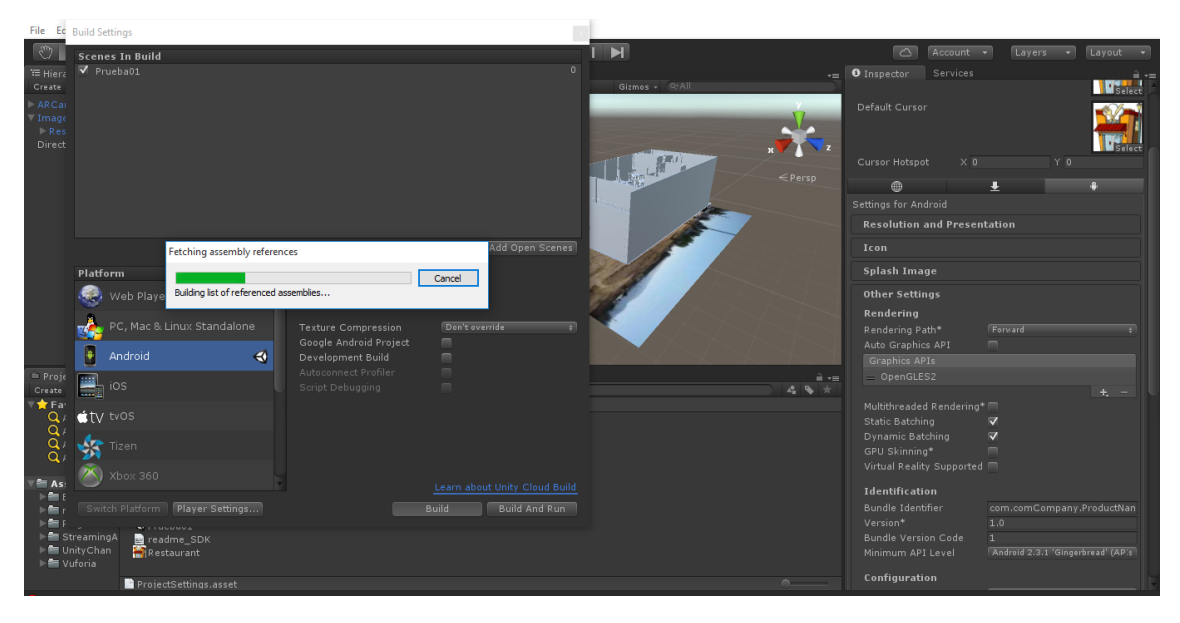

**Imagen 44: Esperando generación de aplicación**

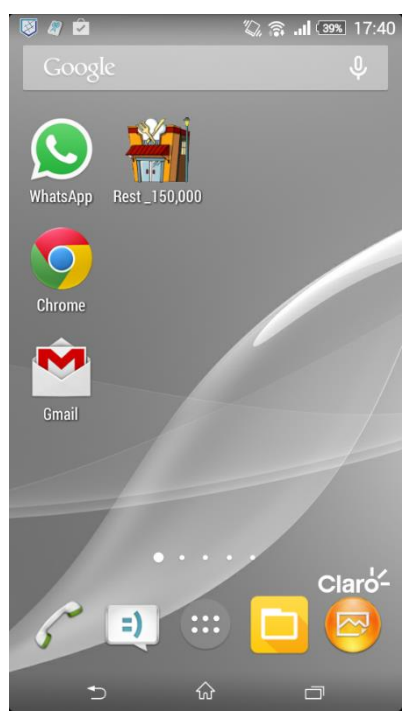

Y por último en el dispositivo móvil se genera la aplicación. **(Imagen 45)**

**Imagen 45: Aplicación creada**

## **4.6.2. Observación Interna**

Para la observación interna se puede ver el realismo a la hora de mover el dispositivo móvil, se permiten ver los objetos, tales como las mesas, las sillas, los baños, etc. **(Imagen 46)**

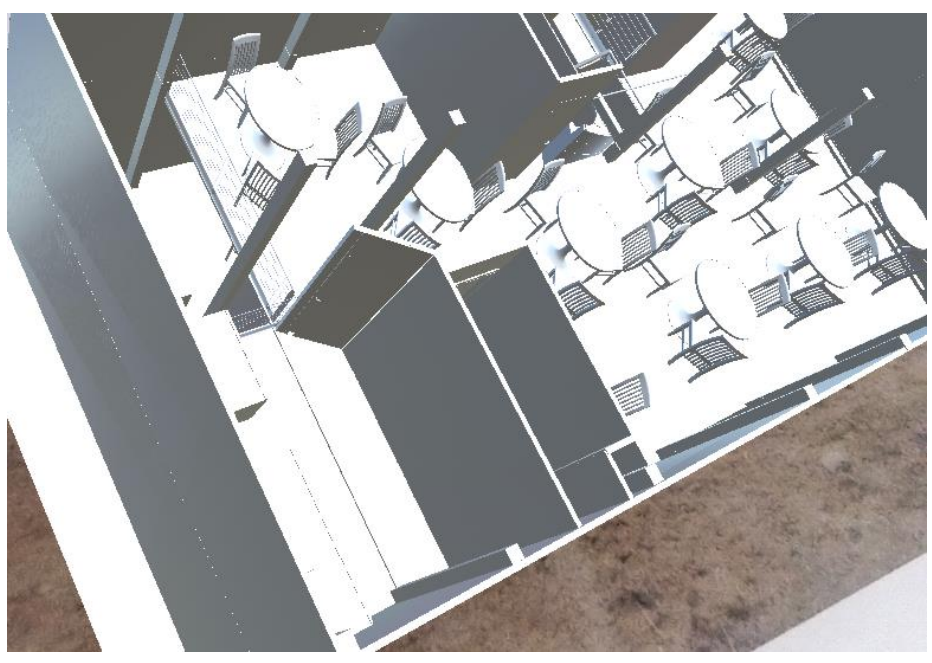

**Imagen 46: Interfaz Realidad Aumentada VUFORIA**

#### **4.7.Pruebas**

Se aplicó una encuesta a 15 personas (Ver, **ANEXO 04)** para hacer un diagnóstico y poder evaluar que tanto conocen los trabajadores de área de ventas acerca de realidad aumentada y cuál es su opinión acerca del uso de esta tecnología. Esta encuesta constó de 06 preguntas.

También se les realizó a los mismos una encuesta de Pre-prueba y Post-Prueba a las mismas 15 personas (Ver, **ANEXO 05)** para validar si la aplicación ayuda a la visualización y cotización de las edificaciones potenciales del GRUPO ALGOL S.A.C.

Esta encuesta constó de 08 preguntas para saber el nivel de satisfacción de los trabajadores del área de ventas con la aplicación, además de saber si la aplicación cumplía con los requerimientos para lo cual fue realizada.

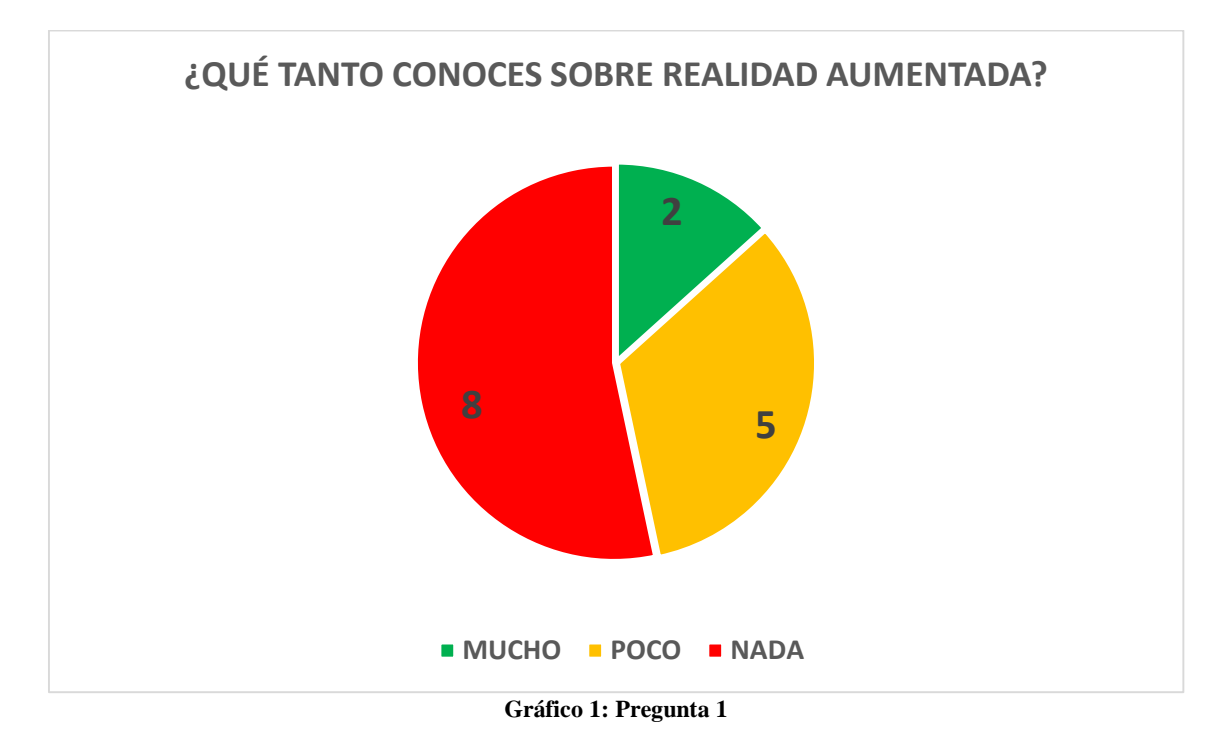

A continuación vamos a interpretar los Resultados del diagnóstico. **(ANEXO 5)**

Nos damos cuenta que hay un 53% de personas que no tienen ningún conocimiento acerca de la Realidad Aumentada. La mayoría trabajadores del grupo ALGOL ignoran este concepto.

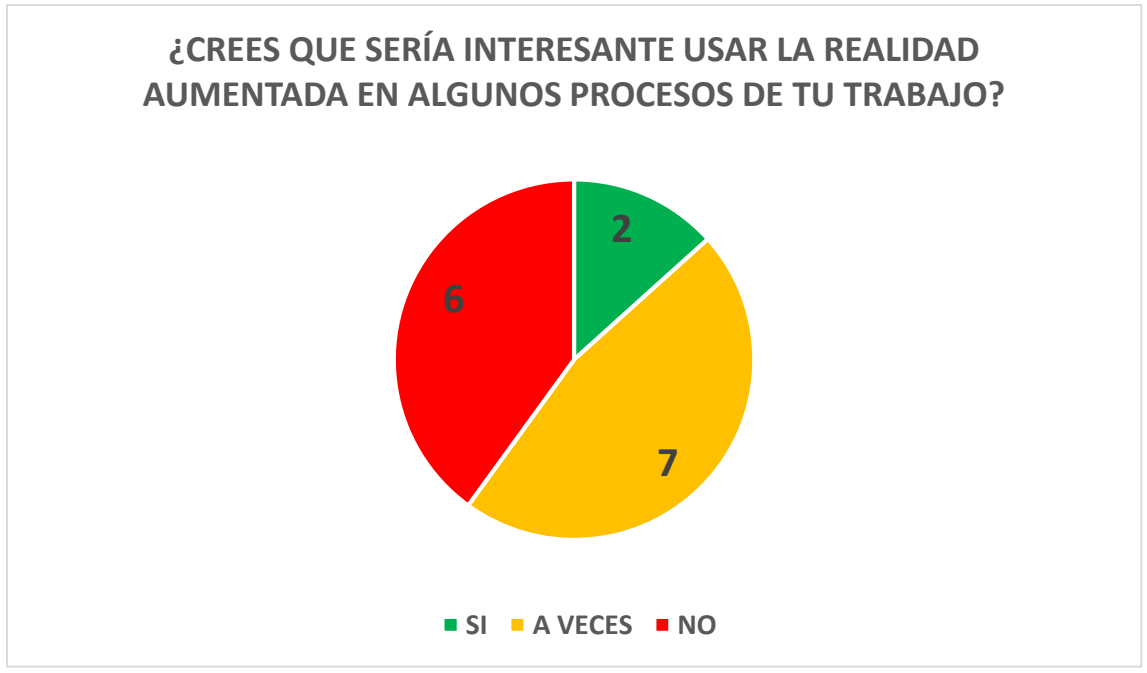

**Gráfico 2: Pregunta 2**

Cuando se les preguntó si les parecía interesante utilizar la realidad aumentada en algunos procesos de su trabajo, sólo el 13% respondió que sí, lo cual indica que hay un pequeño porcentaje de trabajadores interesados en usar una tecnología innovadora.

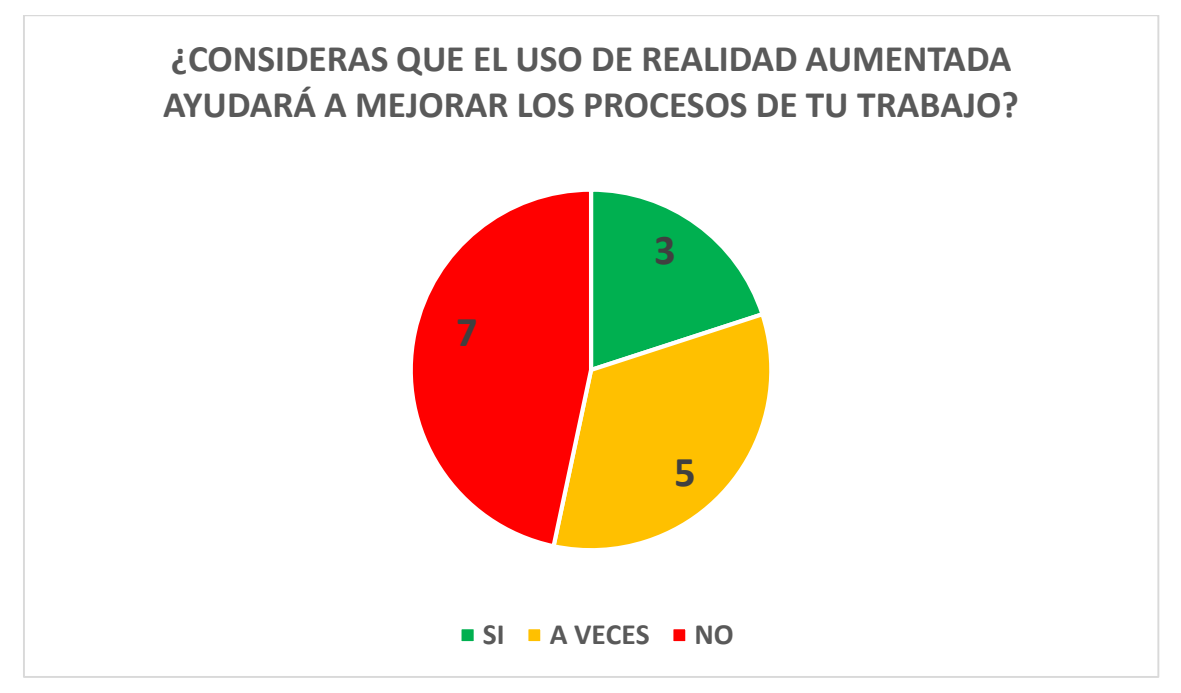

**Gráfico 3: Pregunta 3**

El 47% de trabajadores encuestados indicaron que el uso de realidad aumentada no le ayudaría a mejorar los procesos de su trabajo, algunos piensan que el uso de esta tecnología los complicaría aún más en sus labores.

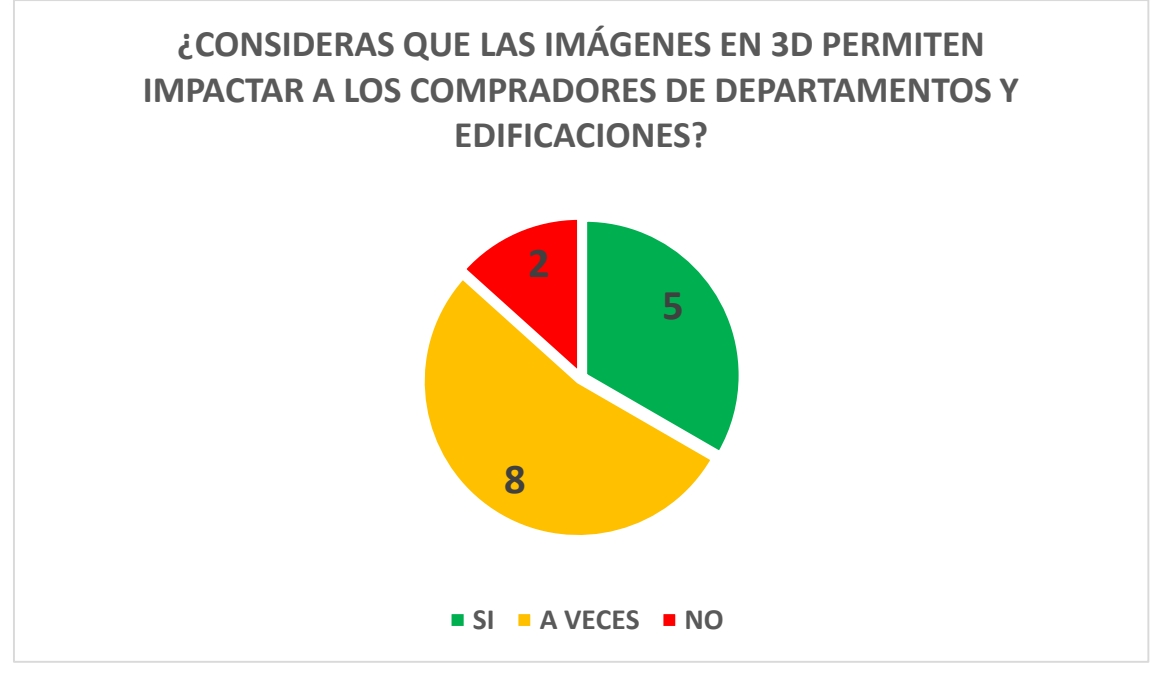

**Gráfico 4: Pregunta 4**

Más del 50% de encuestados afirman que las imágenes 3D impactan a los compradores de departamentos y también de las edificaciones. Además si tienen conocimiento acerca del concepto de imágenes 3D.

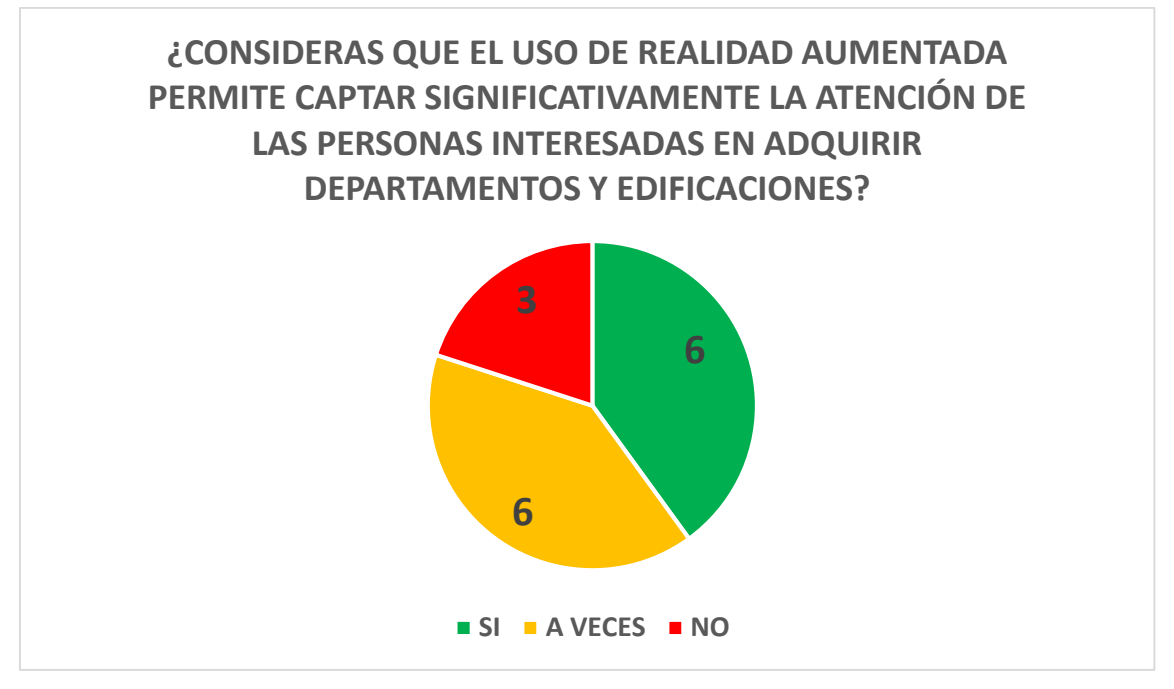

**Gráfico 5: Pregunta 5**

El 40% de trabajadores piensan que Realidad Aumentada es un nuevo concepto que se está manejando en el ámbito tecnológico y por eso piensan que si permite captar la atención de las personas.

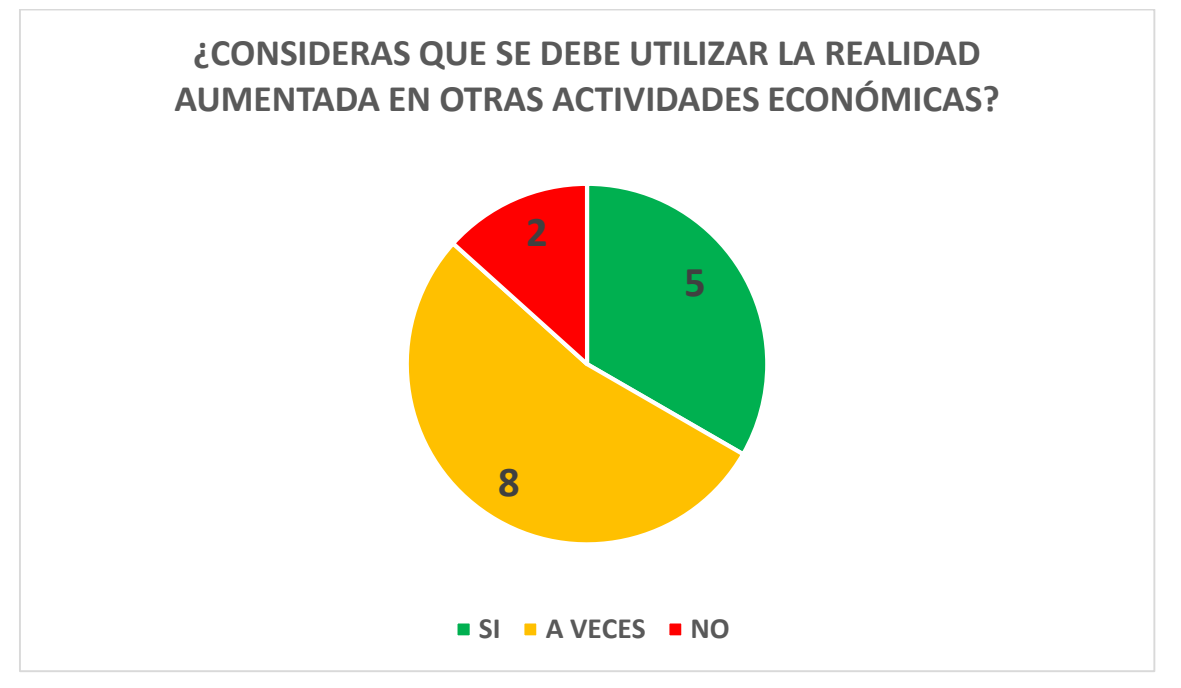

**Gráfico 6: Pregunta 6**

Un alto porcentaje dudó acerca si se debería utilizar la realidad aumentada en diversas actividades económicas.

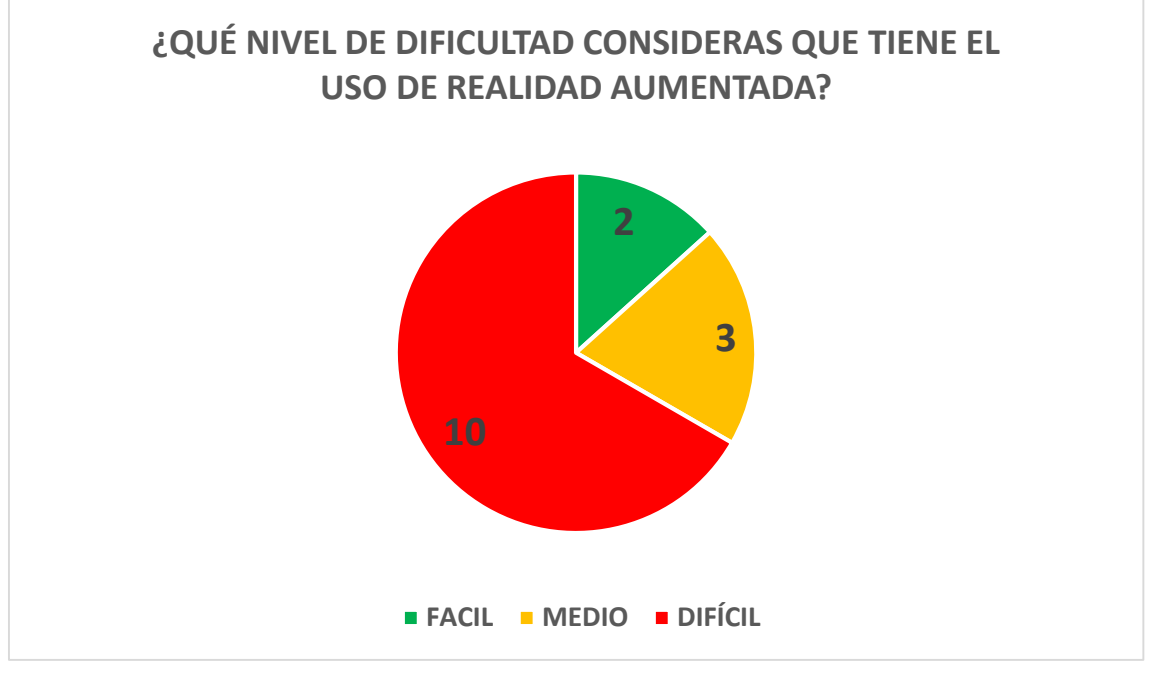

**Gráfico 7: Pregunta 7**

El 67% de las personas encuestadas piensan que el uso de la Realidad aumentada es difícil para utilizarlo en sus actividades laborales. El 20% opina que el nivel de dificultad es medio y es posible manejarlo, y el 13% piensa que es fácil el uso de realidad aumentada.

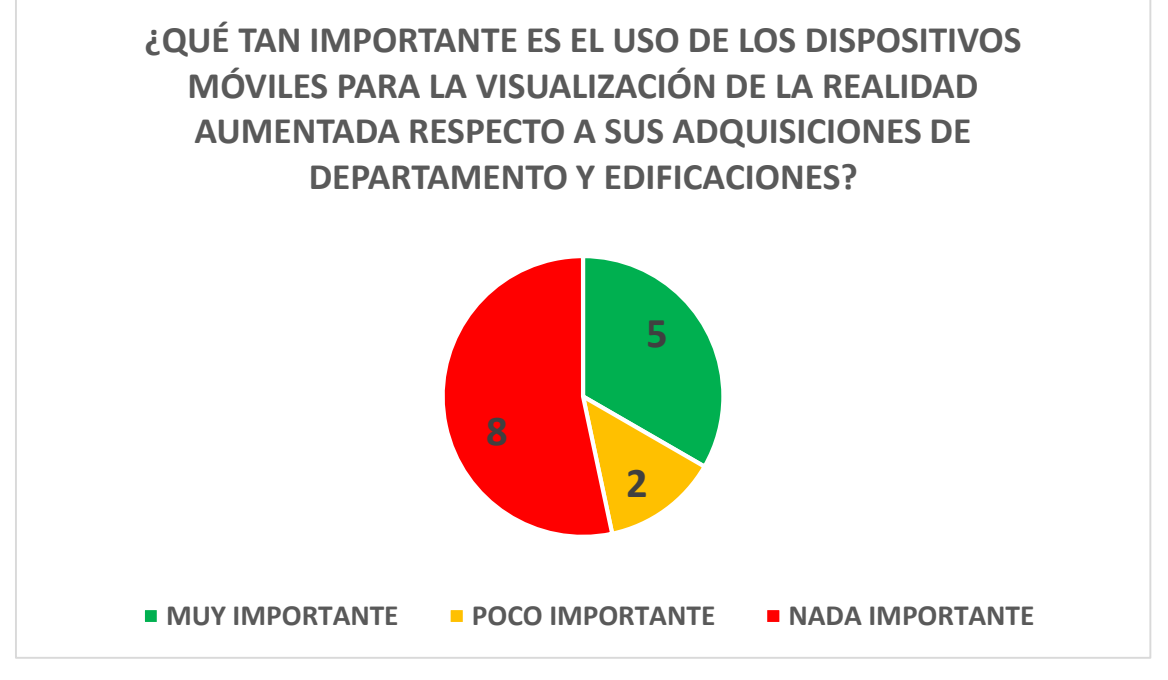

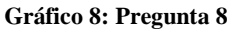

En esta pregunta el 33% de encuestados dijeron que era muy importante el uso de los dispositivos móviles para visualizar objetos de realidad aumentada. El 54% dijeron que era nada importante.

#### **4.7.1. Pre – Prueba y Post Prueba**

Se realizaron unas preguntas para ver la diferencia de la satisfacción de los usuarios sin aplicación y con la aplicación **(ANEXO 8)**

#### **4.7.1.1.Pregunta 1 – Pre Prueba**

*¿Cree que le ayudaría una aplicación de realidad aumentada a ofrecer en alquiler una edificación en un terreno determinado?*

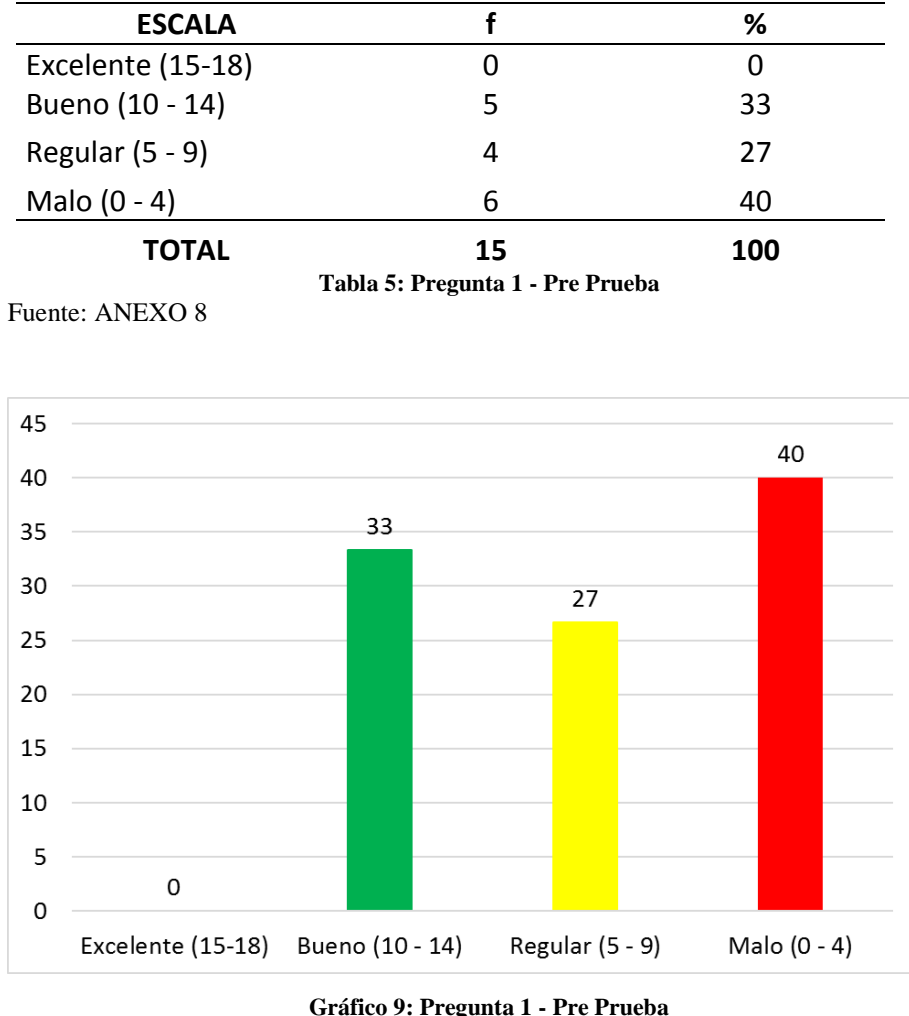

Fuente: Tabla 5

Gráfico 9. Distribución porcentual de las respuestas al ítem: ¿Cree que le ayudaría una aplicación de realidad aumentada a ofrecer en alquiler una edificación en un terreno determinado?

**Interpretación**: En la Tabla 5 y Gráfico 9, se observa que el 40% han respondido Malo; el 33% Bueno; el 27% Regular

## **4.7.1.2.Pregunta 2 – Pre Prueba**

*¿Cree que le ayudaría una aplicación de realidad aumentada explicarle al cliente los detalles de la edificación?*

| <b>ESCALA</b>     |                                  | ℅   |  |  |  |
|-------------------|----------------------------------|-----|--|--|--|
| Excelente (15-18) |                                  |     |  |  |  |
| Bueno (10 - 14)   | 3                                | 20  |  |  |  |
| Regular $(5 - 9)$ |                                  | 47  |  |  |  |
| Malo $(0 - 4)$    | 5                                | 33  |  |  |  |
| <b>TOTAL</b>      | 15                               | 100 |  |  |  |
|                   | Tabla 6: Pregunta 2 - Pre Prueba |     |  |  |  |

Fuente: ANEXO 8

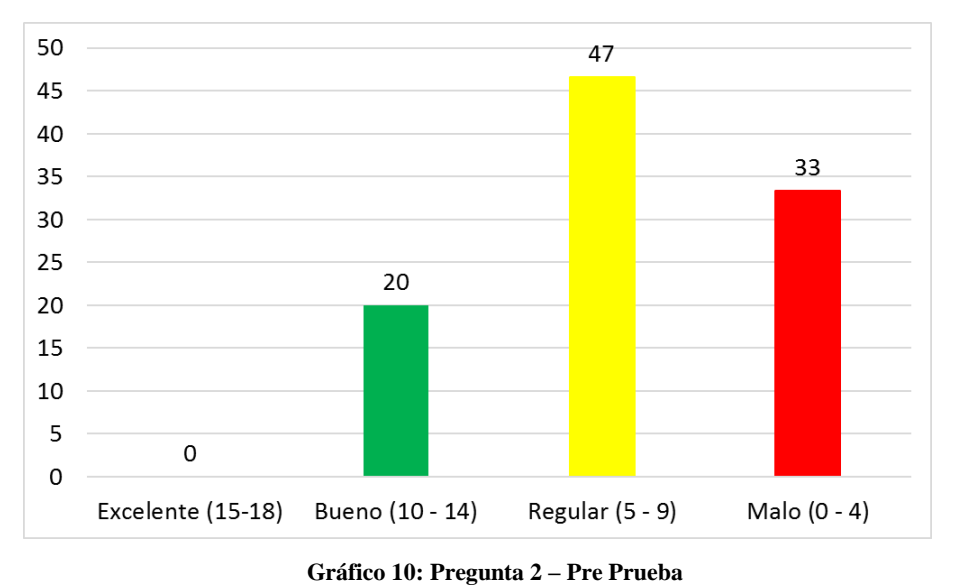

Fuente: Tabla 9

**Gráfico 10.** Distribución porcentual de las respuestas al ítem: ¿Cree que le ayudaría una aplicación de realidad aumentada explicarle al cliente los detalles de la edificación?

**Interpretación**: En la Tabla 6 y Gráfico 10, se observa que el 47% han respondido Regular; el 33% Malo y el 20% Bueno.

### **4.7.1.3.Pregunta 3 – Pre Prueba**

*¿Cree que le ayudaría una aplicación de realidad aumentada a recordar el precio de una edificación en un terreno determinado?*

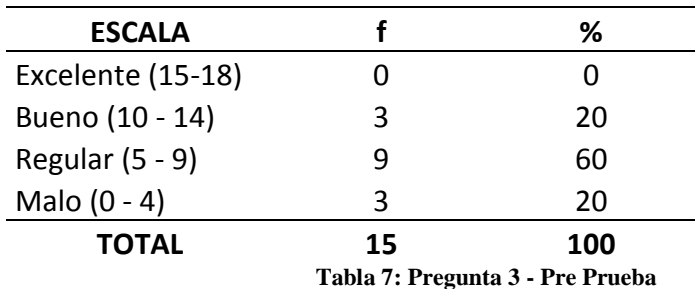

Fuente: ANEXO 8

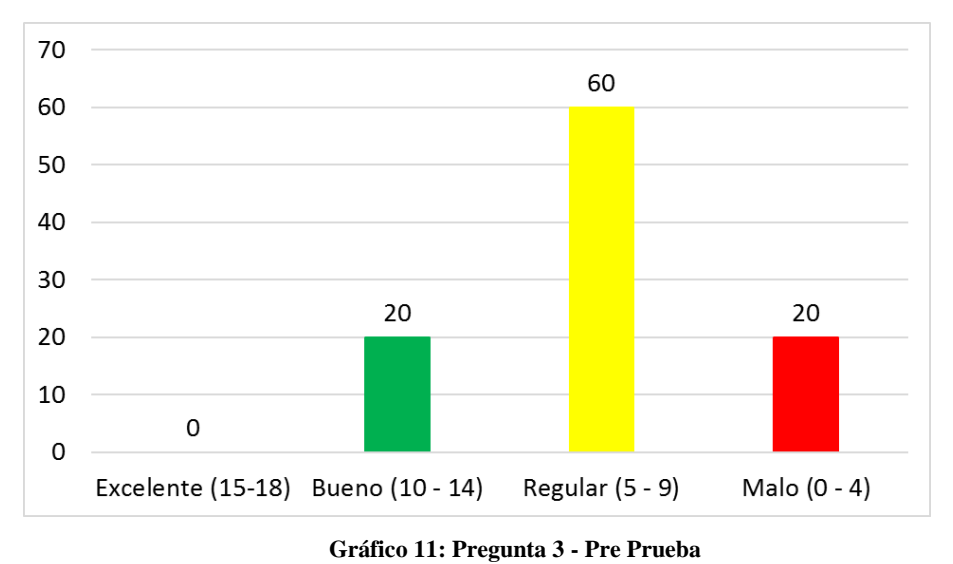

Fuente: Tabla 7

Gráfico 11. Distribución porcentual de las respuestas al ítem: ¿Cree que le ayudaría una aplicación de realidad aumentada a recordar el precio de una edificación en un terreno determinado?

**Interpretación**: En la Tabla 7 y Gráfico 11, se observa que el 60% han respondido Regular; el 20% Malo y el 20% Bueno.

### **4.7.1.4.Pregunta 4 – Pre Prueba**

*¿Cree que le ayudaría una aplicación de realidad aumentada a disminuir el tiempo para alquilar un terreno?*

| <b>ESCALA</b>     |    | ℅   |
|-------------------|----|-----|
| Excelente (15-18) |    |     |
| Bueno (10 - 14)   | 5  | 33  |
| Regular $(5 - 9)$ | 6  | 40  |
| Malo $(0 - 4)$    |    | 27  |
| <b>TOTAL</b>      | 15 | 100 |

**Tabla 8: Pregunta 4 - Pre Prueba** Fuente: ANEXO 8

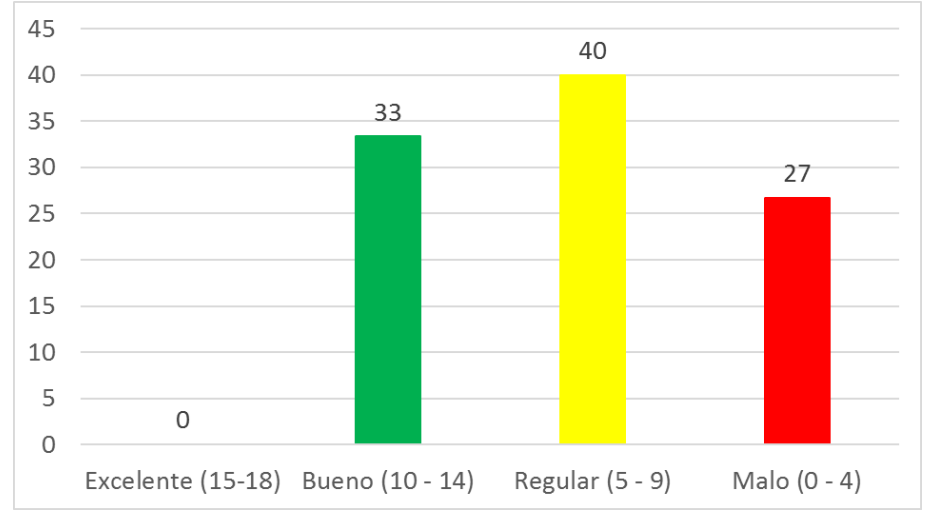

**Gráfico 12: Pregunta 4 - Pre Prueba**

Fuente: Tabla 8

**Gráfico 12.** Distribución porcentual de las respuestas al ítem: ¿Cree que le ayudaría una aplicación de realidad aumentada a disminuir el tiempo para alquilar un terreno? **Interpretación**: En la Tabla 8 y Gráfico 12, se observa que el 40% han respondido Regular; el 33% Bueno y el 27% Malo.

## **4.7.1.5.Pregunta 5 – Pre Prueba**

*¿Cree que le ayudaría una aplicación de realidad aumentada a generar confiabilidad en los clientes?*

| <b>ESCALA</b>     |                                  | ℅   |  |  |
|-------------------|----------------------------------|-----|--|--|
| Excelente (15-18) | 2                                | 13  |  |  |
| Bueno (10 - 14)   |                                  | 27  |  |  |
| Regular $(5 - 9)$ | 6                                | 40  |  |  |
| Malo $(0 - 4)$    | ર                                | 20  |  |  |
| <b>TOTAL</b>      | 15                               | 100 |  |  |
|                   | Tabla 9: Pregunta 5 - Pre Prueba |     |  |  |

Fuente: ANEXO 8

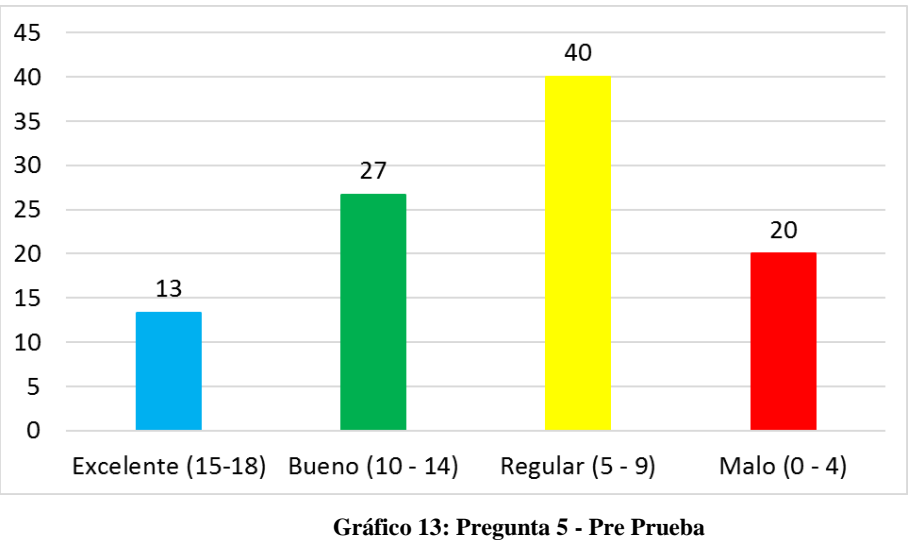

Fuente: Tabla 9

Gráfico 13. Distribución porcentual de las respuestas al ítem: ¿Cree que le ayudaría una aplicación de realidad aumentada a generar confiabilidad en los clientes?

**Interpretación**: En la Tabla 9 y Gráfico 13, se observa que el 40% han respondido Regular; el 27% Bueno; 20% Malo y el 13% Excelente.

#### **4.7.1.6.Pregunta 6 – Pre Prueba**

*¿Cree que la empresa donde usted labora obtendría mayores beneficios al utilizar una herramienta tecnológica innovadora para realizar los alquileres de potenciales edificaciones?*

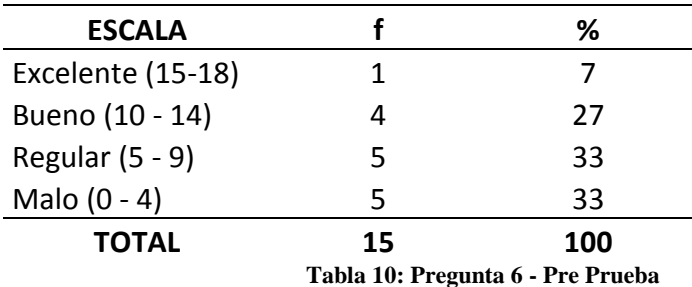

Fuente: ANEXO 8

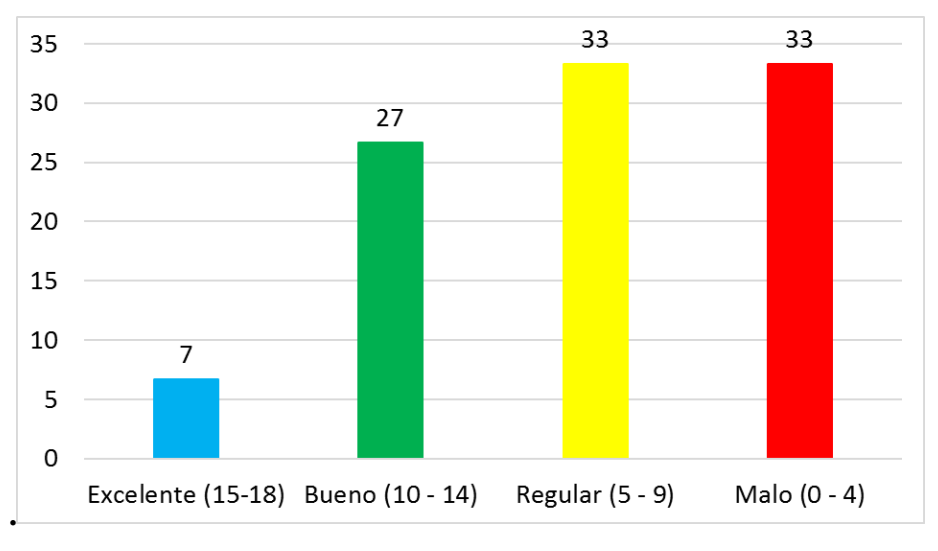

**Gráfico 14: Pregunta 6 - Pre Prueba**

**Gráfico 14.** Distribución porcentual de las respuestas al ítem: *¿Cree que la empresa donde usted labora obtendría mayores beneficios al utilizar una herramienta tecnológica innovadora para realizar los alquileres de potenciales edificaciones?*

**Interpretación**: En la Tabla 10 y Gráfico 14, se observa que el 33% han respondido Malo; el 33% Regular; 27% Bueno y el 7% Excelente.

Fuente: Tabla 10

#### **4.7.1.7.Pregunta 1 – Post Prueba**

*¿Cree que le ayudaría una aplicación de realidad aumentada a ofrecer en alquiler una edificación en un terreno determinado?*

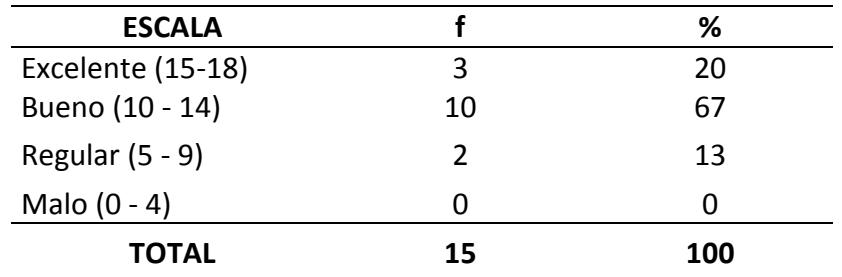

Fuente: ANEXO 8

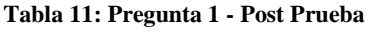

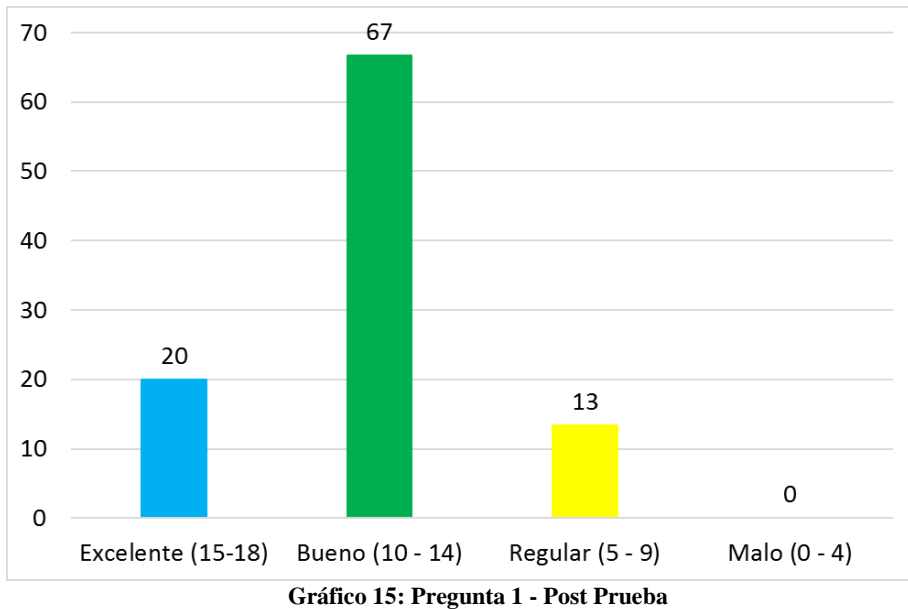

Fuente: Tabla 11

Gráfico 15. Distribución porcentual de las respuestas al ítem: ¿Cree que le ayudaría una aplicación de realidad aumentada a ofrecer en alquiler una edificación en un terreno determinado?

**Interpretación**: En la Tabla 11 y Gráfico 15, se observa que el 67% han respondido Bueno; el 20% Excelente; el 13% Regular

### **4.7.1.8.Pregunta 2 – Post Prueba**

*¿Cree que le ayudaría una aplicación de realidad aumentada explicarle al cliente los detalles de la edificación?*

| <b>ESCALA</b>     |                                    | ℅   |  |  |
|-------------------|------------------------------------|-----|--|--|
| Excelente (15-18) |                                    | 27  |  |  |
| Bueno (10 - 14)   | 10                                 | 67  |  |  |
| Regular $(5 - 9)$ | 1                                  |     |  |  |
| Malo $(0 - 4)$    |                                    |     |  |  |
| <b>TOTAL</b>      | 15                                 | 100 |  |  |
|                   | Tabla 12: Pregunta 2 - Post Prueba |     |  |  |

Fuente: ANEXO 8

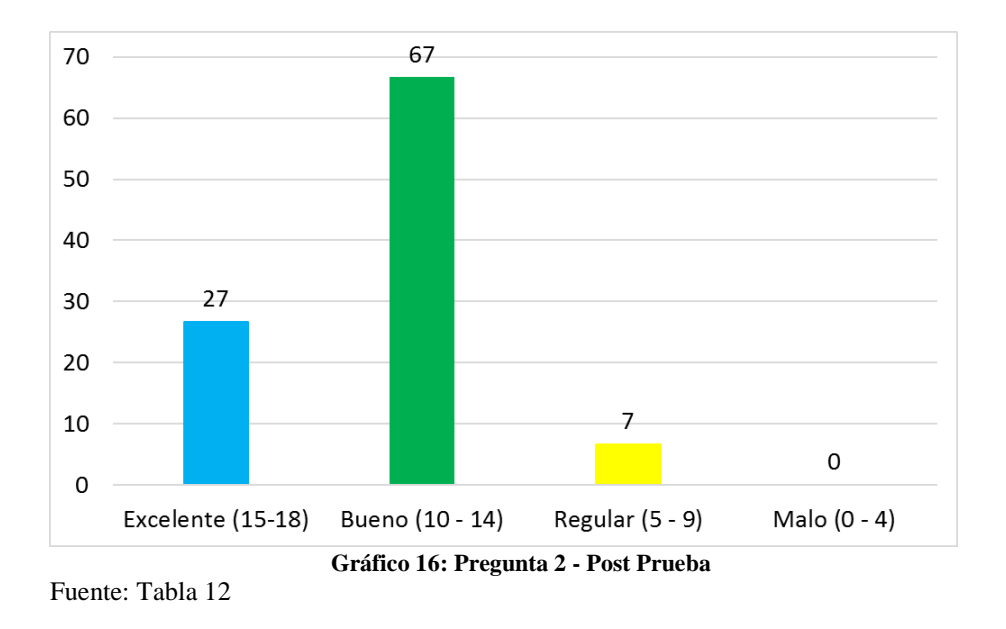

Gráfico 16. Distribución porcentual de las respuestas al ítem: ¿Cree que le ayudaría una aplicación de realidad aumentada explicarle al cliente los detalles de la edificación? **Interpretación**: En la Tabla 12 y Gráfico 16, se observa que el 67% han respondido Bueno; el 27% Excelente y el 7% Regular.

## **4.7.1.9.Pregunta 3 – Post Prueba**

¿*Cree que le ayudaría una aplicación de realidad aumentada a recordar el precio de una edificación en un terreno determinado?*

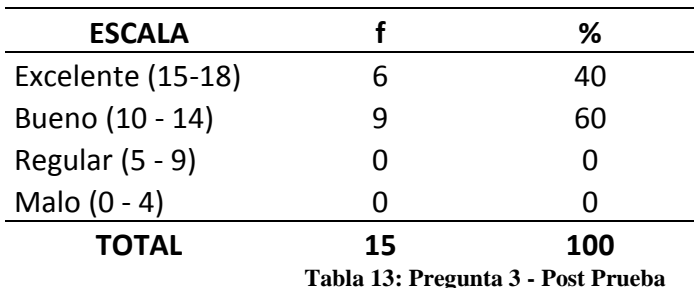

Fuente: ANEXO 8

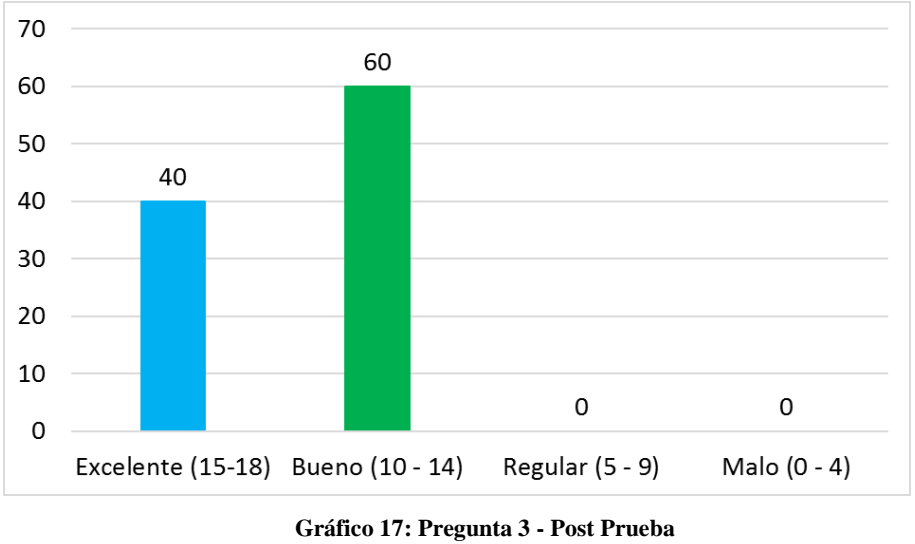

Fuente: Tabla 13

Gráfico 17. Distribución porcentual de las respuestas al ítem: ¿Cree que le ayudaría una aplicación de realidad aumentada a recordar el precio de una edificación en un terreno determinado?

**Interpretación**: En la Tabla 13 y Gráfico 17, se observa que el 60% han respondido Bueno y el 40% Excelente.

## **4.7.1.10. Pregunta 4 – Post Prueba**

*¿Cree que le ayudaría una aplicación de realidad aumentada a disminuir el tiempo para alquilar un terreno?*

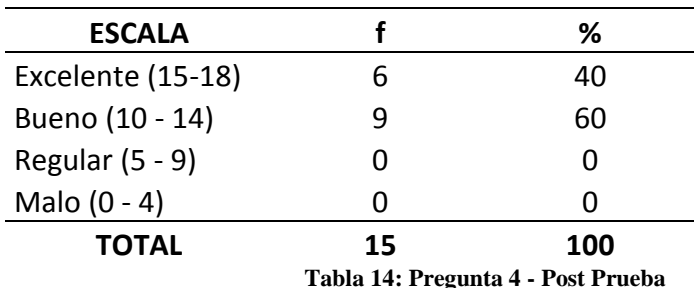

Fuente: ANEXO 8

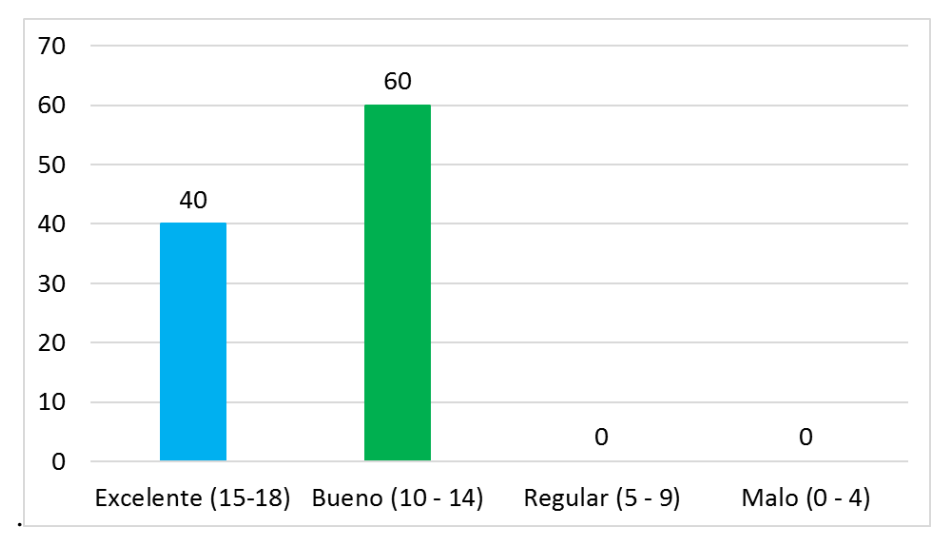

**Gráfico 18: Pregunta 4 - Post Prueba**

**Gráfico 18.** Distribución porcentual de las respuestas al ítem: ¿Cree que le ayudaría una aplicación de realidad aumentada a disminuir el tiempo para alquilar un terreno? **Interpretación**: En la Tabla 14 y Gráfico 18, se observa que el 60% han respondido Bueno y el 40% Excelente.

Fuente: Tabla 14

## **4.7.1.11. Pregunta 5 – Post Prueba**

*¿Cree que le ayudaría una aplicación de realidad aumentada a generar confiabilidad en los clientes?*

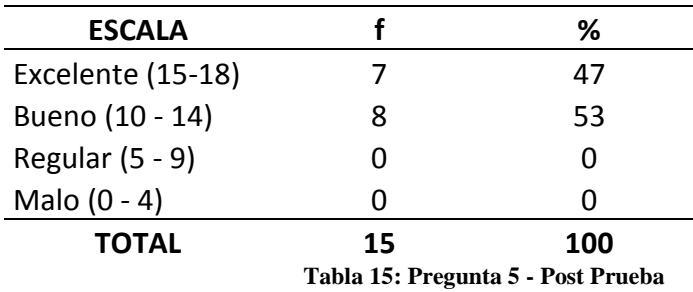

Fuente: ANEXO 8

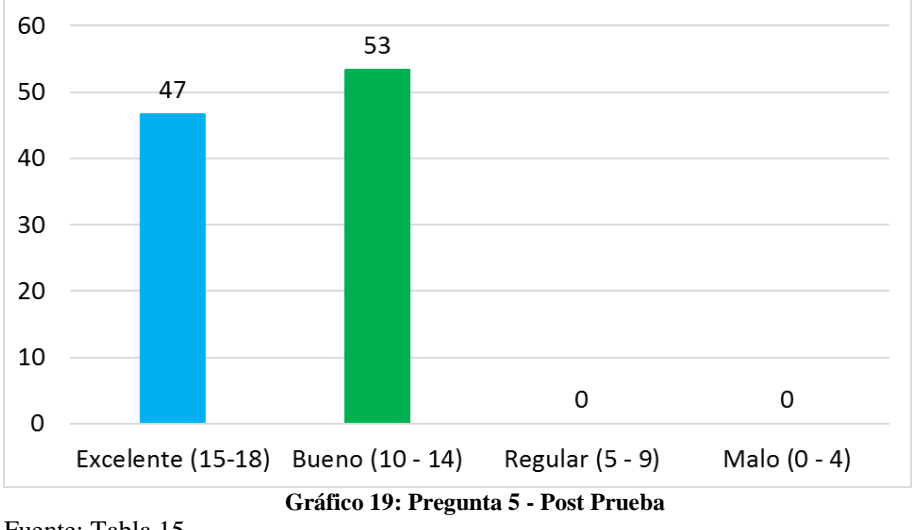

Fuente: Tabla 15

Gráfico 19. Distribución porcentual de las respuestas al ítem: ¿Cree que le ayudaría una aplicación de realidad aumentada a generar confiabilidad en los clientes?

**Interpretación**: En la Tabla 15 y Gráfico 19, se observa que el 53% han respondido Bueno y el 47% Excelente.

#### **4.7.1.12. Pregunta 6 – Post Prueba**

*¿Cree que la empresa donde usted labora obtendría mayores beneficios al utilizar una herramienta tecnológica innovadora para realizar los alquileres de potenciales edificaciones?*

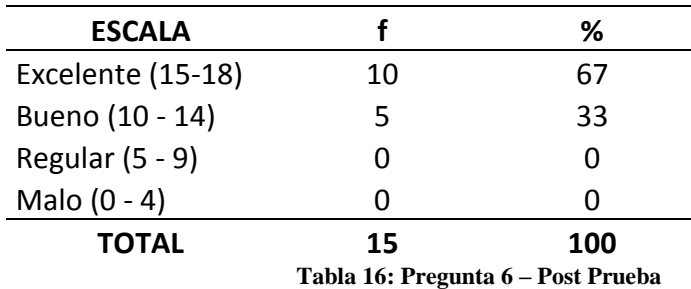

Fuente: ANEXO 8

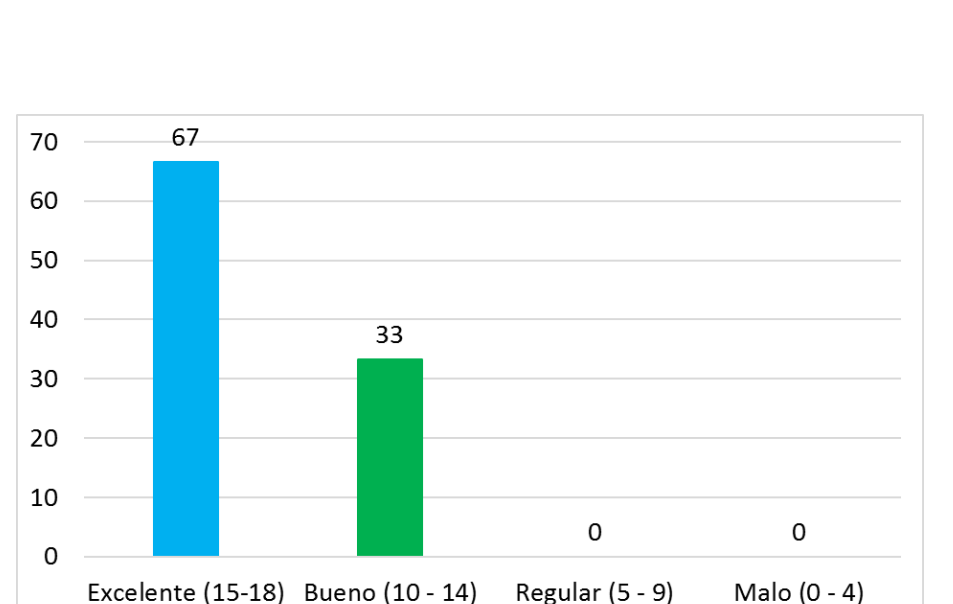

Fuente: Tabla 16

**Gráfico 20.** Distribución porcentual de las respuestas al ítem: ¿Cree que la empresa donde usted labora obtendría mayores beneficios al utilizar una herramienta tecnológica innovadora para realizar los alquileres de potenciales edificaciones?

**Gráfico 20: Pregunta 6 – Post Prueba**

**Interpretación**: En la Tabla 16 y Gráfico 20, se observa que el 67% han respondido Excelente y el 33% Bueno.

# **4.7.2. RESULTADOS DE PRE PRUEBA Y POST PRUEBA**

## **4.7.2.1.Pregunta 1**

*¿Cree que le ayudaría una aplicación de realidad aumentada a ofrecer en alquiler una edificación en un terreno determinado?*

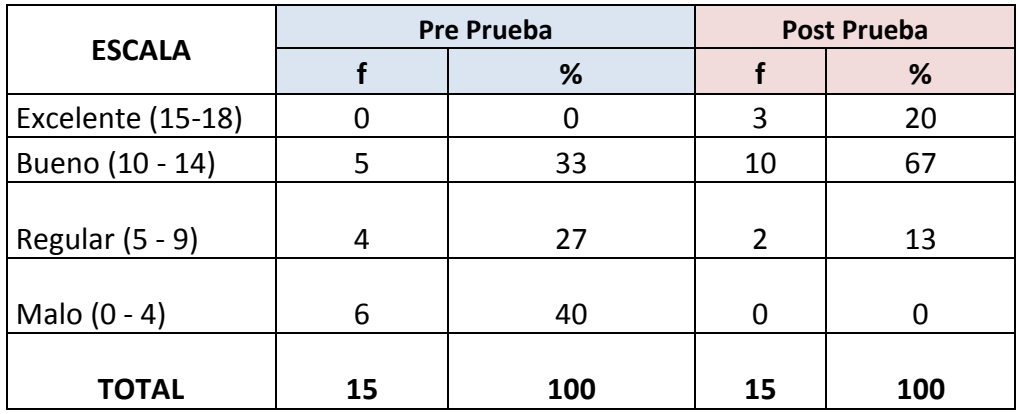

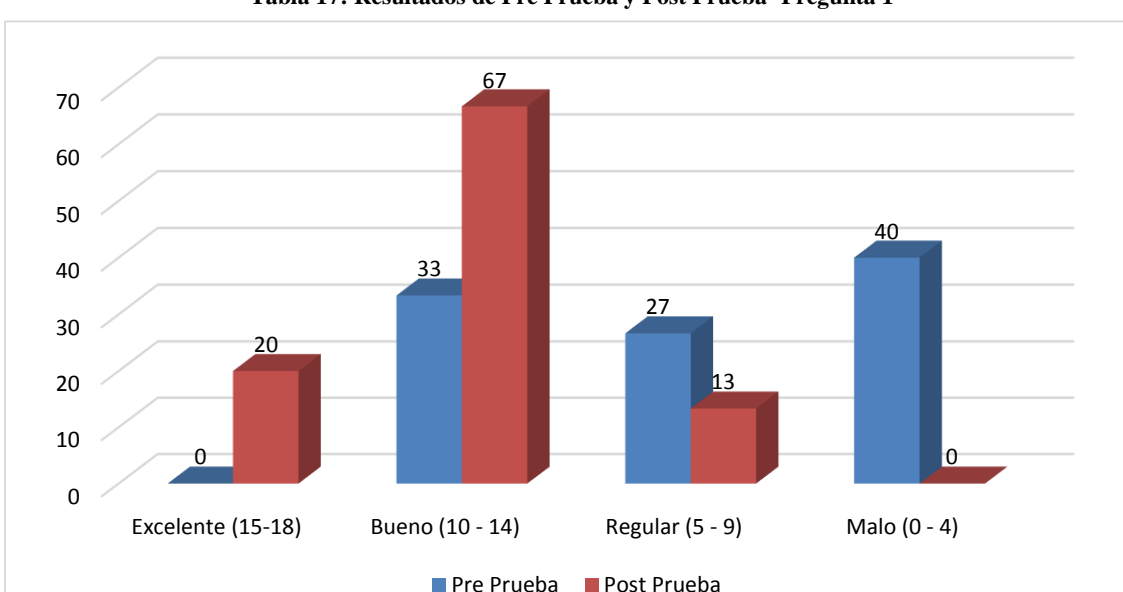

**Tabla 17: Resultados de Pre Prueba y Post Prueba- Pregunta 1**

**Gráfico 21: Comparación de Resultados de Pre Prueba y Post Prueba- Pregunta 1**

Fuente: Tabla 17

## **Descripción:**

En el Gráfico 21 se presentan las respuestas al ítem: *¿Cree que le ayudaría una aplicación de realidad aumentada a ofrecer en alquiler una edificación en un terreno determinado?,*  donde en la Pre Prueba el 33% de encuestados, lo considera Bueno y en la Post Prueba el 67% Bueno; en la Pre Prueba el 27% lo considera Regular y en la Post Prueba el 13% Regular; en la Pre Prueba el 40% lo considera Malo; y en la Post Prueba el 20% lo considera Excelente.

## **4.7.2.2.Pregunta 2**

*¿Cree que le ayudaría una aplicación de realidad aumentada explicarle al cliente los detalles de la edificación?*

|                   |    | <b>Pre Prueba</b> | <b>Post Prueba</b> |     |  |
|-------------------|----|-------------------|--------------------|-----|--|
| <b>ESCALA</b>     |    | %                 |                    | %   |  |
| Excelente (15-18) |    |                   |                    | 27  |  |
| Bueno (10 - 14)   | 3  | 20                | 10                 |     |  |
| Regular (5 - 9)   |    | 47                |                    |     |  |
| Malo $(0 - 4)$    |    | 33                |                    |     |  |
| <b>TOTAL</b>      | 15 | 100               | 15                 | 100 |  |

**Tabla 18: Resultados de Pre Prueba y Post Prueba - Pregunta 2**

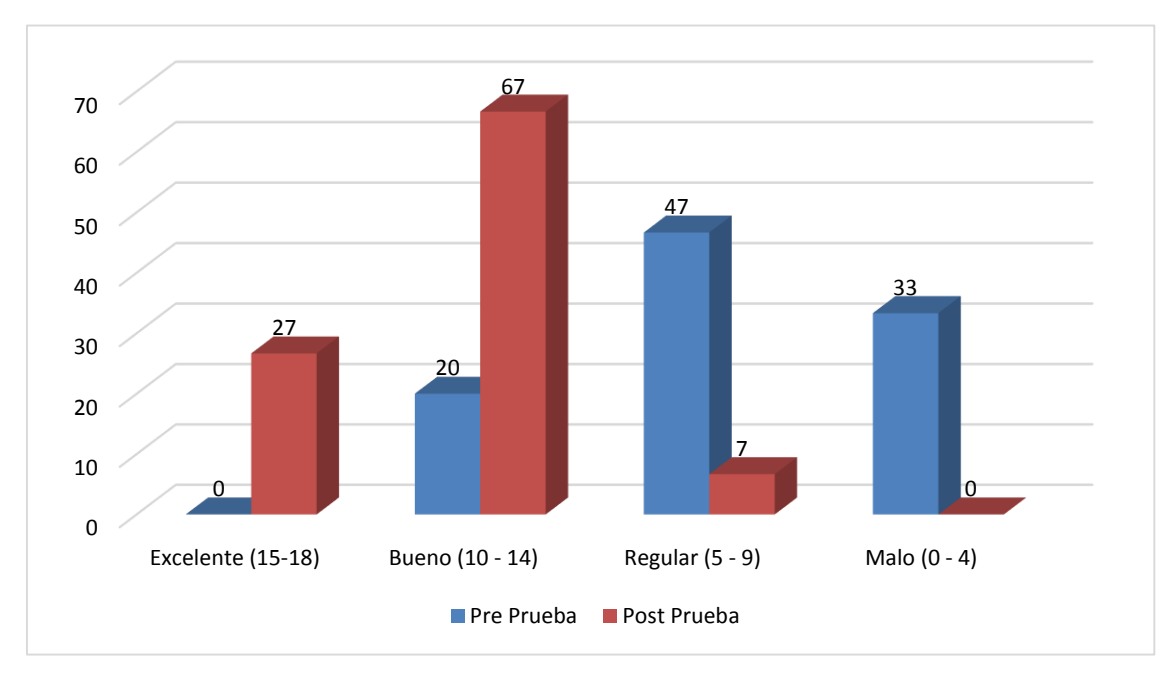

**Gráfico 22: Comparación de Resultados de Pre Prueba y Post Prueba - Pregunta 2** Fuente: Tabla 18

#### **Descripción:**

En el Gráfico 22 se presentan las respuestas al ítem: *¿Cree que le ayudaría una aplicación de realidad aumentada explicarle al cliente los detalles de la edificación?,* donde en la Pre Prueba el 20% de encuestados, lo considera Bueno y en la Post Prueba el 67% Bueno; en la Pre Prueba el 47% lo considera Regular y en la Post Prueba el 7% Regular; en la Pre Prueba el 33% lo considera Malo; y en la Post Prueba el 27% lo considera Excelente.

## **4.7.2.3.Pregunta 3**

¿*Cree que le ayudaría una aplicación de realidad aumentada a recordar el precio de una edificación en un terreno determinado?*

|                   |    | <b>Pre Prueba</b> | <b>Post Prueba</b> |     |  |
|-------------------|----|-------------------|--------------------|-----|--|
| <b>ESCALA</b>     |    | %                 |                    | %   |  |
| Excelente (15-18) |    |                   |                    | 40  |  |
| Bueno (10 - 14)   |    | 20                |                    | 60  |  |
| Regular (5 - 9)   |    | 60                |                    |     |  |
| Malo $(0 - 4)$    |    | 20                |                    |     |  |
| <b>TOTAL</b>      | 15 | 100               | 15                 | 100 |  |

**Tabla 19: Resultados de Pre Prueba y Post Prueba- Pregunta 3**

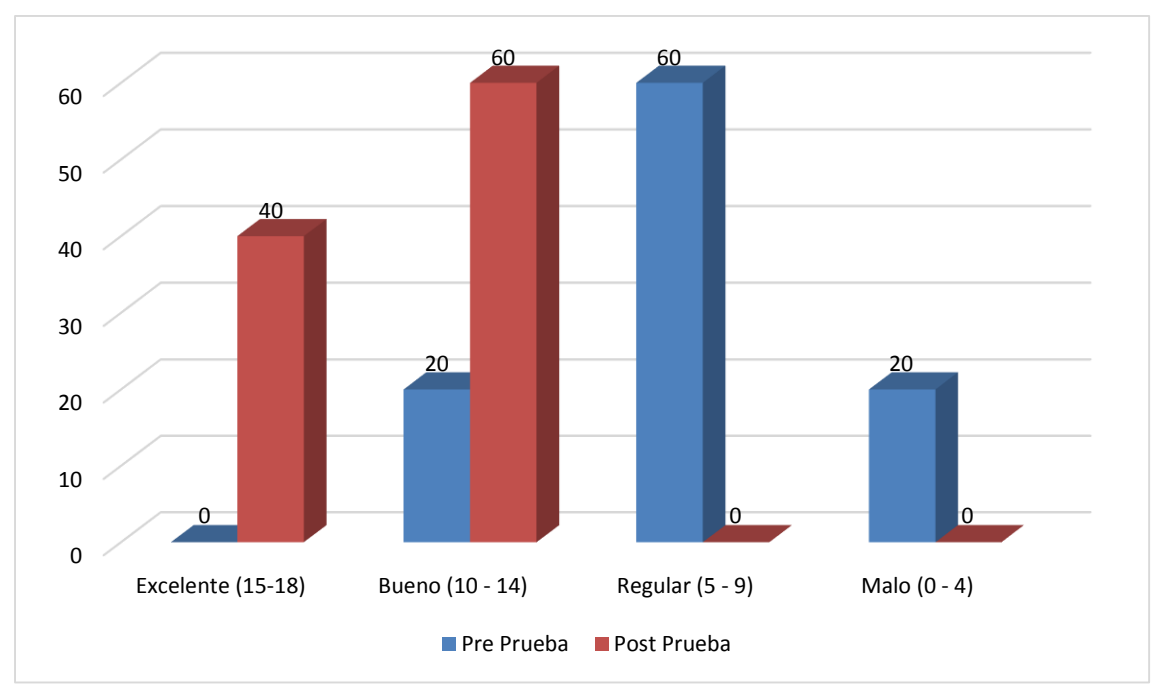

Fuente: Tabla 19 **Gráfico 23: Comparación de Resultados de Pre Prueba y Post Prueba - Pregunta 3**

### **Descripción:**

En el Gráfico 23 se presentan las respuestas al ítem: ¿*Cree que le ayudaría una aplicación de realidad aumentada a recordar el precio de una edificación en un terreno determinado?,* donde en la Pre Prueba el 20% de encuestados, lo considera Bueno y en la Post Prueba el 60% Bueno; en la Pre Prueba el 60% lo considera Regular; en la Pre Prueba el 20% lo considera Malo; y en la Post Prueba el 40% lo considera Excelente.

# **4.7.2.4.Pregunta 4**

*¿Cree que le ayudaría una aplicación de realidad aumentada a disminuir el tiempo para alquilar un terreno?*

|                   |    | <b>Pre Prueba</b> | <b>Post Prueba</b> |     |  |
|-------------------|----|-------------------|--------------------|-----|--|
| <b>ESCALA</b>     |    | %                 |                    | %   |  |
| Excelente (15-18) |    |                   | n                  | 40  |  |
| Bueno (10 - 14)   |    | 33                |                    | 60  |  |
| Regular (5 - 9)   | n  | 40                |                    |     |  |
| Malo $(0 - 4)$    |    | 27                |                    |     |  |
| <b>TOTAL</b>      | 15 | 100               | 15                 | 100 |  |

**Tabla 20: Resultados de Pre Prueba y Post Prueba- Pregunta 4**

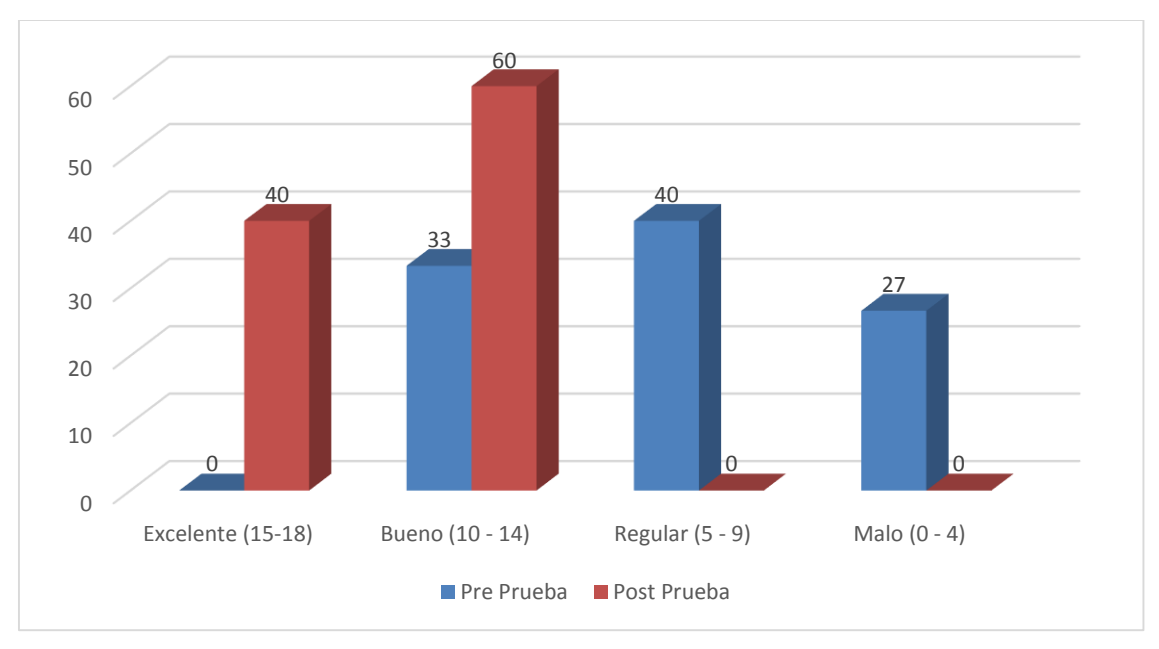

**Gráfico 24: Comparación de Resultados de Pre Prueba y Post Prueba - Pregunta 4** Fuente: Tabla 20

## **Descripción:**

En el Gráfico 24 se presentan las respuestas al ítem: *¿Cree que le ayudaría una aplicación de realidad aumentada a disminuir el tiempo para alquilar un terreno?,* donde en la Pre Prueba el 33% de encuestados, lo considera Bueno y en la Post Prueba el 60% Bueno; en la Pre Prueba el 40% lo considera Regular; en la Pre Prueba el 27% lo considera Malo; y en la Post Prueba el 40% lo considera Excelente.
## **4.7.2.5.Pregunta 5**

*¿Cree que le ayudaría una aplicación de realidad aumentada a generar confiabilidad en los clientes?*

| <b>ESCALA</b>     | <b>Pre Prueba</b> |     | <b>Post Prueba</b> |     |
|-------------------|-------------------|-----|--------------------|-----|
|                   |                   | %   |                    | %   |
| Excelente (15-18) |                   | 13  |                    |     |
| Bueno (10 - 14)   |                   | 27  |                    | 53  |
| Regular (5 - 9)   | 6                 | 40  |                    |     |
| Malo $(0 - 4)$    |                   | 20  |                    |     |
| <b>TOTAL</b>      | 15                | 100 | 15                 | 100 |

**Tabla 21: Resultados de Pre Prueba y Post Prueba- Pregunta 5**

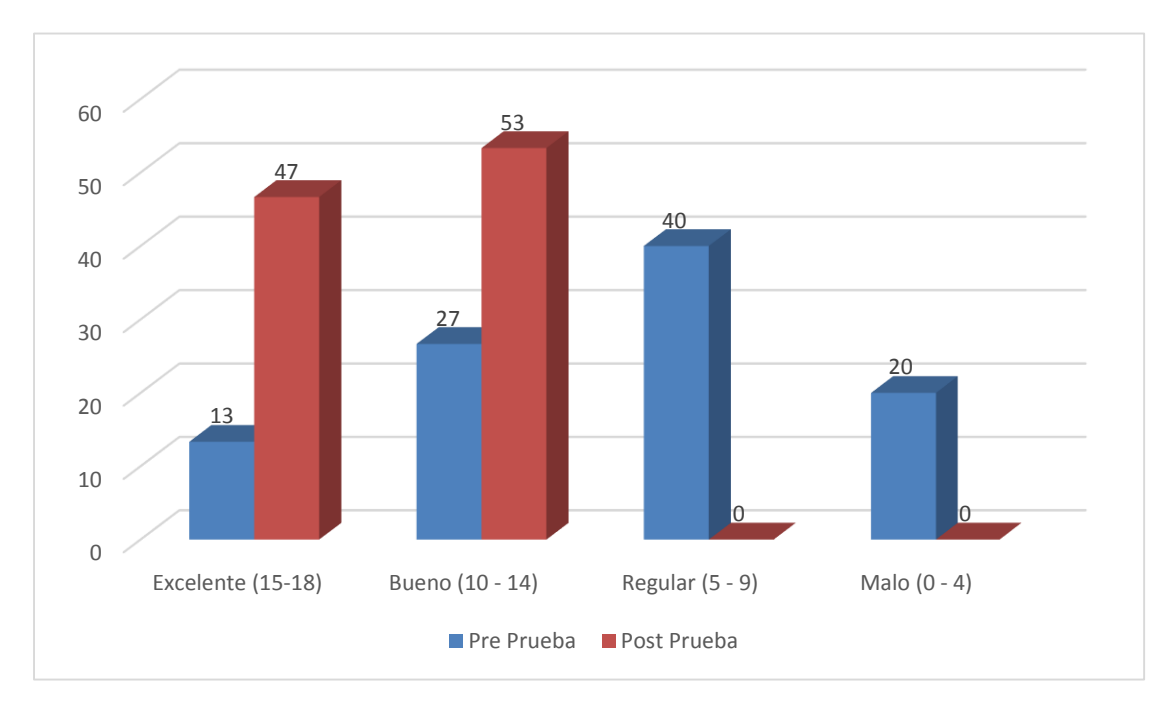

Fuente: Tabla 21 **Gráfico 25: Comparación de Resultados de Pre Prueba y Post Prueba - Pregunta 5**

## **Descripción:**

En el Gráfico 25 se presentan las respuestas al ítem: *¿Cree que le ayudaría una aplicación de realidad aumentada a generar confiabilidad en los clientes?,* donde en la Pre Prueba el 27% de encuestados, lo considera Bueno y en la Post Prueba el 53% Bueno; en la Pre Prueba el 40% lo considera Regular; en la Pre Prueba el 20% lo considera Malo; y en la Post Prueba el 47% lo considera Excelente.

### **4.7.2.6.Pregunta 6**

*¿Cree que la empresa donde usted labora obtendría mayores beneficios al utilizar una herramienta tecnológica innovadora para realizar los alquileres de potenciales edificaciones?*

| <b>ESCALA</b>     | <b>Pre Prueba</b> |     | <b>Post Prueba</b> |     |
|-------------------|-------------------|-----|--------------------|-----|
|                   |                   | %   |                    | %   |
| Excelente (15-18) |                   |     | 10                 |     |
| Bueno (10 - 14)   |                   | 27  |                    | 33  |
| Regular (5 - 9)   |                   | 33  |                    |     |
| Malo $(0 - 4)$    |                   | 33  |                    |     |
| <b>TOTAL</b>      | 15                | 100 | 15                 | 100 |

**Tabla 22: Resultados de Pre Prueba y Post Prueba- Pregunta 6**

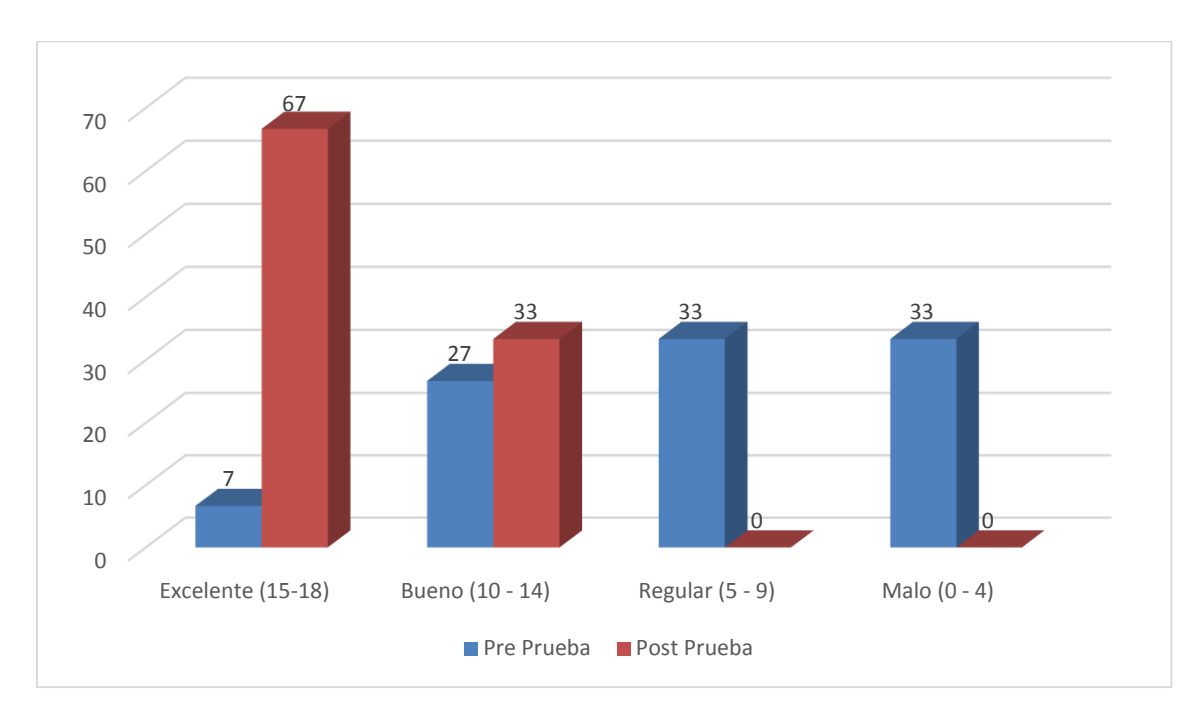

**Gráfico 26: Comparación de Resultados de Pre Prueba y Post Prueba - Pregunta 6**

Fuente: Tabla 22

### **Descripción:**

En el Gráfico 26 se presentan las respuestas al ítem: *¿Cree que la empresa donde usted labora obtendría mayores beneficios al utilizar una herramienta tecnológica innovadora para realizar los alquileres de potenciales edificaciones?,* donde en la Pre Prueba el 27% de encuestados, lo considera Bueno y en la Post Prueba el 33% Bueno; en la Pre Prueba el 33% lo considera Regular; en la Pre Prueba el 33% lo considera Malo; y en la Pre Prueba el 7% lo considera Excelente y en la Post Prueba el 67% Excelente.

## **5. DISCUSIÓN DE RESULTADOS**

### **5.1.Beneficios**

Los beneficios que proporciona una aplicación de este tipo, alcanza a empresas de construcción, a ingenieros civiles, arquitectos; pero, sobre todo está diseñada para ayudar a la muestra y cotización de edificaciones en el área de Ventas del GRUPO ALGOL S.A.C., para que no tengan necesidad de recordar cual es el precio estimado, y puedan disminuir el tiempo y costos al momento de ofrecer un terreno en alquiler para una edificación.

- Para los trabajadores del área de Ventas del GRUPO ALGOL S.A.C., ayuda a mostrar a sus clientes, sus futuros proyectos antes de que estos estén desarrollados, y poder darles un precio que ya se ha definido anteriormente, además hacer que los clientes al ver la edificación de modo interno, podrán sugerir posibles mejoras.
- Para el GRUPO ALGOL S.A.C. el uso de esta herramienta les ayuda a reducir el tiempo en ofrecer en alquiler un terreno donde se puede construir una edificación, pues antes tenían que ir hasta donde estaba el terreno, ahora pueden hacerlo desde la oficina enseñándoles imágenes de los terrenos que ellos tienen preparados para alquiler y con la aplicación, según el edificio que el cliente desee.
- Los costos se reducen, pues antes gastaban en pasajes para llevar a los clientes hasta el terreno y poder ofrecerles, además de hacer planos 2D para el cliente y este pueda observar detenidamente cada detalle.

### **Otros beneficios:**

- En el área académica, permite desarrollar y profundizar el conocimiento de herramientas para el desarrollo de aplicaciones de Realidad Aumentada.
- Para estudiantes de ingeniería civil, arquitectura o diseño de interiores, les ayudará a mostrar los proyectos que estén desarrollando, y tener la posibilidad de ver la edificación por dentro de ella.
- Para el área social, ayudará a las personas a poder ver sus futuras edificaciones de manera virtual en un entorno real para poder hacer

mejoras y/o correcciones, y de esa manera evitar tantos errores que muchas veces cuestan demasiado dinero y tiempo.

## **5.2.Contrastación de la Hipótesis**

## **5.2.1. Hipótesis a contrastar**

La hipótesis que se sometió a contrastación fue la siguiente:

Si se desarrolla una aplicación de Realidad Aumentada, mejorará la muestra y cotización de posibles edificaciones en un terreno alquilable del Grupo ALGOL SA.C.

Para realizar esta contrastación, se comparó los datos cuantitativos anteriores con análisis estadístico y luego de utilizar la aplicación se hizo la prueba de Wilcoxon, recomendada para este tipo de investigaciones.

## **5.2.2. Prueba de Wilcoxon**

## **5.2.2.1.Nivel de confianza**

El nivel de significancia =  $5\% = 0.05$ 

## **5.2.2.2.Prueba de Wilcoxon**

Esta Prueba se ha realizado por cada pregunta realizada en la Encuesta 2 **(ANEXO 8)**

## **5.2.2.2.1. Pregunta Numero 1**

### Estadísticos descriptivos

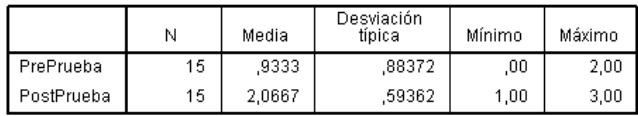

### Prueba de los rangos con signo de Wilcoxon

Rangos

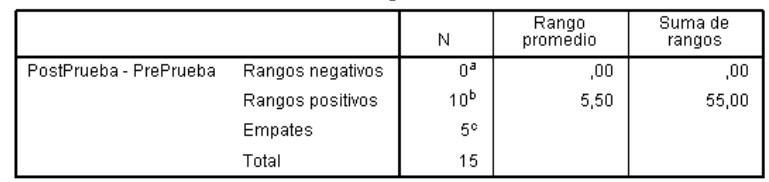

a. PostPrueba < PrePrueba<br>b. PostPrueba > PrePrueba<br>c. PostPrueba = PrePrueba

Estadísticos de contraste<sup>b</sup>

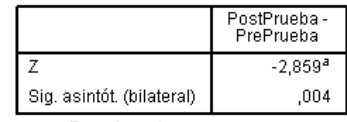

a. Basado en los rangos<br>negativos.<br>b. Prueba de los rangos con<br>signo de Wilcoxon

 $P = 0,004$ 

**Imagen 47: Prueba de Wilcoxon - Pregunta 1**

## **5.2.2.2.2. Pregunta Numero 2**

### Estadísticos descriptivos

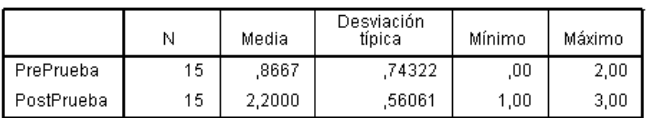

## Prueba de los rangos con signo de Wilcoxon

Rangos

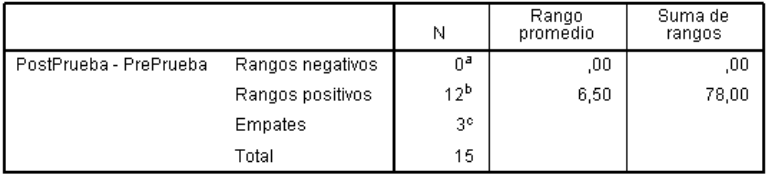

a. PostPrueba < PrePrueba<br>b. PostPrueba > PrePrueba<br>c. PostPrueba = PrePrueba

### Estadísticos de contraste<sup>b</sup>

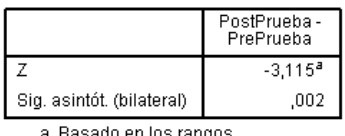

-<br>a. Basado en los rangos<br>negativos.<br>b. Prueba de los rangos con<br>signo de Wilcoxon

$$
\mathbf{P}=\mathbf{0,}002
$$

### **Imagen 48: Prueba de Wilcoxon - Pregunta 2**

## **5.2.2.2.3. Pregunta Numero 3**

### **Estadísticos descriptivos**

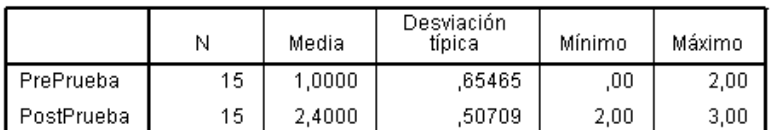

## Prueba de los rangos con signo de Wilcoxon

Rangos

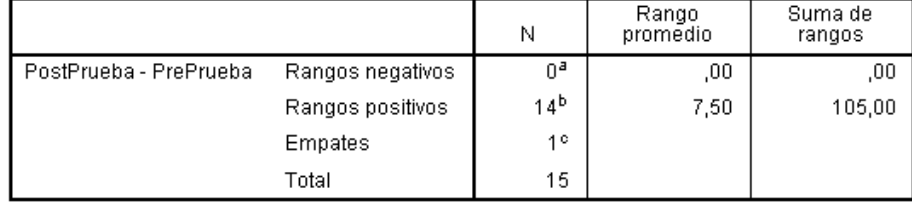

a. PostPrueba < PrePrueba<br>b. PostPrueba > PrePrueba<br>c. PostPrueba = PrePrueba

Estadísticos de contraste<sup>b</sup>

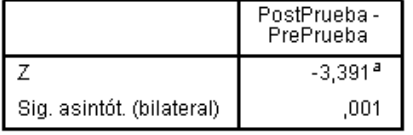

a. Basado en los rangos

alegativos.<br>The particles de los rangos consigno de Wilcoxon

**P = 0,001**

### **Imagen 49: Prueba de Wilcoxon - Pregunta 3**

Este análisis nos demuestra que para los trabajadores del área de ventas del Grupo Algol S.A.C. se les hizo muy fácil el recordar el precio de una edificación en un terreno alquilable, de esta manera también disminuyeron el tiempo que se tomaban para revisar papeles, planos, documentación, etc.

## **5.2.2.2.4. Pregunta Numero 4**

### **Estadísticos descriptivos**

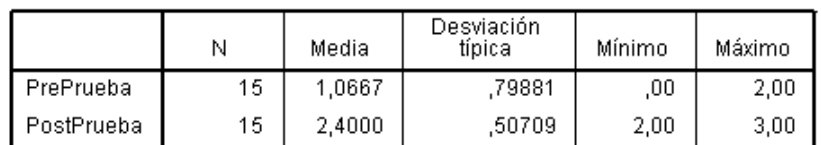

## Prueba de los rangos con signo de Wilcoxon

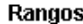

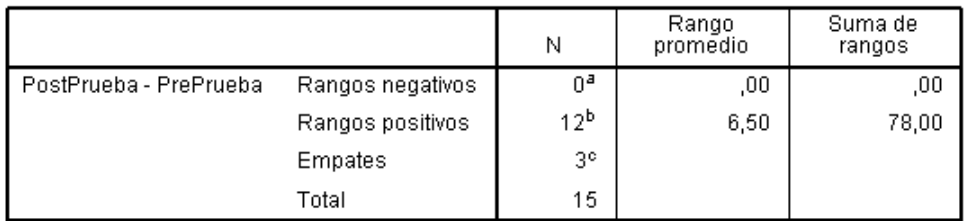

a. PostPrueba < PrePrueba<br>b. PostPrueba > PrePrueba<br>c. PostPrueba = PrePrueba

## Estadísticos de contraste<sup>b</sup>

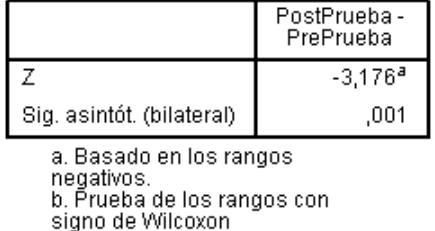

**P = 0,001**

### **Imagen 50: Prueba de Wilcoxon - Pregunta 4**

Como vemos los resultados de análisis estadístico nos dice que el uso de aplicación de realidad aumentada si reduce el tiempo para alquilar un terreno.

## **5.2.2.2.5. Pregunta Numero 5**

### **Estadísticos descriptivos**

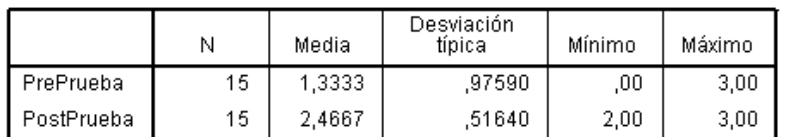

## Prueba de los rangos con signo de Wilcoxon

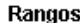

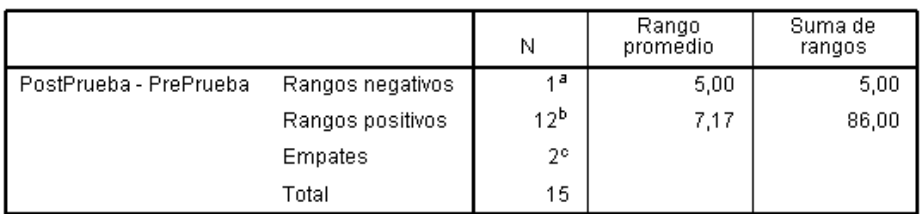

a. PostPrueba < PrePrueba<br>b. PostPrueba > PrePrueba<br>c. PostPrueba = PrePrueba

### Estadísticos de contraste<sup>b</sup>

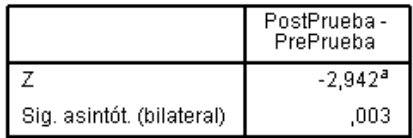

a. Basado en los rangos negativos.<br>hegativos.<br>b. Prueba de los rangos con<br>signo de Wilcoxon

**P = 0,003**

### **Imagen 51: Prueba de Wilcoxon- Pregunta 5**

Los resultados de esta pregunta, nos demuestran que la aplicación de realidad aumentada si está generando confiabilidad en los clientes, y estos puedan elegir sin ningún problema la edificación en el terreno alquilable.

## **5.2.2.2.6. Pregunta Numero 6**

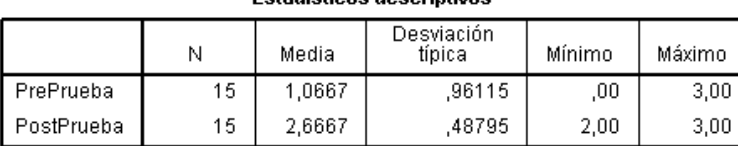

### **Estadísticos descriptivos**

## Prueba de los rangos con signo de Wilcoxon

Rangos

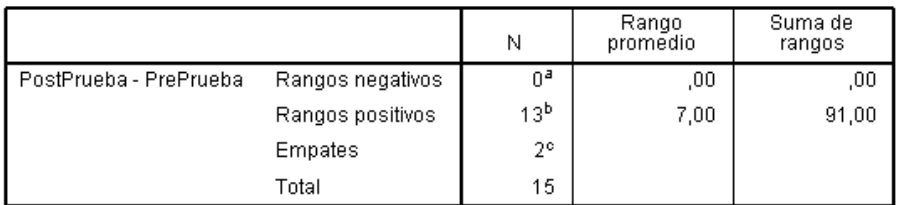

a. PostPrueba < PrePrueba<br>b. PostPrueba > PrePrueba<br>c. PostPrueba = PrePrueba

Estadísticos de contraste<sup>b</sup>

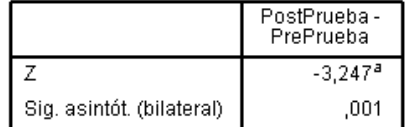

a. Basado en los rangos

negativos.<br>b. Prueba de los rangos con<br>signo de Wilcoxon

**P = 0,001**

**Imagen 52: Prueba de Wilcoxon - Pregunta 6**

Aquí se nos indica que el Grupo Algol S.A.C. si tendrá beneficios, pues el uso de una herramienta tecnológica innovadora lo lleva a generar una ventaja competitiva ante las demás empresas.

## **5.2.3. Contrastación**

Para el desarrollo de esta aplicación se realizó el estudio de SWEET HOME 3D, UNITY 3D y VUFORIA para el desarrollo de la aplicación de realidad aumentada que permita la observación anticipada y cotización de edificaciones en terrenos alquilables. En efecto, la aplicación nos permite la observación anticipada de las edificaciones y su cotización, gracias a su nivel de realismo dentro y fuera de la edificación siendo, además una aplicación eficaz gracias a su usabilidad y portabilidad en diferentes celulares con Sistema Operativo Android 2.3.1 hasta la 6.0.

## **5.2.4. Conclusión de la contrastación**

- Gracias a los últimos avances tecnológicos, una aplicación de Realidad Aumentada permite al usuario ver dentro de una edificación. La misma que puede estar en un dispositivo móvil (celular y/o tableta) con ciertas características indispensables, de tal manera que lo hace adaptable, entonces se concluye que esta aplicación mejora la cotización y muestra de potenciales edificaciones en terrenos alquilables del Grupo ALGOL S.A.C.
- Por las encuestas realizadas a diferentes personas, este estudio obtuvo un nivel de aceptación alto, ya que logró con su objetivo que era desarrollar una aplicación de Realidad Aumentada para la muestra y cotización de las potenciales edificaciones en terrenos alquilables del Grupo ALGOL S.A.C., ayudando a disminuir tiempo y costo.

### **6. CONCLUSIONES**

- 1. Se realizó el análisis de las características del proceso de alquiler de un terreno para el negocio del grupo ALGOL, para los cuales se identificaron cinco actividades, siendo la actividad más relevante la visita al terreno alquilable.
- 2. Se hizo el estudio de las herramientas de modelamiento e interacción 3D como SWEET HOME 3D, UNITY3D y VUFORIA, los cuales permiten el desarrollo de la aplicación de realidad aumentada, para la observación anticipada de edificaciones.
- 3. Para el desarrollo de la fase de Análisis y Modelamiento 3D se elaboraron un diagrama de clases, un árbol de jerarquía de nodos, prototipo y las interfaces finales.
- 4. Se realizó la fase de implementación de la aplicación de Realidad Aumentada utilizando de UNITY 3D y VUFORIA, sumada a la metodología ágil de ICONIX y su adaptación con artefactos de sincronización de los equipos móviles permiten la observación en las edificaciones virtuales han hecho posible la correcta implementación de la aplicación.
- 5. Se indica que si hubo impacto con respecto al alquiler del terreno de la Urb. Fátima, pues el mismo se demoró 191 días en ser alquilado, y sin embargo el terreno que se utilizó en esta investigación, el cual está ubicado en la Urb. Jardines del Golf del Grupo Algol S.AC. ya está en gestiones para darlo en alquiler, lo cual sólo ha tomado 23 días gracias a la aplicación; según **ANEXO 10.**
- 6. Los costos en el proceso de dar en alquiler el terreno de la Urb. Fátima fue de S/ 13,500.00, donde incluye publicidad, personal, pasajes, equipos tecnológicos, software, etc.; por otro lado el costo en dar en alquiler el terreno de la Urb. Jardines del Golf fue de S/ 3,715.00, donde se disminuye algunos gastos como publicidad, pasajes para visitar el terreno, software, entre otros, según **ANEXO 10.**
- 7. La navegación en edificaciones virtuales dejó de ser exclusividad de ordenadores de escritorio para trasladarse a dispositivos móviles (celulares y/o tabletas).
- 8. La visualización anticipada interna de edificaciones, está al alcance de los usuarios que dispongan del dispositivo móvil con sistema Android.

9. La aplicación ayuda al área de ventas del GRUPO ALGOL S.A.C. a no generar costos en bosquejos arquitectónicos para tener una visión anticipada de sus edificaciones y podrá hacerlo desde la comodidad de su equipo móvil.

## **7. RECOMENDACIONES**

- 1. Se recomienda a los ingenieros de computación y sistemas, seguir utilizando el concepto de Realidad Aumentada para sus futuras investigaciones, pues es un tema bastante amplio y con mucho futuro.
- 2. Se recomienda a los desarrolladores de software trabajar con el SDK de VUFORIA directamente con UNITY3D ya que es de fácil uso y cuenta con muchas características
- 3. Se recomienda a las empresas constructoras a utilizar esta aplicación para cotizar y mostrar a sus clientes, sus futuros proyectos antes de que estos estén desarrollados, a fin de sugerir posibles mejoras en la edificación.
- 4. Se recomienda a los estudiantes de ingeniería civil o arquitectura a utilizar esta aplicación para cotizar y mostrar los proyectos que estén desarrollando, y tener la posibilidad de ver la edificación por dentro.

## **8. REFERENCIAS BIBLIOGRÁFICAS**

- 3D, S. H. (s.f.). Obtenido de http://www.sweethome3d.com/es
- Akanksha. (25 de Setiembre de 2014). *Developing Android Augmented Reality Applications*. Obtenido de http://developeriq.in/articles/2014/sep/25/developingandroid-augmented-reality-applications/
- Bernal, S. (29 de Octubre de 2009). *¿Qué es la realidad aumentada?* Obtenido de http://www.maestrosdelweb.com/que-es-realidad-aumentada/
- Cabanillas, J. (2016). *APLICACIÓN DE REALIDAD AUMENTADA PARA REALIZAR OBSERVACIONES ANTICIPADAS DE EDIFICACIONES Y SU NAVEGACIÓN DENTRO DE ÉSTAS.* Trujillo, Perú.

Garrigues, J. (2014). *Creación de un videojuego en UNITY 3D utilizando RT-DESK.*

- Greiner, M. (2013). metaio. *Augmented Reality by Metaio*, 14.
- Martínez, Y. (2012). *Aplican la Realidad aumentada a la planificación urbana y de construcciones.* Tendencias21.
- Ochoa, I. (2015). *Sistema de seguimiento de posición y orientación de un maniquí para Acceso Venoso Central en neonatos.* Bogota, Colombia.
- Peru21. (16 de Julio de 2015). *Lima: Sector inmobiliario cayó 24% en el primer semestre del año*. Obtenido de http://peru21.pe/economia/lima-sector-inmobiliario-cayo-24-primer-semestre-ano-2223108
- RAE. (2015). REAL ACADEMIA DE LA LENGUA ESPAÑOLA. En B. Cayo, C. Cortez, D. Zavala, F. Leon de Aranoa, J. Campos, J. T. Avila Laurel, . . . Y. Medina, *REAL ACADEMIA DE LA LENGUA ESPAÑOLA.*
- Rosenberg, D., Stephens, M., & Collins-Cope, M. (2005). *Agile Development with ICONIX Process.*
- Rosenberg, D., Stephens, M., & Collins-Cope, M. (2005). *Agile Development with ICONIX Process.*
- Sánchez, A. (2013). *EVALUACIÓN DE LA TECNOLOGÍA DE REALIDAD AUMENTADA MÓVIL EN ENTORNOS EDUCATIVOS DEL ÁMBITO DE LA ARQUITECTURA Y LA EDIFICACIÓN.*
- *Sweet Home 3D*. (17 de Febrero de 2016). Obtenido de http://www.sweethome3d.com/es
- Tovar, L., Bohórquez, J., & Puello, P. (2014). *Propuesta Metodológica para la Construcción de Objetos Virtuales de Aprendizaje basados en Realidad Aumentada.* Cartagena, Colombia.
- UNITY. (2015). *Unity Technologies*. Recuperado el 29 de Noviembre de 2015, de https://unity3d.com/es
- Vegas, E. (05 de Julio de 2012). *Vuforia: Realidad aumentada para smartphones (unity3d)*. Obtenido de Vuforia: Realidad aumentada para smartphones (unity3d): http://emiliusvgs.com/2012/07/05/vuforia-realidad-aumentada-parasmartphones-unity3d/

## **9. ANEXOS:**

## **ANEXO 1**

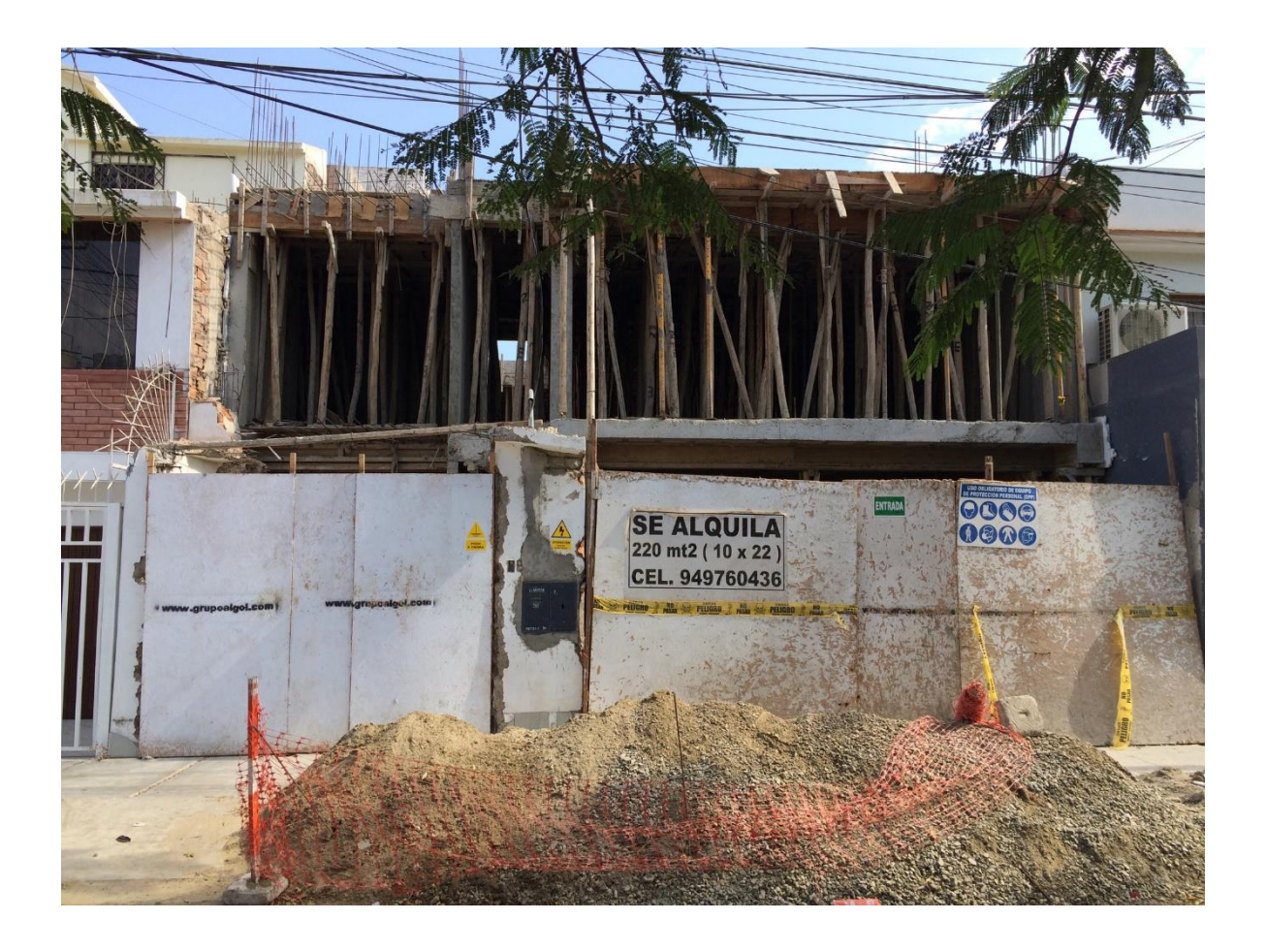

**Grupo Algol pone anuncio de alquiler de un terreno en construcción.**

## **ANEXO 2 ENTREVISTA AL REPRESENTANTE LEGAL**

## **DATOS GENERALES:**

## **ÁREA: FECHA:**

Esta es una entrevista dirigida al Representante Legal del Grupo ALGOL S.A.C., tiene como propósito obtener información acerca de su realidad problemática actual. Por ello, solicitamos que nos responda algunas preguntas a continuación.

- **1.** ¿Con que rubro empezó trabajando el GRUPO ALGOL?
- **2.** ¿Qué progresos ha experimentado el GRUPO ALGOL al darle un giro a su negocio?

\_\_\_\_\_\_\_\_\_\_\_\_\_\_\_\_\_\_\_\_\_\_\_\_\_\_\_\_\_\_\_\_\_\_\_\_\_\_\_\_\_\_\_\_\_\_\_\_\_\_\_\_\_\_\_\_\_\_\_\_\_\_\_\_\_\_\_\_\_\_

\_\_\_\_\_\_\_\_\_\_\_\_\_\_\_\_\_\_\_\_\_\_\_\_\_\_\_\_\_\_\_\_\_\_\_\_\_\_\_\_\_\_\_\_\_\_\_\_\_\_\_\_\_\_\_\_\_\_\_\_\_\_\_\_\_\_\_\_\_\_

\_\_\_\_\_\_\_\_\_\_\_\_\_\_\_\_\_\_\_\_\_\_\_\_\_\_\_\_\_\_\_\_\_\_\_\_\_\_\_\_\_\_\_\_\_\_\_\_\_\_\_\_\_\_\_\_\_\_\_\_\_\_\_\_\_\_\_\_\_\_ \_\_\_\_\_\_\_\_\_\_\_\_\_\_\_\_\_\_\_\_\_\_\_\_\_\_\_\_\_\_\_\_\_\_\_\_\_\_\_\_\_\_\_\_\_\_\_\_\_\_\_\_\_\_\_\_\_\_\_\_\_\_\_\_\_\_\_\_\_\_

\_\_\_\_\_\_\_\_\_\_\_\_\_\_\_\_\_\_\_\_\_\_\_\_\_\_\_\_\_\_\_\_\_\_\_\_\_\_\_\_\_\_\_\_\_\_\_\_\_\_\_\_\_\_\_\_\_\_\_\_\_\_\_\_\_\_\_\_\_\_

- **3.** ¿Cuáles son las necesidades de los potenciales arrendatarios?
- **4.** ¿Les resulta más factible dar en arrendamiento un terreno y/o edificación? ¿Por qué?

\_\_\_\_\_\_\_\_\_\_\_\_\_\_\_\_\_\_\_\_\_\_\_\_\_\_\_\_\_\_\_\_\_\_\_\_\_\_\_\_\_\_\_\_\_\_\_\_\_\_\_\_\_\_\_\_\_\_\_\_\_\_\_\_\_\_\_\_\_\_ \_\_\_\_\_\_\_\_\_\_\_\_\_\_\_\_\_\_\_\_\_\_\_\_\_\_\_\_\_\_\_\_\_\_\_\_\_\_\_\_\_\_\_\_\_\_\_\_\_\_\_\_\_\_\_\_\_\_\_\_\_\_\_\_\_\_\_\_\_\_ \_\_\_\_\_\_\_\_\_\_\_\_\_\_\_\_\_\_\_\_\_\_\_\_\_\_\_\_\_\_\_\_\_\_\_\_\_\_\_\_\_\_\_\_\_\_\_\_\_\_\_\_\_\_\_\_\_\_\_\_\_\_\_\_\_\_\_\_\_\_

**5.** ¿De qué manera ofrecen las posibles construcciones a sus clientes? ¿Por qué?

\_\_\_\_\_\_\_\_\_\_\_\_\_\_\_\_\_\_\_\_\_\_\_\_\_\_\_\_\_\_\_\_\_\_\_\_\_\_\_\_\_\_\_\_\_\_\_\_\_\_\_\_\_\_\_\_\_\_\_\_\_\_\_\_\_\_\_\_\_\_

**6.** ¿Cree usted que sea necesario utilizar la tecnología para cambiar los procesos de arrendamiento? ¿Por qué?

\_\_\_\_\_\_\_\_\_\_\_\_\_\_\_\_\_\_\_\_\_\_\_\_\_\_\_\_\_\_\_\_\_\_\_\_\_\_\_\_\_\_\_\_\_\_\_\_\_\_\_\_\_\_\_\_\_\_\_\_\_\_\_\_\_\_\_\_\_\_

\_\_\_\_\_\_\_\_\_\_\_\_\_\_\_\_\_\_\_\_\_\_\_\_\_\_\_\_\_\_\_\_\_\_\_\_\_\_\_\_\_\_\_\_\_\_\_\_\_\_\_\_\_\_\_\_\_\_\_\_\_\_\_\_\_\_\_\_\_\_

## CONTRATO DE ALQUILER DE UNA EDIFICACIÓN EN UN TERRENO

### A PRESENTE LEGALIZACION SE EFECTUA AL AMPARO DE LO **DISPUESTO EN EL ART. 108 DE LA LEY DEL NOTARIADO 60**

### **CONTRATO DE ARRAS DE RETRACTACIÓN**

Conste por el presente documento el CONTRATO DE ARRAS DE RETRACTACION que celebran de una parte el Sr. Luis Vladimir Urrelo Huiman con DNI:40010219 y domicilio en Mz. O3 Lote 15 Urb. Covicorti Distrito y Provincia de Trujillo, Departamento de la Libertad, a quien en adelante se le denominará EL ARRENDADOR; y de la otra parte, S.G. NATCLAR S.A.C., identificada con RUC N° 20431080002, con domicilio para estos efectos en Calle Juvenal Denegri Nº 202-204, urbanización Santa Catalina, La Victoria, Lima, representado por el Sub Gerente Sr. Edwin Leonidas Alvarez Carhuaricra con DNI 07483932 a quien en adelante se les denominará EL CLIENTE; en los términos y condiciones siguientes:

### **ANTECEDENTES CLÁUSULA PRIMERA.-**

EL ARRENDADOR es propietario del inmueble ubicado en Calle Los Nogales 250, Urb. Fátima Provincia de Víctor Larco. Distrito de Truiillo Departamento de la Libertad, cuvos dominios, áreas. linderos y medidas perimétricas corren inscritos en la Partida Electrónica N° 03018690 de la Superintendencia Nacional de los Registros Públicos (SUNARP - TRUJILLO), el cual no tiene problemas de embargos.

### **OBJETO CLÁUSULA SEGUNDA.-**

Por el presente contrato las partes se obligan recíprocamente a celebrar en el futuro un contrato de Arrendamiento (Donde se especificará el período y las penalidades), en virtud del cual EL ARRENDADOR entregara y arrendará a EL CLIENTE sobre el inmueble antes descrito; con las características específicamente señaladas en los planos adjuntos N° 01 02 y 03 para obtener las licencias respectivas, a fin de para destinarlo única y exclusivamente a instalar un Centro Médico especializado en Salud Ocupacional, por lo que en el presente acto entrega a EL ARRENDADOR la cantidad de S/.7,200.00 (Siete mil Doscientos con 00/100 soles) en calidad de ARRAS DE RETRACTACIÓN, hecho que solo se acredita con las firmas de las partes puestas al final del documento constitutivo

### **CLÁUSULA TERCERA.-OBLIGACIONES DEL CLIENTE**

EL CLIENTE se obliga ante EL ARRENDADOR a cumplir lo siguiente:

- Entregar a la firma del presente contrato la cantidad de S/7.200 (Siete mil Doscientos con 3 00/100 soles) en calidad de ARRAS DE RETRACTACION. El dinero entregado en calidad de arras en el presente contrato formará parte de la cuota inicial de alquiler, con un incremento anual del 4% de las cuotas mensuales, terminado el segundo año.
- Cancelar la cuota inicial a la firma del contrato de arrendamiento, equivalente a S/.7,200 (Siete  $3.1$ mil Doscientos 00/100 soles), así como, la garantía ascendente a S/.14,400 (Catorce mil cuatrocientos soles).

### **CLÁUSULA CUARTA.-**OBLIGACIONES DE EL ARRENDADOR

EL ARRENDADOR se obliga ante EL CLIENTE a cumplir lo siguiente:

- Respetar la merced conductiva por el arrendamiento del inmueble, el mismo que ascendèrá a 4 la suma de S/.7,200 (Siete mil doscientos y 00/100 soles) que se incrementará el 4% anual en las cuotas mensuales, terminado el segundo año.
- $41$ Suscribir el contrato de arrendamiento del inmueble detallado en la cláusula segunda del presente contrato.

1 de 5

## A PRESENTE LEGALIZACION SE EFECTUA AL AMPARO DE LO OISPUESTO EN EL ART. 108 DE LA LEY DEL NOTARIADO

4.2 Entregar el inmueble a la firma del Contrato de Arrendamiento el día 31 de Abril del presente año, conforme a los planos adjuntos como Anexos Nº 01 02 03 que forman parte integrante del presente; a fin de obtener las autorizaciones respectivas de acuerdo al giro del negocio detallado en la cláusula segunda.

### CLÁUSULA QUINTA.-**OTRAS CONSIDERACIONES**

- En caso que EL CLIENTE manifieste su deseo de no celebrar el contrato de arrendamiento,  $5.1$ perderá de manera definitiva el monto entregado en calidad de arras.<br>De igual manera, EL ARRENDADOR, en caso se desista devolverá el doble de las arras
- $5.2$ dejadas por EL CLIENTE.

### **EXTENSION DEL ARRAS CLÁUSULA SEXTA.-**

De conformidad con lo dispuesto en el artículo 1480° del Código Civil, en caso de cumplimiento del presente contrato, la suma de dinero recibida en calidad de ARRAS DE RETRACTACIÓN se procederá a la restitución conforme a lo estipulado.

### **COMPETENCIA Y JURISDICCIÓN CLÁUSULA SÉTIMA.-**

En caso de controversia, las partes harán sus mejores esfuerzos para lograr una solución amigable y solo cuando haya fracasado el trato directo, la discrepancia será sometida a los jueces y tribunales de Trujillo, a cuya jurisdicción y competencia las partes se someten expresamente.

En señal de conformidad de lo estipulado, las partes proceden a suscribir el presente documento, en la ciudad de Trujillo, a los 18 días del mes de Marzo de 2016.

ELARRENDADOR

Luis Vladimir Urrelo Huiman DNI: 40010219

EL CLIENTE

Sr. Edwin Leonidas Álvarez Carhuaricra

DNI: 07483932

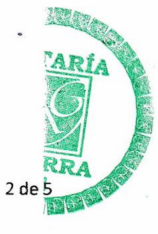

# LEGALIZACIÓN A LA VUELTA ICE

CERTIFICO: QUE LAS FIRMAS QUE ANTECEDEN CORRESPONDEN A: LUIS VLADIMIR URRELO HUIMAN CON DNI. Nº 40010219 Y A EDWIN LEONIDAS ALVAREZ CARHUARICRA CON DNI. Nº 07483932. A SOLICITUD DE LOS MISMOS LEGALIZO SUS FIRMAS EN TRUJILLO, EL 18 DE MARZO DEL DOS MIL 

5.1 En caso que EL CLIENTE manifieste su deseo de no celebrar el contrato de arrendamiento, oerderá de manera dafinitiva el monto entregado en cercurar o comunido de arrendemiento,<br>5.2 De igual manera, EL ARRENDADOR, en caso se desista devolverá el doble de las arras

Entregar el immusicie a la firma del Contrato de Arrendamionio el día 31 de finda del presente

tarins de Lo EXTENSION ZEL ARRAS 0 1480° del C .<br>Civil, en caso de d **RATER BE RETIRE** oresente contrato, la suma de dinero n procederá a la restitución conforme a lo est **VIOL** COMPETE CLÁUSULA SÉTIMA. ometida a los jueces y tribi

y solo cuando haya fracasa MUSE ESTERED Ms. CULLUANO GUERRA SALAS

ЯОСАСИЗЯЯА ЈЗ

DNI: 40010219

**Primer Nivel** 

Cuarto con paredes<br>cubiertas por<br>mayólica blanca de piso a techo.

2 focos.

i,

 $\label{eq:3.1} \sigma_{\rm{eff}} = \frac{1}{2} \sum_{\rm{N}} \frac{1}{\sigma_{\rm{eff}}} \left[ \frac{1}{\sigma_{\rm{eff}}} \right] \left[ \frac{1}{\sigma_{\rm{eff}}} \right] \left[ \frac{1}{\sigma_{\rm{eff}}} \right] \left[ \frac{1}{\sigma_{\rm{eff}}} \right] \left[ \frac{1}{\sigma_{\rm{eff}}} \right] \left[ \frac{1}{\sigma_{\rm{eff}}} \right] \left[ \frac{1}{\sigma_{\rm{eff}}} \right] \left[ \frac{1}{\sigma_{\rm{eff}}} \right] \left[ \frac{1}{\sigma_{\rm{eff}}} \right] \left[$ 

 $\backslash$ 

Piso de porcelanato gris oscuro.

Paredes blancas.

Canaleta para sensores de detección de humo.

Toma corriente para luces de emergencia.

Altura de techo 2.8 m. dejar ducto para aire acondicionado

 $\lambda$ 

3 de 5

 $\overline{\phantom{a}}$ 

 $\frac{1}{\sqrt{2}}$ 

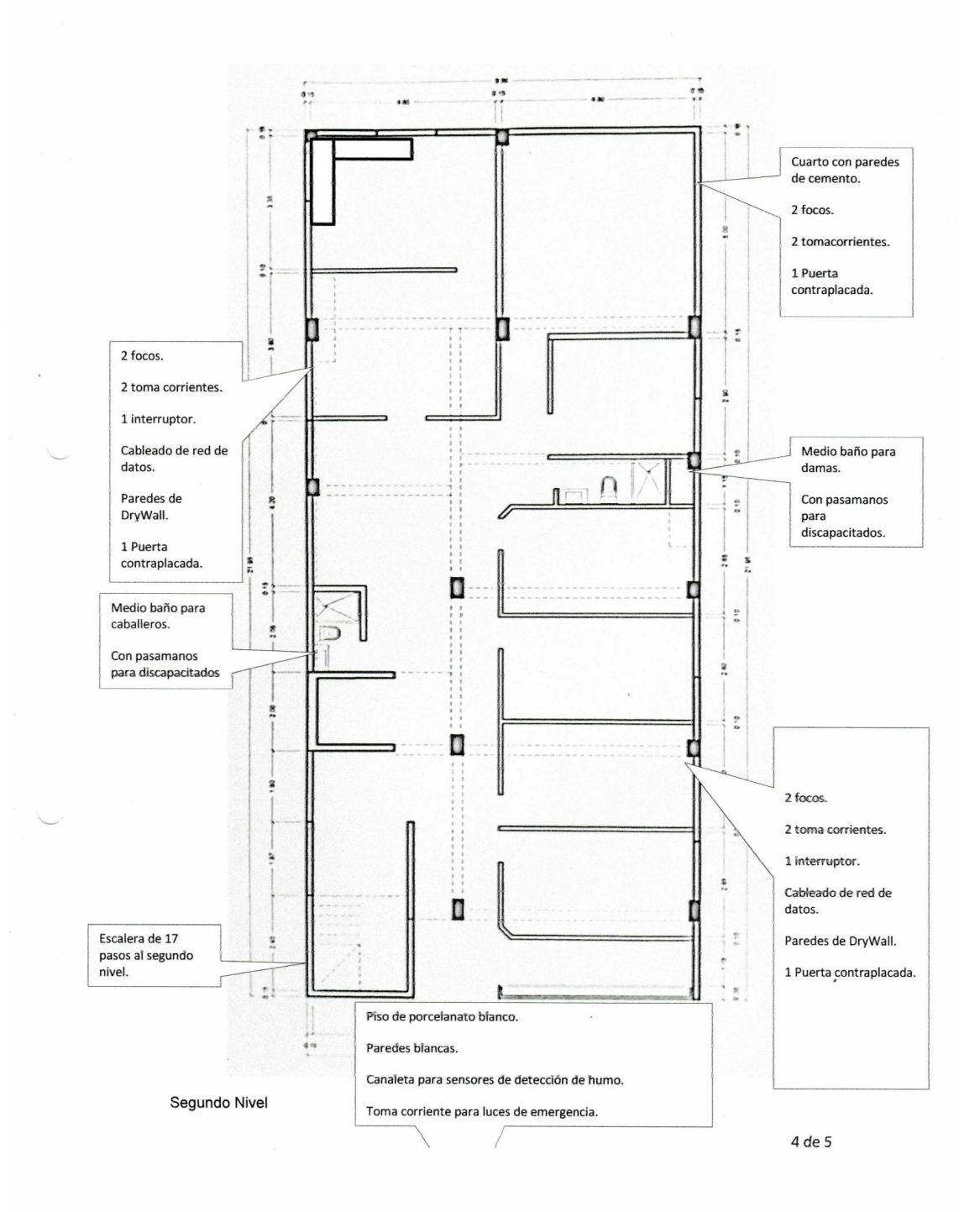

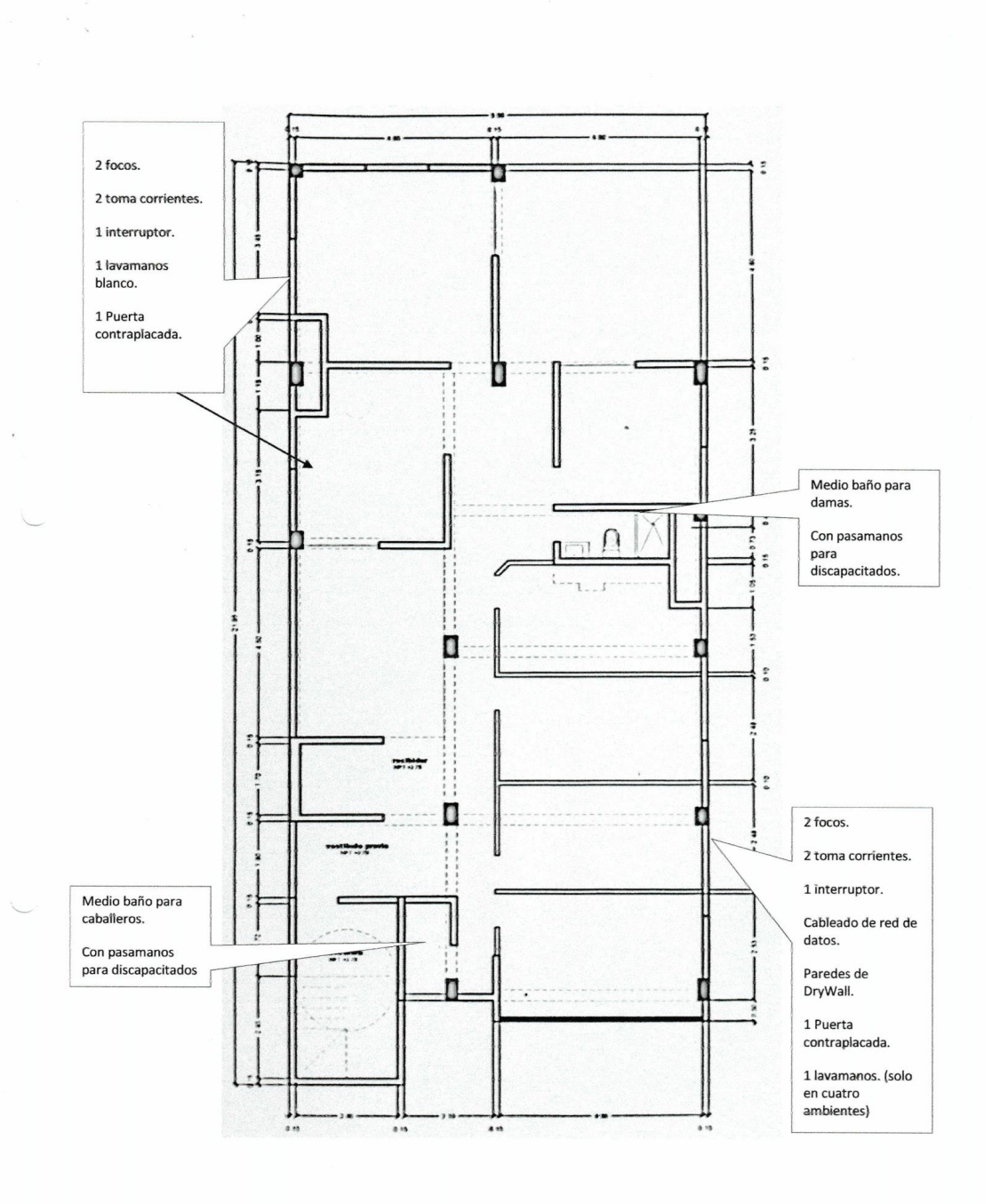

 $\overline{a}$ 

5 de 5

### Detalles del Inmueble:

- Dos pozos a tierra  $\bullet$
- Piso de porcelanato en el primer y  $\bullet$ segundo nivel
- Segundo riivei<br>
Ambiente de Laboratorio con<br>
mayólica de piso a techo y una<br>
mesada el L con lavamanos, 4<br>
tomacorrientes y angulo de piso y<br>
tomacorrientes y angulo de piso y  $\bullet$ pared en diagonal.
- Cableado estructurado para datos  $\bullet$ (solo con cable)
- Ducto para aire acondicionado en  $\bullet$ primer y segundo nivel de las
- $\bullet$
- primer y segundo filver de las<br>salas de espera.<br>Ductos para Sistema de<br>Detectores contra incendio.<br>4 medios baños (2 de abajo para discapacitados)  $\bullet$
- $\bullet$ 2 tomacorrientes y 2 puntos de luz en cada ambiente.
- Sala de rayos X con paredes de<br>cemento (La Baritina la<br>proporciona NATCLAR s.a)  $\bullet$
- 3 lavamanos en consultorio de  $\bullet$ segundo nivel.
- Entregar planos de arquitectura,<br>sistema eléctrico, sanitarios y de  $\bullet$ red datos.
- $\bullet$ Paredes y puertas contraplacadas en color blanco.
- Tomacorrientes para luces de emergencia. 2 por piso.

6 de 5

## **ANEXO 4 ENCUESTA DE DIAGNÓSTICO**

## **DATOS GENERALES:**

## **ÁREA: FECHA:**

## **INSTRUCCION**

Esta es una encuesta dirigida a los trabajadores del Grupo ALGOL, tiene como propósito obtener información acerca de la aplicación de la tecnología de Realidad Aumentada como estrategia metodológica en los procesos de alquiler y cotización de edificaciones potenciales. Por ello, solicitamos que llenes la encuesta colocando una "x" sobre la respuesta que has elegido.

- **1. ¿Qué tanto conoces sobre la Realidad Aumentada?** MUCHO POCO NADA
- **2. ¿Crees que sería interesante usar la realidad aumentada en algunos procesos de tu trabajo?**

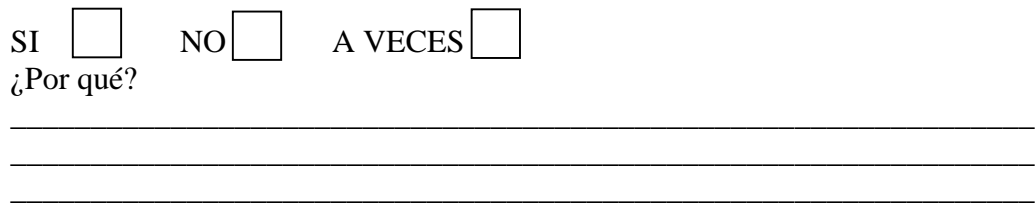

**3. ¿Consideras que el uso de realidad aumentada ayudará a mejorar de los procesos de tu trabajo?**

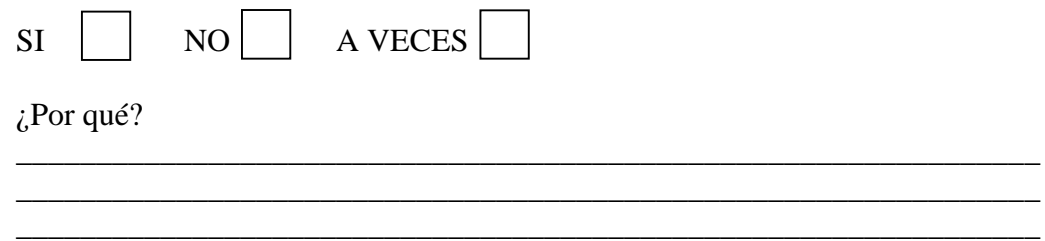

**4. ¿Consideras que las imágenes en 3D permiten impactar a los compradores de departamentos y edificaciones?**

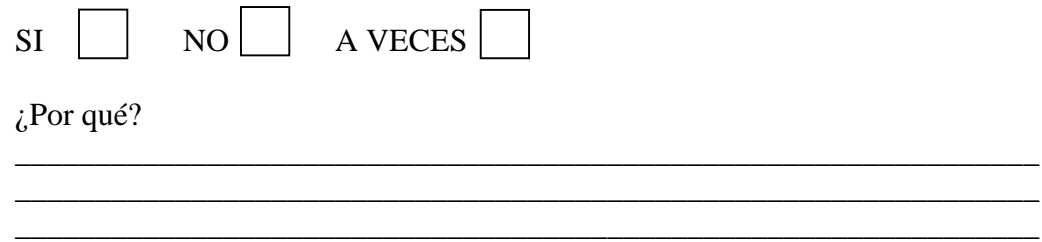

**5. ¿Consideras que el uso de Realidad Aumentada permite captar significativamente la atención de las personas interesadas en adquirir departamentos y edificaciones?**

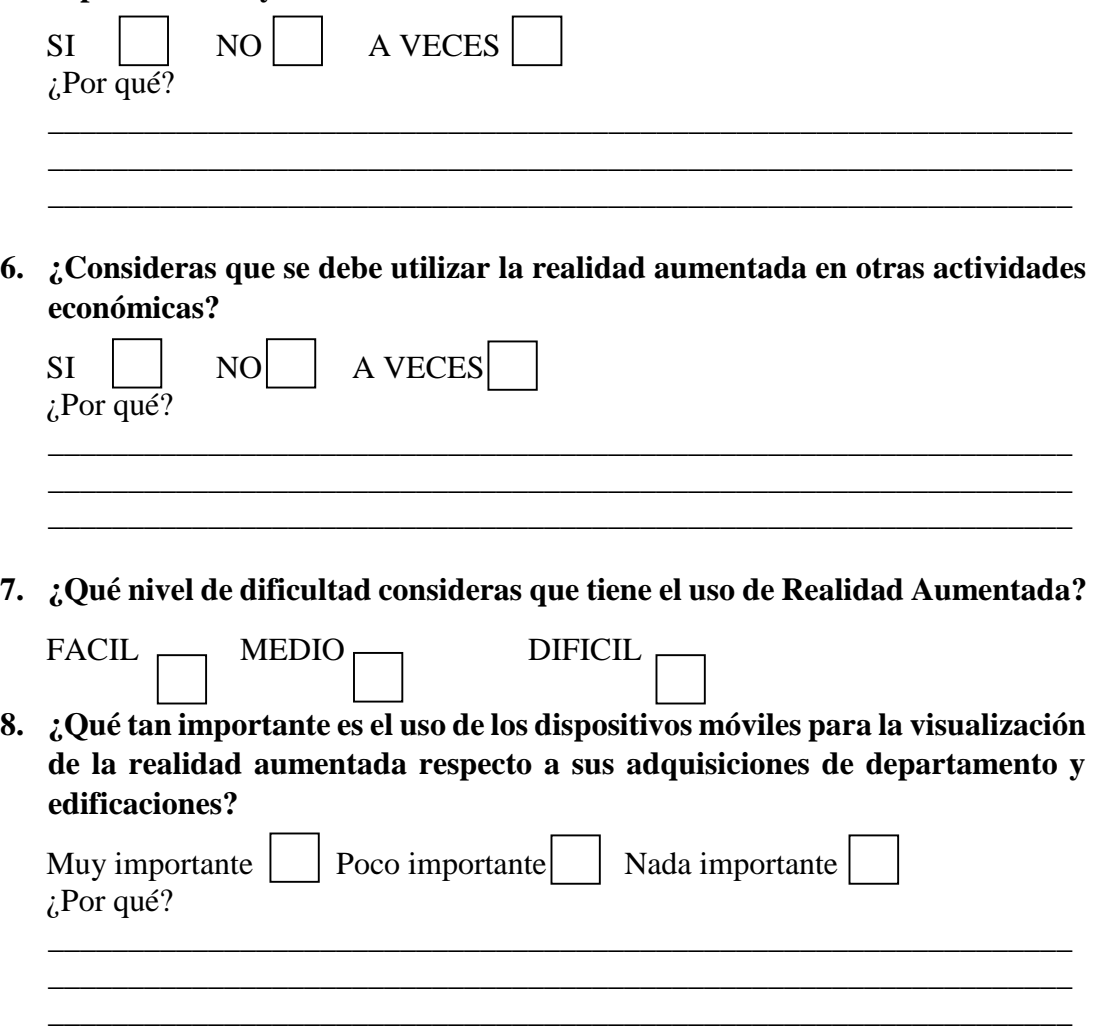

## **RESULTADOS DE LA ENCUESTA DE DIAGNÓSTICO**

Las personas encuestadas respondieron de la siguiente manera:

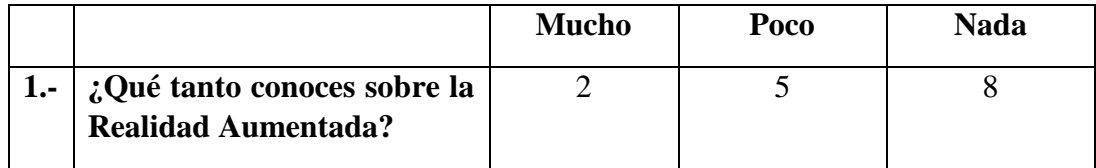

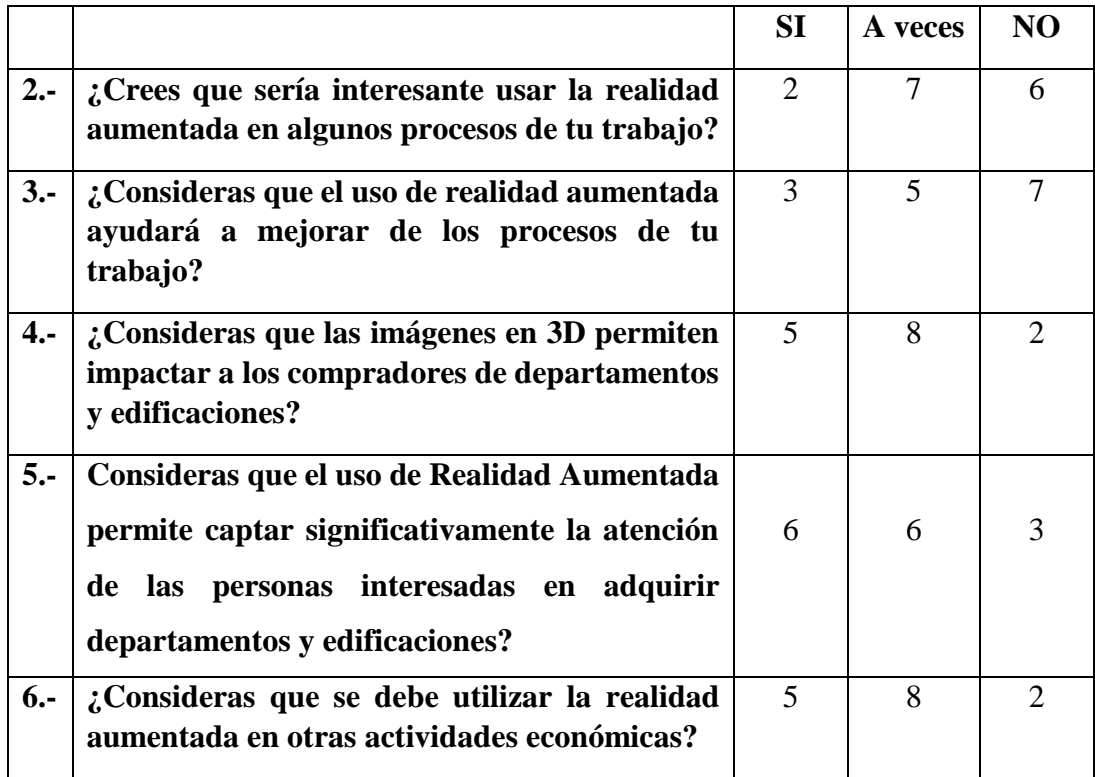

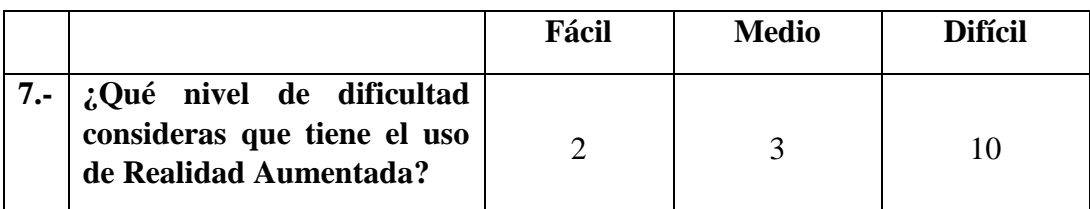

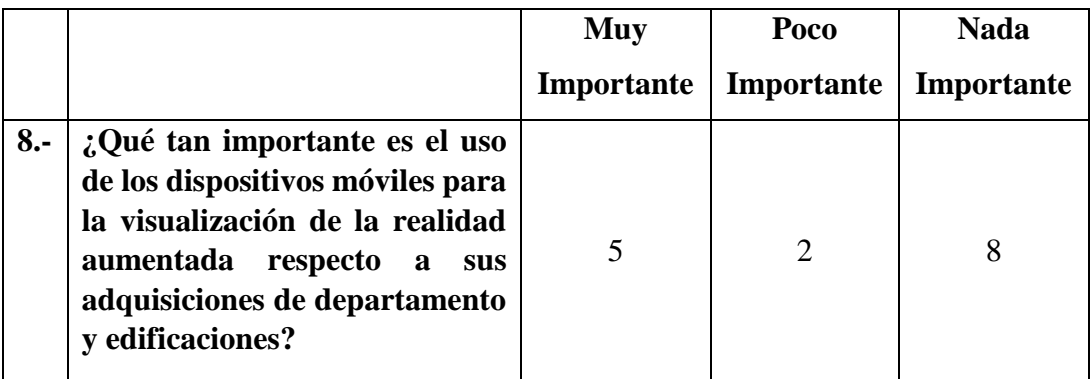

## **ENTREVISTA AL JEFE DEL ÁREA DE VENTAS**

## **DATOS GENERALES:**

## **NOMBRE: FREDDY CEPEDA**

## **ÁREA: VENTAS FECHA:**

Esta es una entrevista dirigida al Jefe del área de ventas, y tiene como propósito obtener información acerca de los procesos que él tiene bajo su dirección. Por ello, solicitamos que nos responda algunas preguntas a continuación.

**1.** ¿Cuáles son las actividades principales que realiza el área de ventas bajo su dirección?

\_\_\_\_\_\_\_\_\_\_\_\_\_\_\_\_\_\_\_\_\_\_\_\_\_\_\_\_\_\_\_\_\_\_\_\_\_\_\_\_\_\_\_\_\_\_\_\_\_\_\_\_\_\_\_\_\_\_\_\_\_\_\_\_\_\_\_\_\_\_ \_\_\_\_\_\_\_\_\_\_\_\_\_\_\_\_\_\_\_\_\_\_\_\_\_\_\_\_\_\_\_\_\_\_\_\_\_\_\_\_\_\_\_\_\_\_\_\_\_\_\_\_\_\_\_\_\_\_\_\_\_\_\_\_\_\_\_\_\_\_

**2.** ¿Cuál es el tiempo promedio que le toma en cerrar un contrato de alquiler de un terreno?

\_\_\_\_\_\_\_\_\_\_\_\_\_\_\_\_\_\_\_\_\_\_\_\_\_\_\_\_\_\_\_\_\_\_\_\_\_\_\_\_\_\_\_\_\_\_\_\_\_\_\_\_\_\_\_\_\_\_\_\_\_\_\_\_\_\_\_\_\_\_

\_\_\_\_\_\_\_\_\_\_\_\_\_\_\_\_\_\_\_\_\_\_\_\_\_\_\_\_\_\_\_\_\_\_\_\_\_\_\_\_\_\_\_\_\_\_\_\_\_\_\_\_\_\_\_\_\_\_\_\_\_\_\_\_\_\_\_\_\_\_

**3.** ¿Cree que los agentes de ventas podrían utilizar una aplicación tecnológica para ofrecer los terrenos alquilables de la Empresa?

 $\mathcal{L}_\text{max} = \mathcal{L}_\text{max} = \mathcal{$ 

**4.** ¿Todo su personal está capacitado para el uso de herramientas tecnológicas?

\_\_\_\_\_\_\_\_\_\_\_\_\_\_\_\_\_\_\_\_\_\_\_\_\_\_\_\_\_\_\_\_\_\_\_\_\_\_\_\_\_\_\_\_\_\_\_\_\_\_\_\_\_\_\_\_\_\_\_\_\_\_\_\_\_\_\_\_\_\_ \_\_\_\_\_\_\_\_\_\_\_\_\_\_\_\_\_\_\_\_\_\_\_\_\_\_\_\_\_\_\_\_\_\_\_\_\_\_\_\_\_\_\_\_\_\_\_\_\_\_\_\_\_\_\_\_\_\_\_\_\_\_\_\_\_\_\_\_\_\_ \_\_\_\_\_\_\_\_\_\_\_\_\_\_\_\_\_\_\_\_\_\_\_\_\_\_\_\_\_\_\_\_\_\_\_\_\_\_\_\_\_\_\_\_\_\_\_\_\_\_\_\_\_\_\_\_\_\_\_\_\_\_\_\_\_\_\_\_\_\_

\_\_\_\_\_\_\_\_\_\_\_\_\_\_\_\_\_\_\_\_\_\_\_\_\_\_\_\_\_\_\_\_\_\_\_\_\_\_\_\_\_\_\_\_\_\_\_\_\_\_\_\_\_\_\_\_\_\_\_\_\_\_\_\_\_\_\_\_\_\_

## **ENCUESTA DE PRE Y POST PRUEBA DATOS GENERALES:**

### **EMPRESA:**

## **ÁREA: FECHA:**

## **INSTRUCCION:**

Estimado colaborador, el propósito de este cuestionario es obtener información acerca de la aplicación de la tecnología de Realidad Aumentada como estrategia metodológica en los procesos de alquiler y cotización de edificaciones potenciales. Por ello, solicitamos que llenes la encuesta colocando una "x" sobre la respuesta que has elegido.

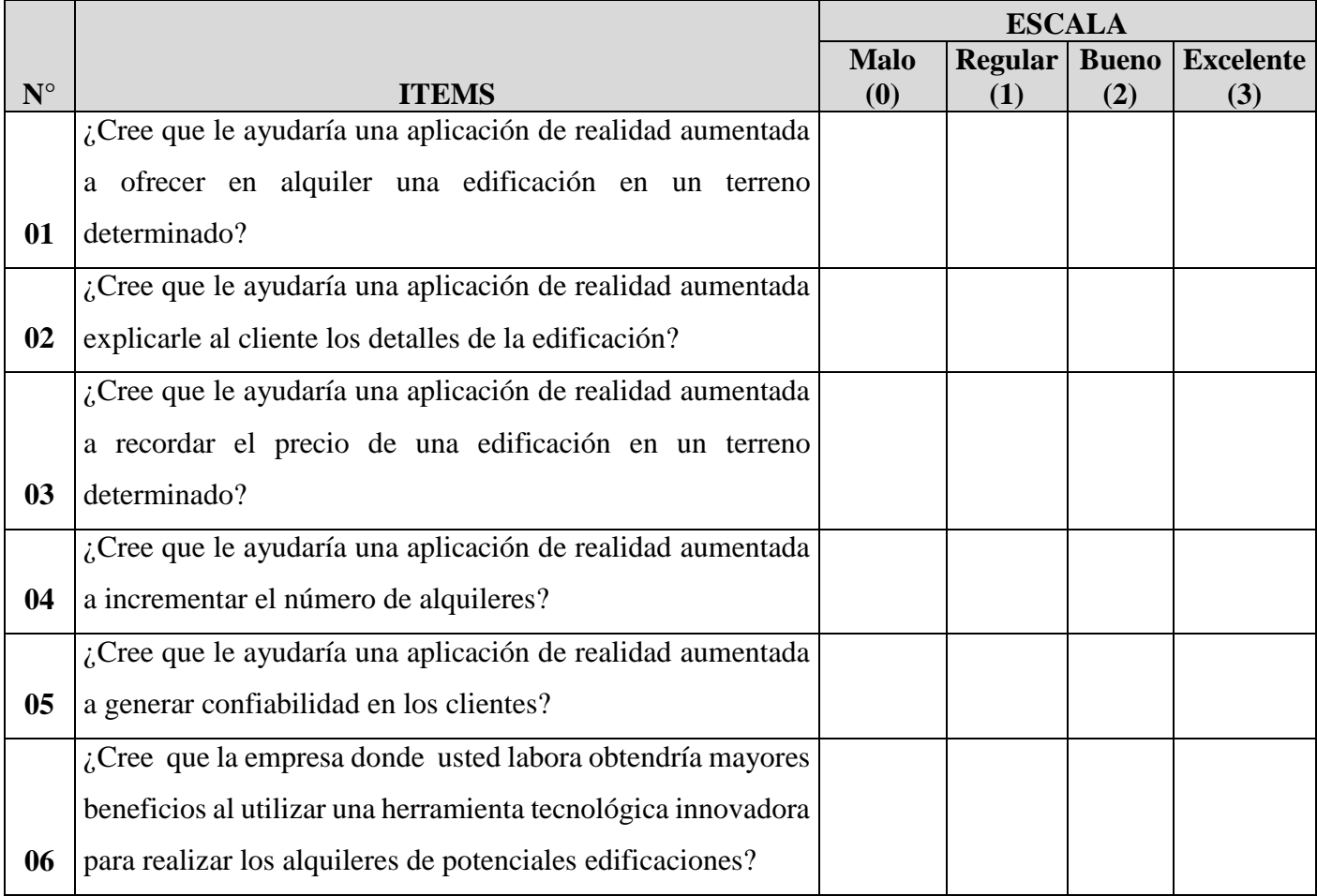

## **RESULTADOS PRE-PRUEBA Y POST-PRUEBA**

## **PRE PRUEBA**

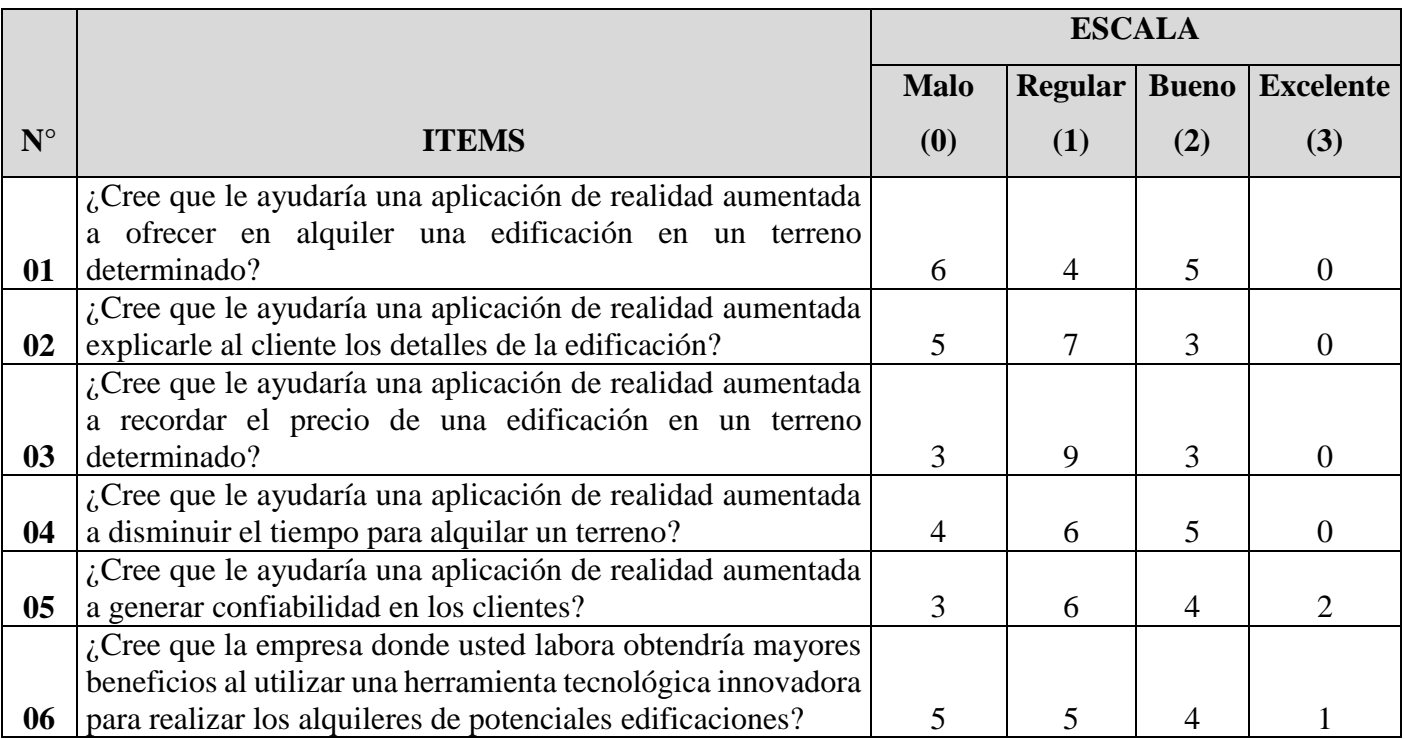

## **POST PRUEBA**

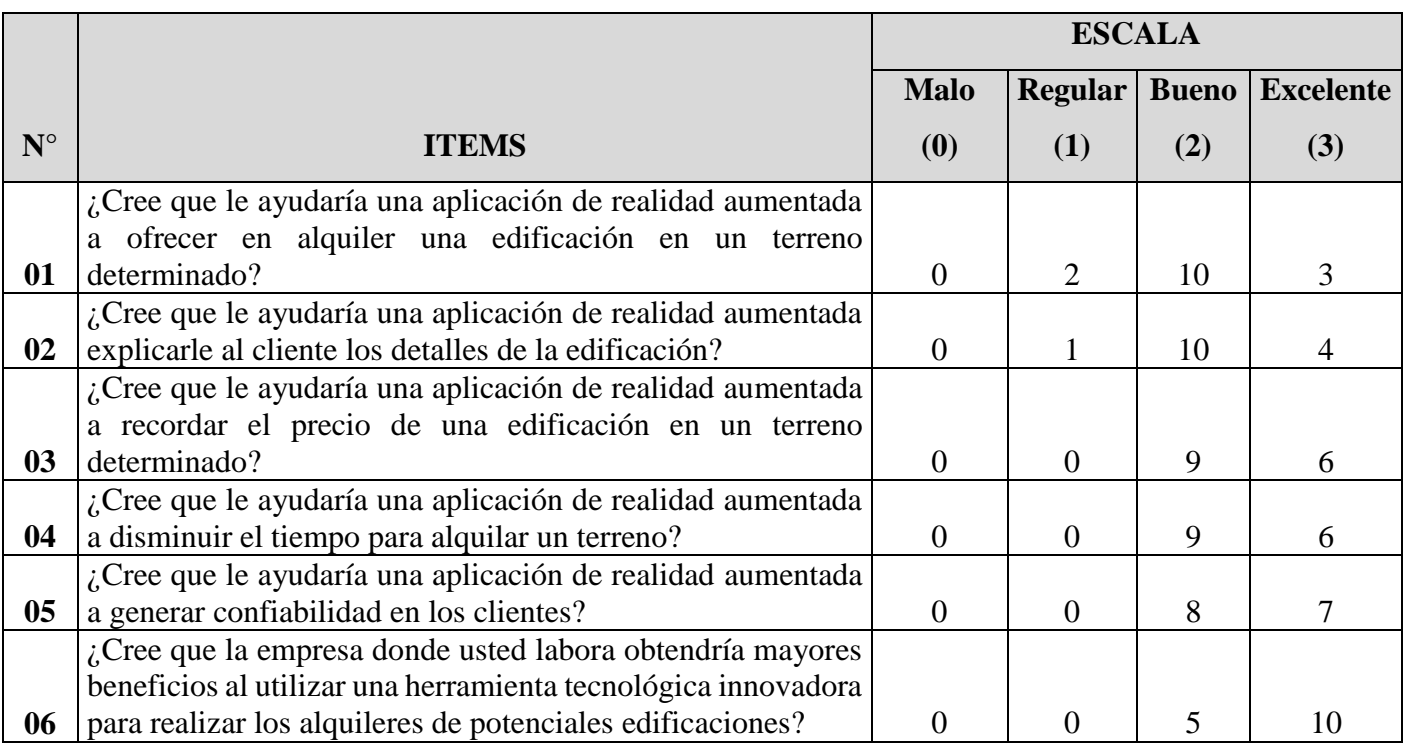

## **ENCUESTA DE COSTOS Y TIEMPO**

## **DATOS GENERALES:**

## **NOMBRE: FREDDY CEPEDA**

## **ÁREA: VENTAS FECHA:**

Esta es una encuesta dirigida al Jefe del área de ventas, y tiene como propósito obtener información acerca de los costos y tiempo que demoró el proceso de alquiler del terreno ubicado en la Urb. Fátima el primer trimestre del año 2016, en comparación al proceso de alquiler del terreno ubicado en el Terreno de los Jardines del Golf, calle Los Jazmines.

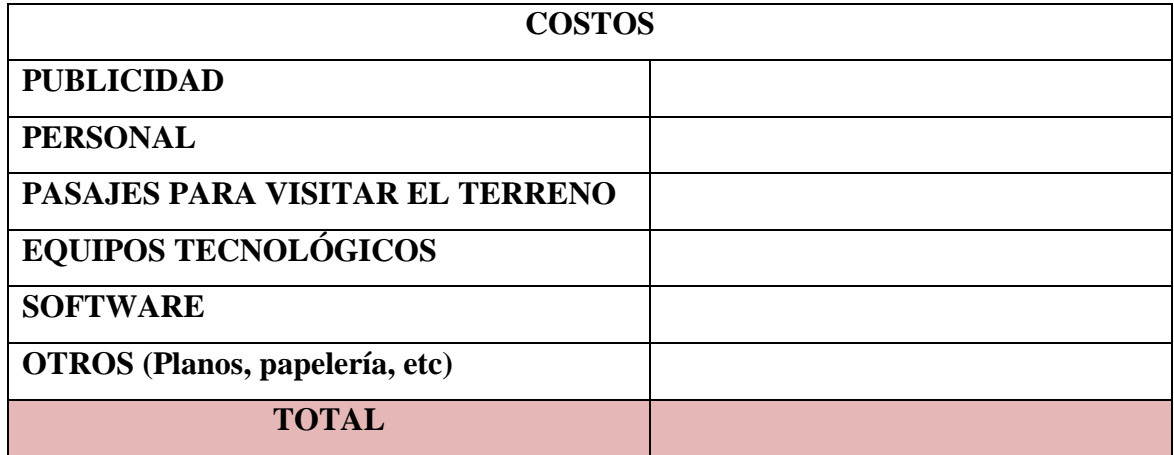

Tiempo (días):

## **ANEXO 10 RESULTADOS COSTOS Y TIEMPO**

## **SIN LA APLICACIÓN**

## **TERRENO UBICADO EN URB. FÁTIMA.**

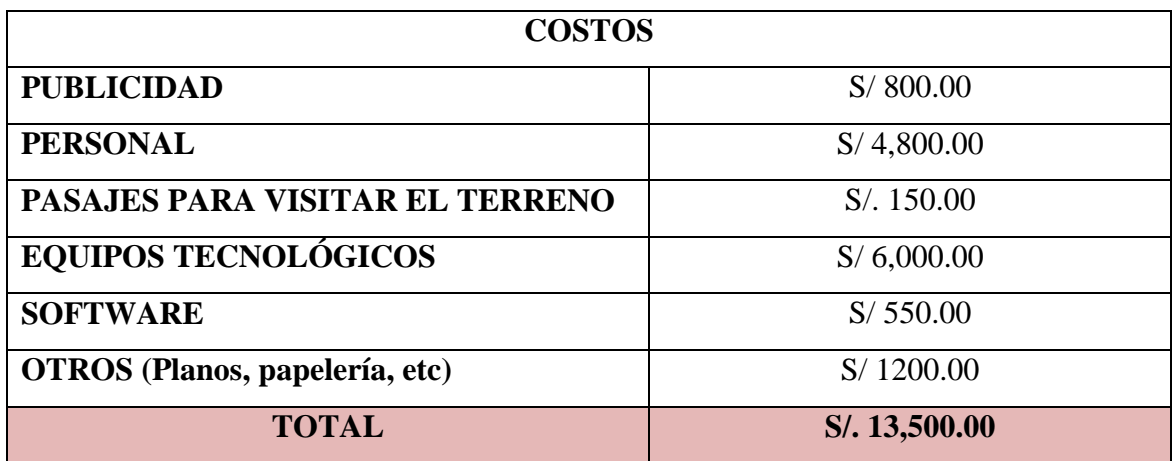

Tiempo: 191 días

## **CON LA APLICACIÓN**

## **TERRENO UBICADO EN URB. JARDINES DEL GOLF.**

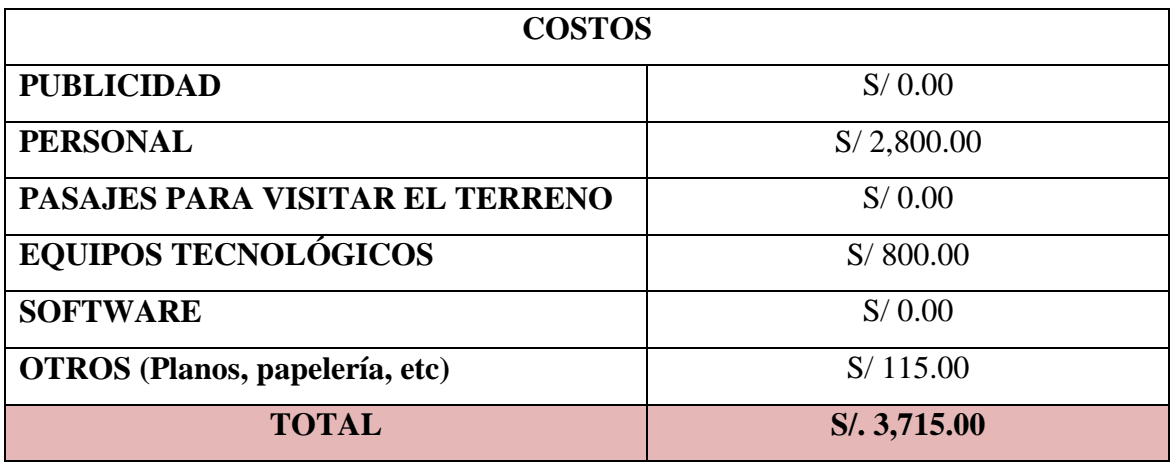

Tiempo: 23 días